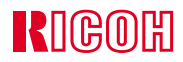

# IPSIO CX3000

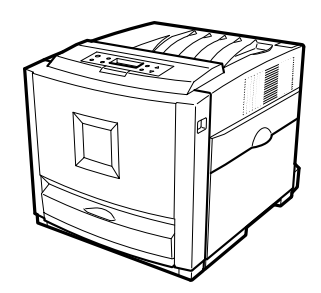

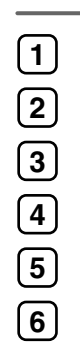

## ■ **はじめに**

## ■ **複製、印刷が禁止されているもの**

- $\bullet$  . The set of the set of the set of the set of the set of the set of the set of the set of the set of the set of the set of the set of the set of the set of the set of the set of the set of the set of the set of the s
- $1$ .
- $\bullet$  (  $\bullet$  ) (  $\bullet$  ) (  $\bullet$  ) (  $\bullet$  ) (  $\bullet$  ) (  $\bullet$  ) (  $\bullet$  ) (  $\bullet$  ) (  $\bullet$  ) (  $\bullet$  )) (  $\bullet$  )) (  $\bullet$  )) (  $\bullet$  )) (  $\bullet$  )) (  $\bullet$  )) (  $\bullet$  )) (  $\bullet$  )) (  $\bullet$  )) (  $\bullet$  )) (  $\bullet$  )) (  $\bullet$  )) (  $\bullet$  )) (  $\bullet$
- $\star$
- $\star$

#### ☛**(関係法律)**

- $\blacksquare$
- 通貨及証券模造取締法
- **\***  $\mathbf{r} = \mathbf{r} \cdot \mathbf{r}$
- $\blacksquare$ • (刑法 第148条 第162条)
- 2.  $\blacksquare$
- $\star$
- $\star$  $\star$
- $\star$
- ☛**(関係法律)**
- 刑法 第149条 第155条 第159条 第162条
- $\bullet$
- 3.  $*$  $*$

<span id="page-2-1"></span><span id="page-2-0"></span>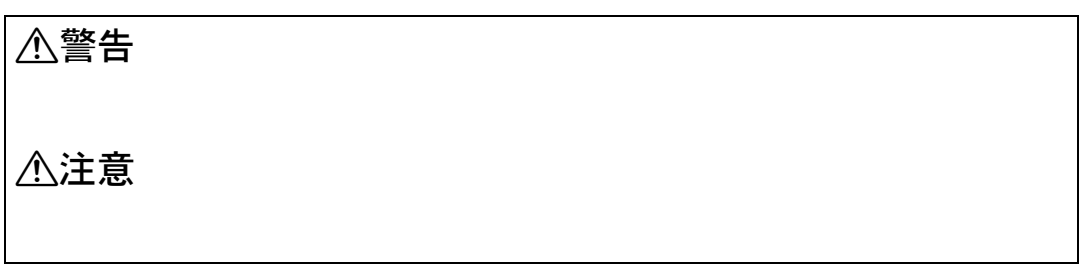

<span id="page-2-2"></span>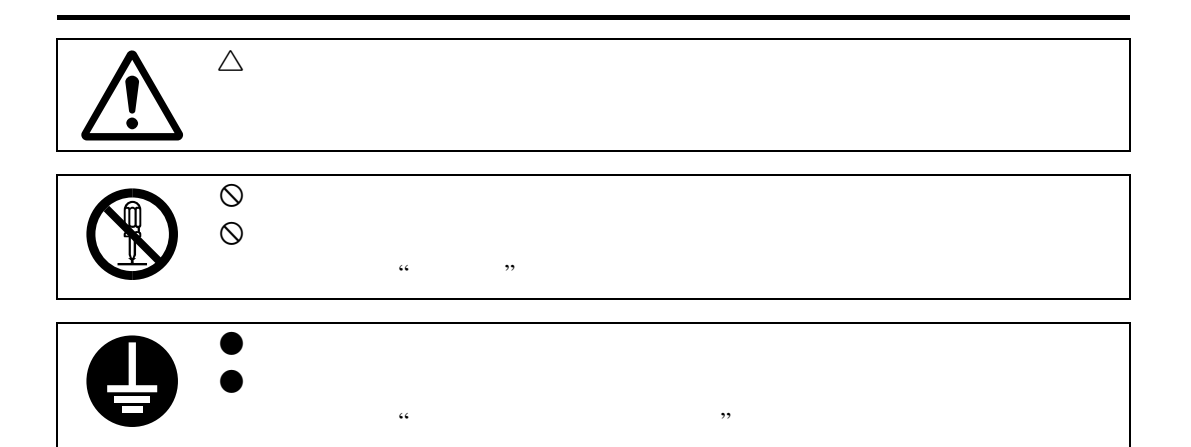

## △警告

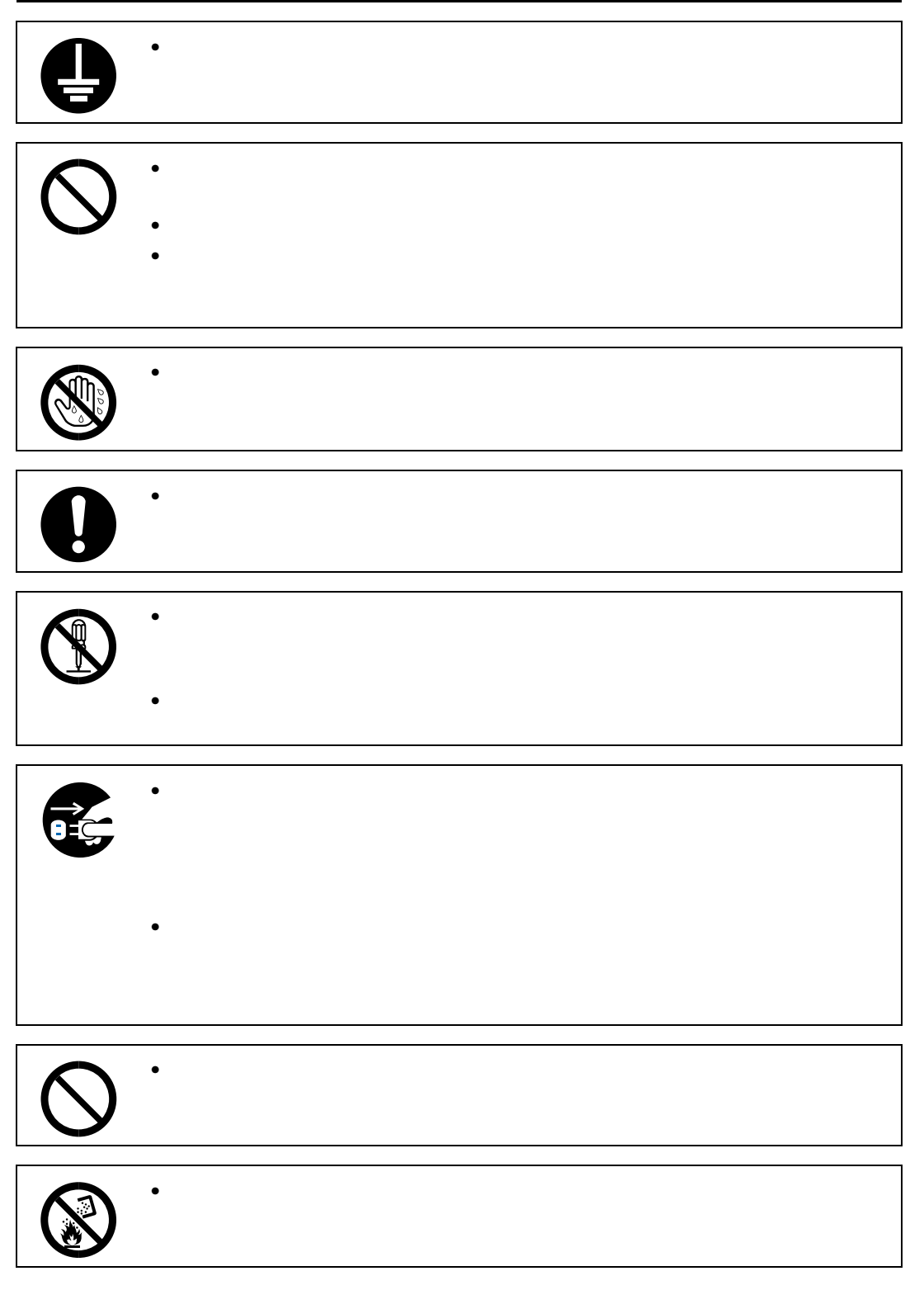

## **A注意**

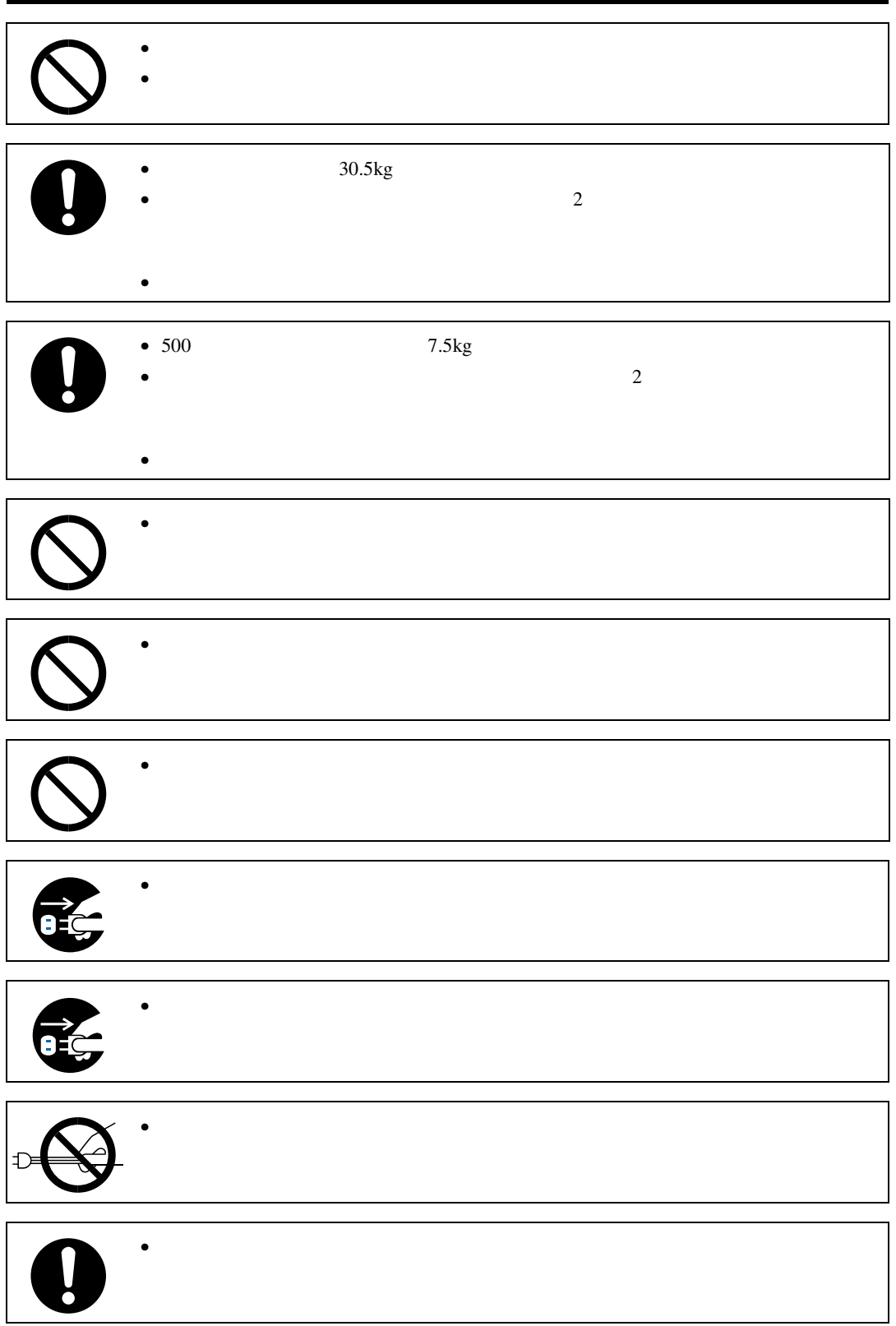

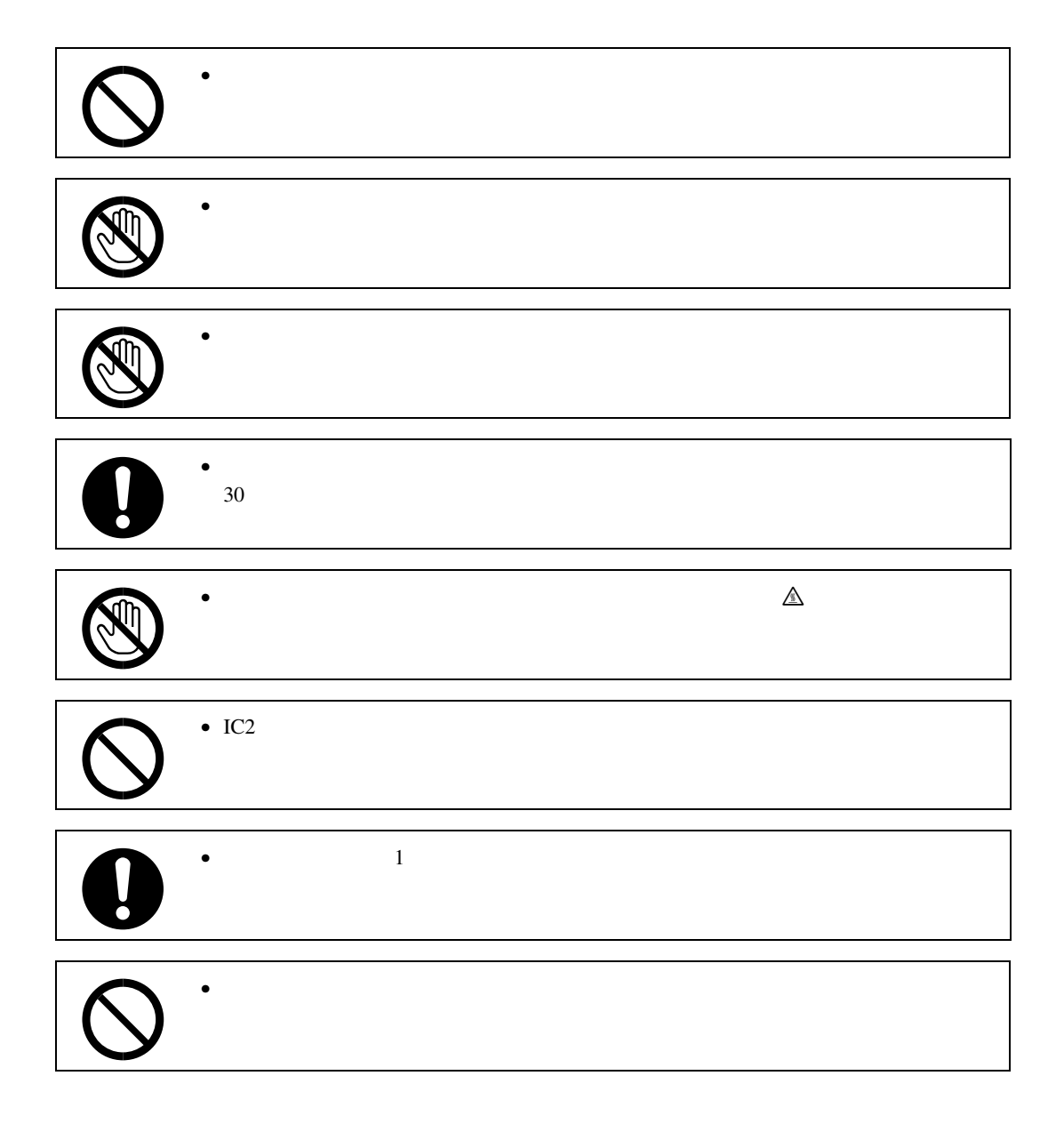

<span id="page-6-0"></span>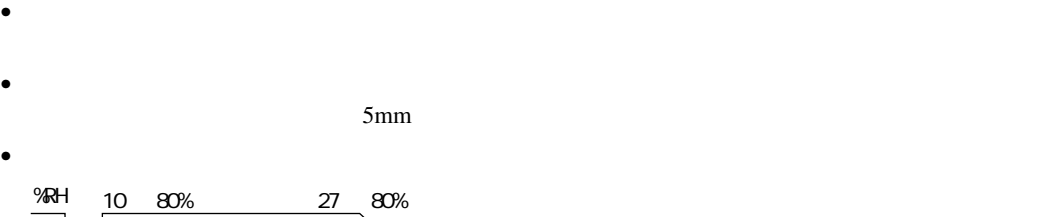

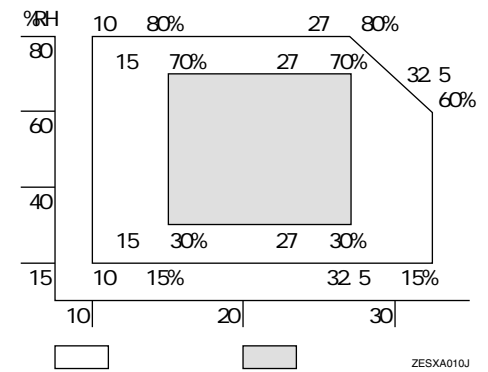

- 寒い所から暖かい所に移動すると、機械内部に結露が生じることがあります。結露が生じた場合
- $1$
- $\bullet$   $\bullet$
- 
- $\bullet$  and  $\bullet$  and  $\bullet$
- Professor and American professor and  $\mathcal{P}_\mathcal{P}$  and  $\mathcal{P}_\mathcal{P}$  and  $\mathcal{P}_\mathcal{P}$  and  $\mathcal{P}_\mathcal{P}$  and  $\mathcal{P}_\mathcal{P}$  and  $\mathcal{P}_\mathcal{P}$  and  $\mathcal{P}_\mathcal{P}$  and  $\mathcal{P}_\mathcal{P}$  and  $\mathcal{P}_\mathcal{P}$  and  $\mathcal{P}_\mathcal{P$
- $\bullet$  extending the latter state  $\bullet$  . The latter state  $\bullet$  is the latter state  $\bullet$
- 
- $\bullet$
- $\bullet$  extending product the contract of the contract of the contract of the contract of the contract of the contract of the contract of the contract of the contract of the contract of the contract of the contract of the co
- Production in the set of the set of the set of the set of the set of the set of the set of the set of the set
- $\bullet$  and a set  $\bullet$  and a set  $\bullet$  and a set  $\bullet$  and  $\bullet$  in  $\bullet$  in  $\bullet$  in  $\bullet$  in  $\bullet$  in  $\bullet$  in  $\bullet$  in  $\bullet$  in  $\bullet$
- 
- $\bullet$
- $\bullet$  experimentally respect to the lattice distribution  $\mathbb{R}^n$  . The lattice distribution  $\mathbb{R}^n$
- $\bullet$  and  $\bullet$  and  $\bullet$

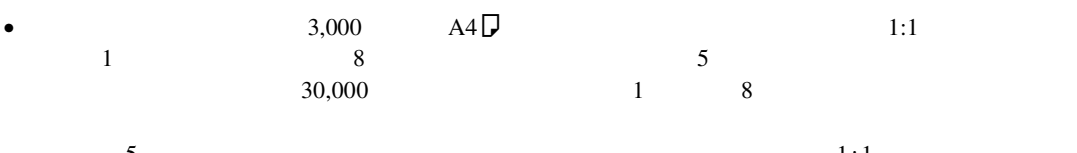

 $5$ 

<span id="page-7-0"></span>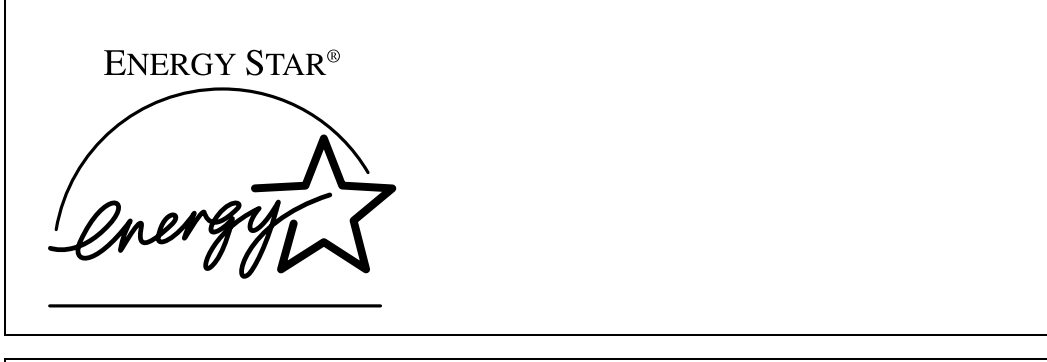

- $\bullet$
- $\bullet$  + the contract of the contract of the contract of the contract of the contract of the contract of the contract of the contract of the contract of the contract of the contract of the contract of the contract of the co
	- $\bullet$  and  $\bullet$  and  $\bullet$  and  $\bullet$  and  $\bullet$  and  $\bullet$  and  $\bullet$  and  $\bullet$  and  $\bullet$  and  $\bullet$  and  $\bullet$  and  $\bullet$  and  $\bullet$  and  $\bullet$
	-

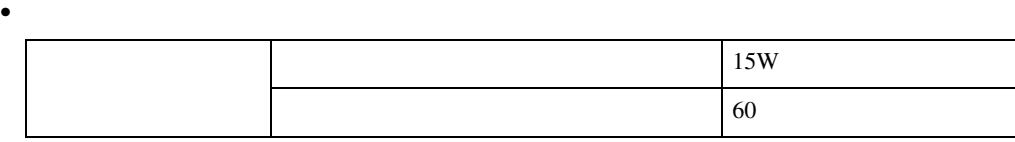

<span id="page-7-1"></span>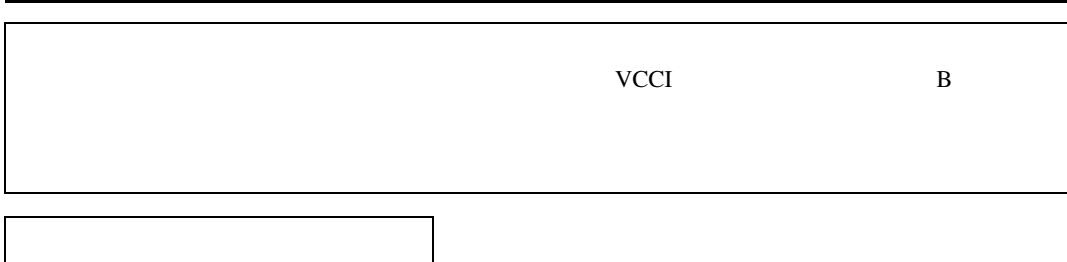

#### <span id="page-8-0"></span>△警告

△注意

**重要**  $\mathscr{D}$ **参照**

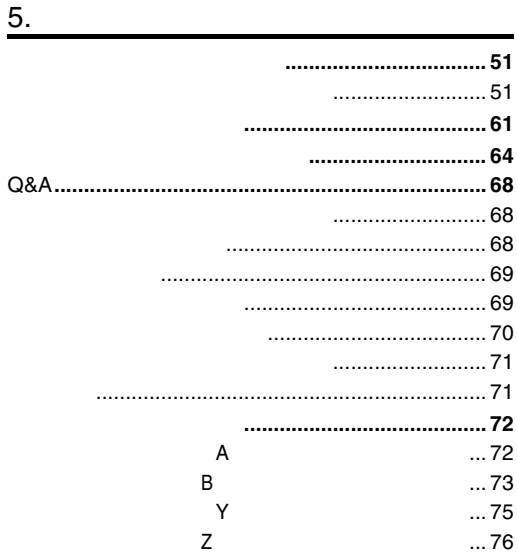

#### $6.$

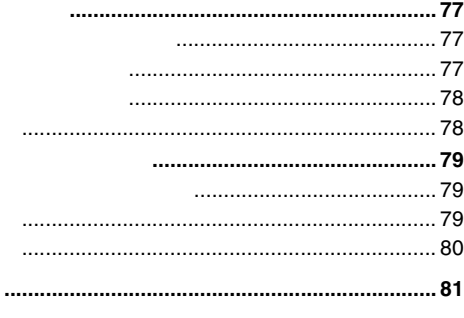

#### 

 $1.$ 

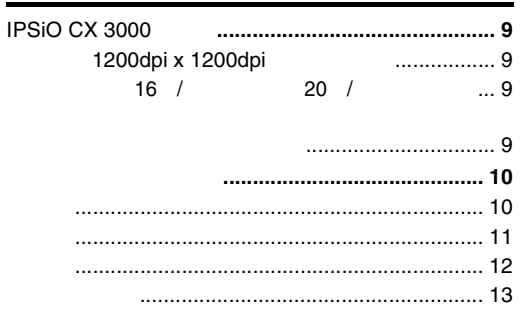

#### $2.$

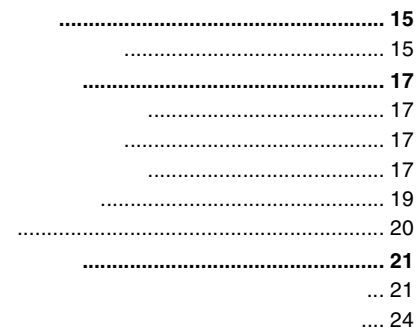

#### 3.

4.

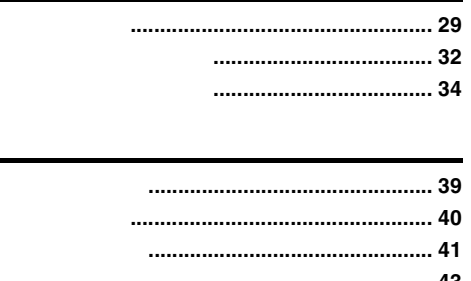

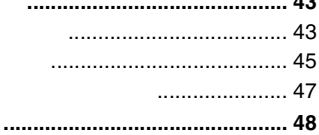

<span id="page-10-5"></span><span id="page-10-4"></span><span id="page-10-3"></span><span id="page-10-2"></span><span id="page-10-1"></span>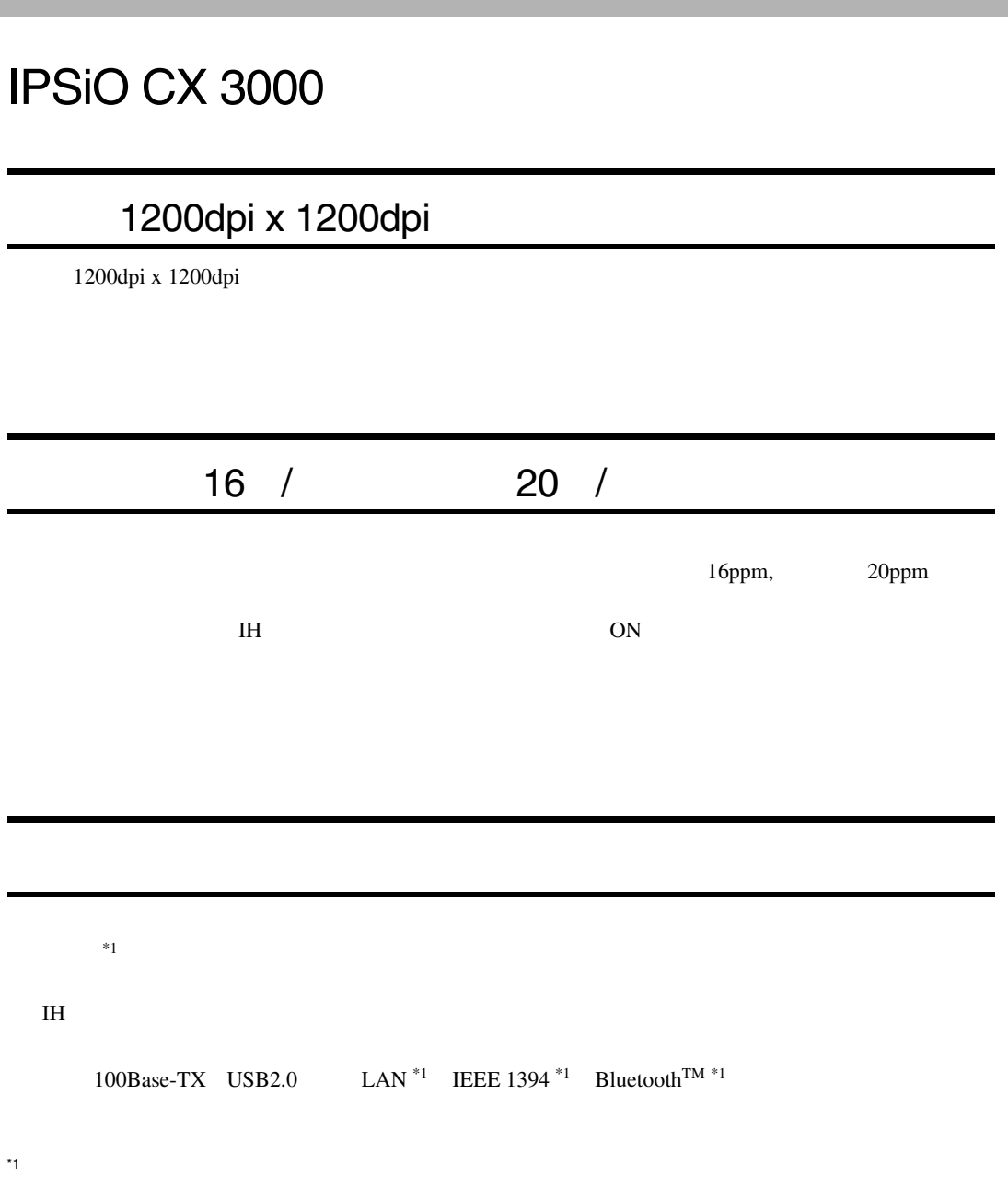

<span id="page-10-0"></span>1. **はじめに**

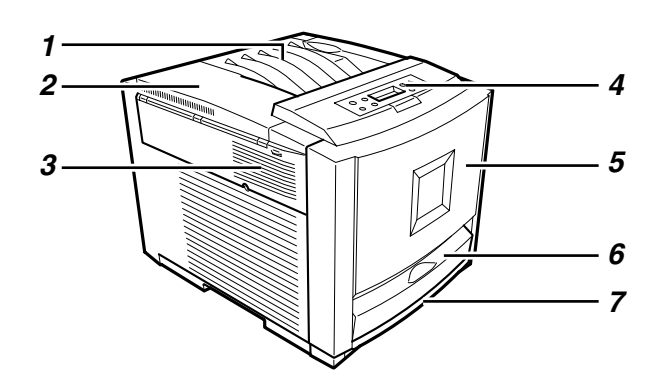

ZHBH020E

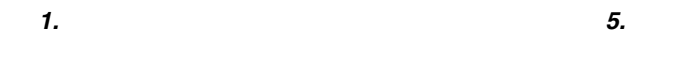

- *2.* **左上カバー**
- *3.* **排気口**
- *4.* **操作パネル**
- *6.* **手差しトレイ(マルチ)** OHP 100  $\overline{a}$
- $P.15$ *7.* **給紙トレイ**

530

 $P.15$ 

<span id="page-11-1"></span>**1**

<span id="page-11-0"></span>はじめに

<span id="page-12-0"></span>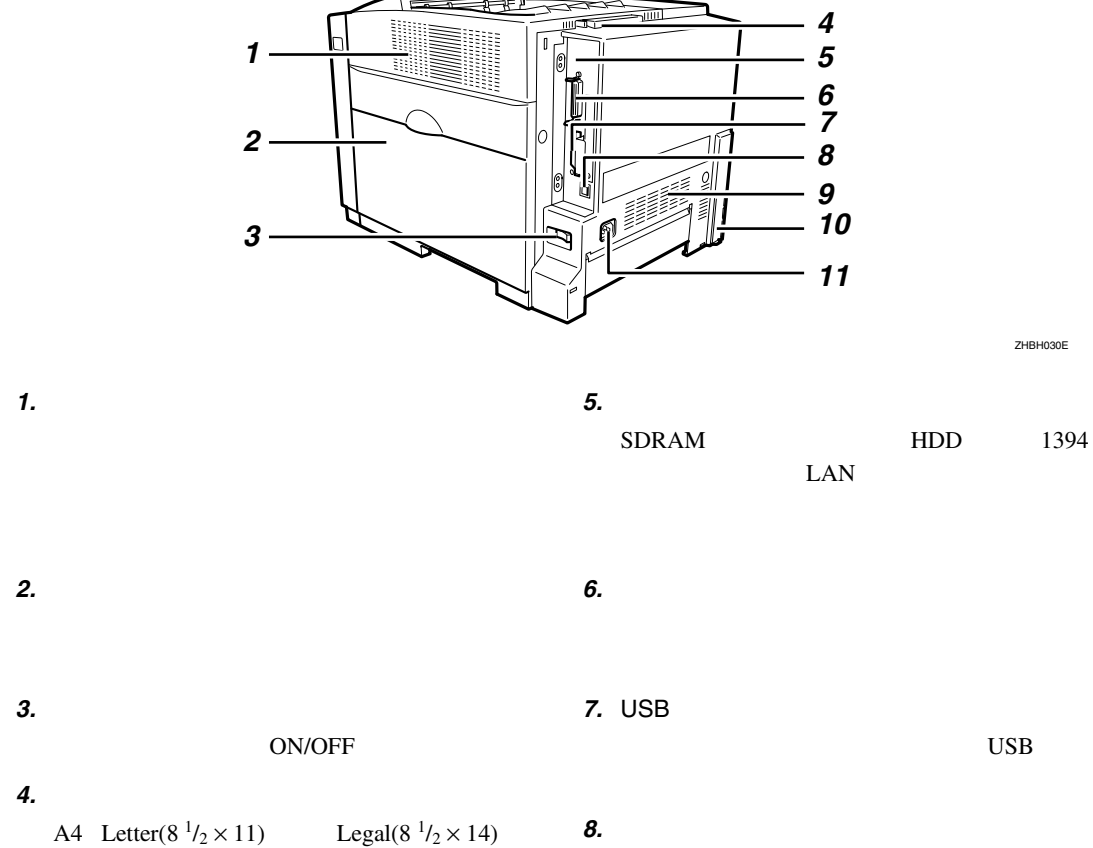

*9.* **排気口**

*10.* **増設ユニット接続コネクター**

*11.* **本体電源コネクター**

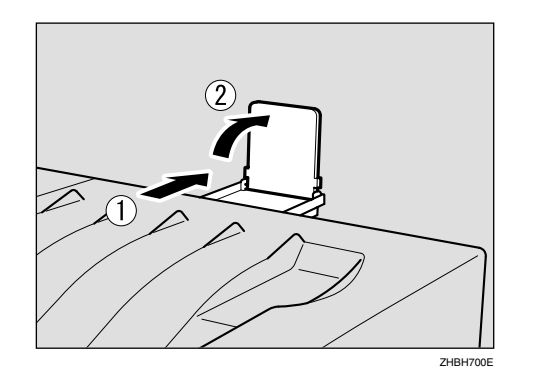

USB

各部の名称とはたらき

**1**

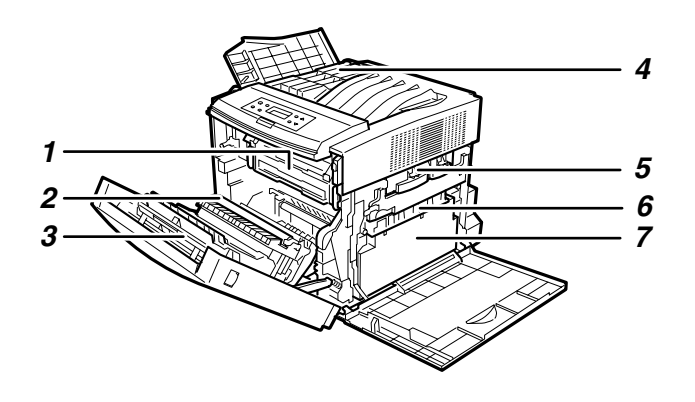

ZHBH040E

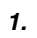

<span id="page-13-0"></span>はじめに

**1**

*5.* **感光体ユニットカラー/ブラック**  $3C$ 

*6.* **転写ベルト**

*7.* **廃トナーボトル**

K

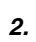

*3.* **両面印刷ユニット(オプション)**

*4.* **トナーカートリッジ**

<span id="page-14-0"></span>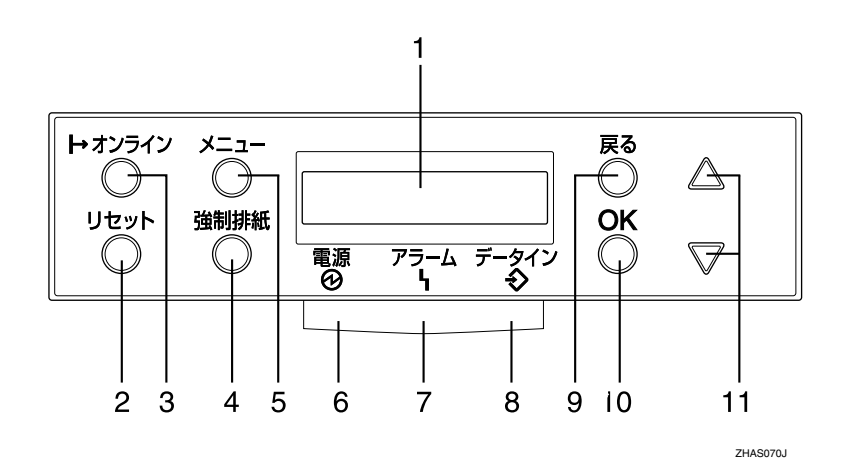

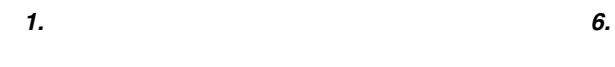

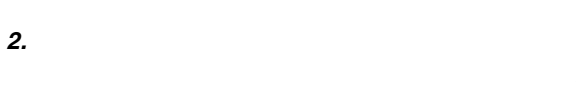

*3.* **オンラインランプ** /**【オンライン】キー**

*4.* **【強制排紙】キー**

*5.* **【メニュー】キー**

*7.* **アラームランプ**

*8.* **データインランプ** *9.* **【戻る】キー**

*10.* **OK】キー**

*11.* 

 $10$ 

**1**

各部の名称とはたらき

はじめに

<span id="page-16-8"></span><span id="page-16-2"></span><span id="page-16-1"></span><span id="page-16-0"></span>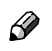

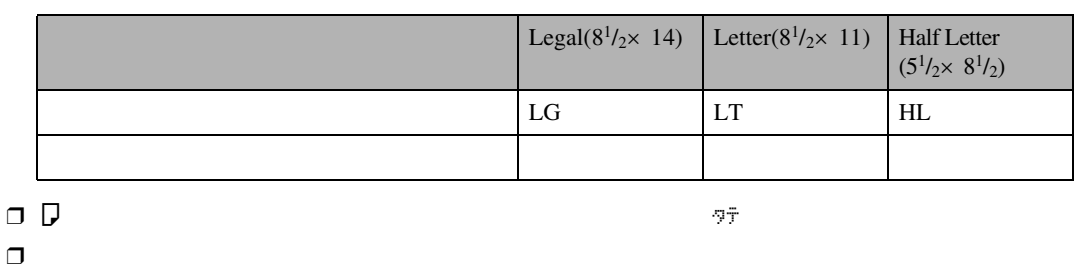

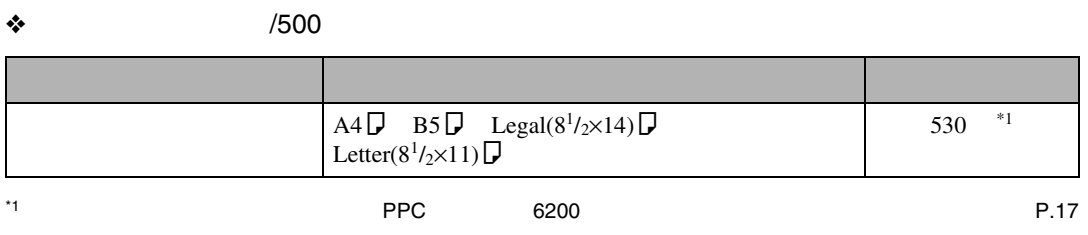

<span id="page-16-3"></span>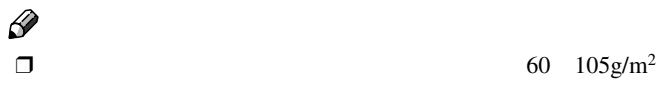

 $\Box$ 

❖ **手差しトレイ(マルチ)の場合**

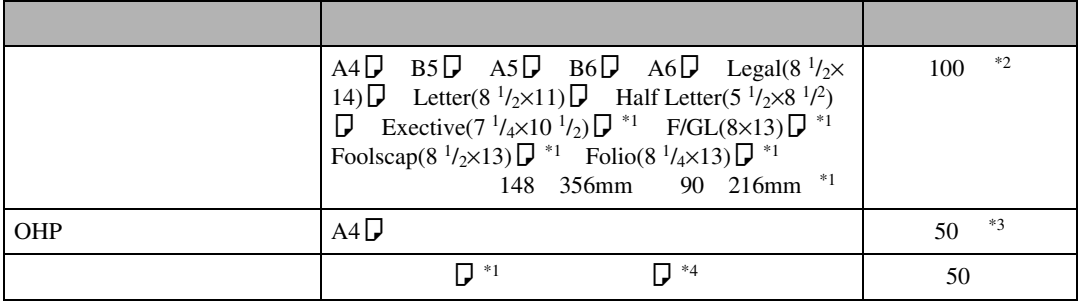

<span id="page-16-4"></span> $*$ 1

<span id="page-16-5"></span> $r<sup>2</sup>$  expecting the PPC to  $6200$  between  $P.17$ 

<span id="page-16-6"></span>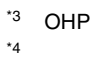

<span id="page-16-7"></span>\*4

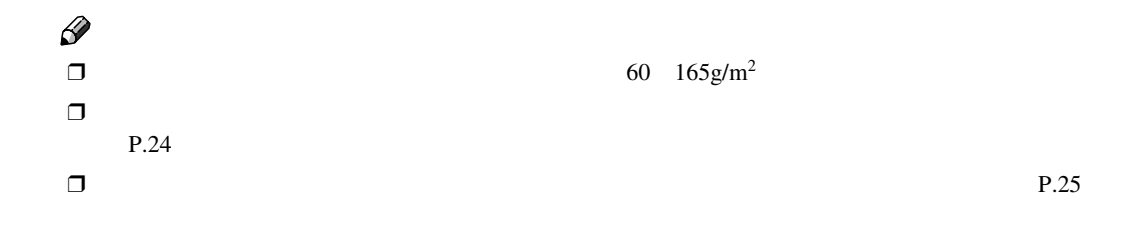

用紙について

#### <span id="page-18-4"></span><span id="page-18-1"></span><span id="page-18-0"></span> $P.15$

### **重要**

 $\Box$ 

 $\Box$ 

#### $\Box$

#### • 給紙トレイ(標準):印刷面を上 •  $500$

• 手差しトレイ(マルチ):印刷面を下

#### $\Box$

## <span id="page-18-2"></span>• プリンターに適切な用紙でも、保存状態が悪

- $\bullet$ 
	- $\bullet$
- $\bullet$
- $\bullet$  and  $\bullet$  and  $\bullet$  and  $\bullet$  and  $\bullet$  and  $\bullet$  and  $\bullet$  and  $\bullet$  and  $\bullet$  and  $\bullet$

## <span id="page-18-3"></span>❖ **普通紙**

•  $90g/m^2$  $90g/m^2$ 

#### $90g/m^2$  105g/m<sup>2</sup>

用紙に関する注意

- $\Rightarrow$
- すべてのトレイで印刷することができ  $\bullet$
- 530  $*1$ •  $500$
- 530  $\ast_1$  $\bullet$
- 100 $\hspace{1.5mm}$  \*1

- <span id="page-18-5"></span>\*1 PPC 6200
	- $\bullet$ 148 356mm 90 216mm

## $\bullet$  +  $\bullet$  +  $\bullet$

#### ❖ **厚紙**

- $106g/m^2$   $163g/m^2$ 
	- $\bullet$
	- The contract of the contract of the contract of the contract of the contract of the contract of the contract of the contract of the contract of the contract of the contract of the contract of the contract of the contract

•  $\bullet$  $\sim$  30

 $\bullet$  +  $\bullet$  +  $\bullet$ 

用紙について

- ❖ OHP**フィルム**  $\bullet$ 
	- OHP
	- $1$
	- OHP
	- OHP
	- The contract of the contract of the contract of the contract of the contract of the contract of the contract of the contract of the contract of the contract of the contract of the contract of the contract of the contract OHP
	- トレートでする  $50<sub>50</sub>$

#### ❖ **ハクリ紙**

- $1$
- PPC SA  $\Box$
- $\bullet$
- コーティングされている用紙は、通常の
- ワックス部分に用いる場合
- ❖ **官製はがき**  $\bullet$  $\bullet$  and  $\bullet$  in the set of  $\bullet$  in the set of  $\bullet$  in the set of  $\bullet$ 
	- $\Box$  $\circled{2}$
	- $\odot$   $\odot$
	- $\Phi$
	-
	- $\bullet$  $\bullet$

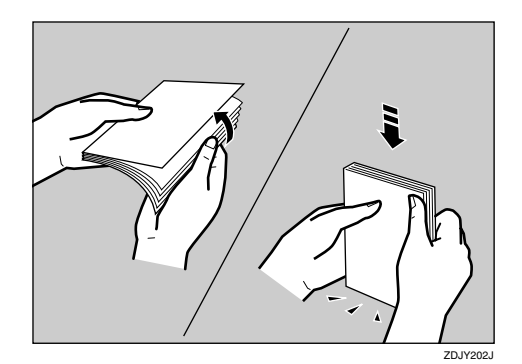

•  $50$ 

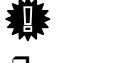

 $\Box$ 

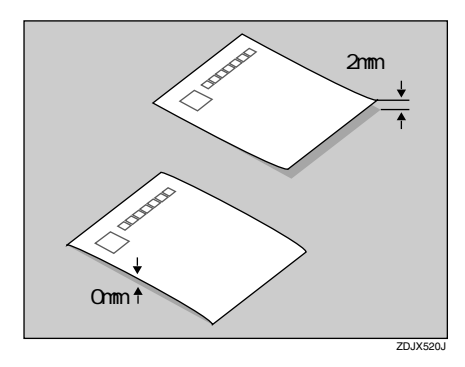

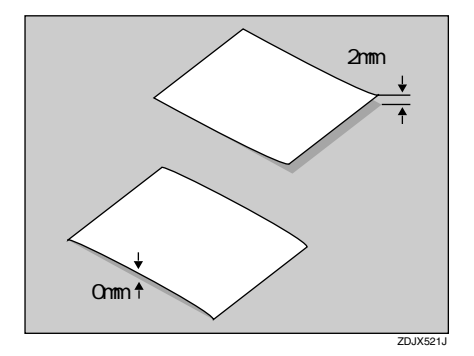

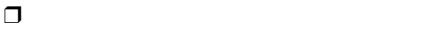

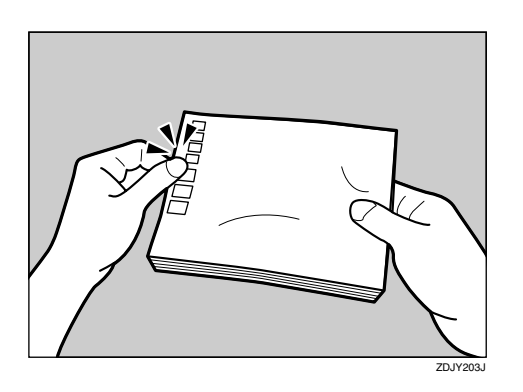

 $\bullet$ 

用紙に関する注意

- $\bullet$  $\bullet$
- 年賀状、かもめーるなど再生紙のは
- $\bullet$
- 
- $\bullet$
- $\bullet$
- $\bullet$
- $\bullet$

• The state of the state of the state of the state of the state of the state of the state of the state of the

- <span id="page-20-0"></span>
- $\bullet$
- しわ、折れ、破れ、端部が波打っている用紙
- カール(反り)のある用紙
- $\bullet$
- 乾燥して静電気が発生している用紙
- $\bullet$
- - $\bullet$  and  $\bullet$  and  $\bullet$  and  $\bullet$  and  $\bullet$  and  $\bullet$  and  $\bullet$  and  $\bullet$  and  $\bullet$  and  $\bullet$
	- 感熱紙やノンカーボン紙など特殊な用紙
	- 厚さが規定以外の用紙(極端に厚い・薄い用紙) • ミシン目や穴などの加工がされている用紙
	- 糊がはみ出したり、台紙が見えるラベル紙
	- ステープラー ステープラー クリップ
	- $\bullet$

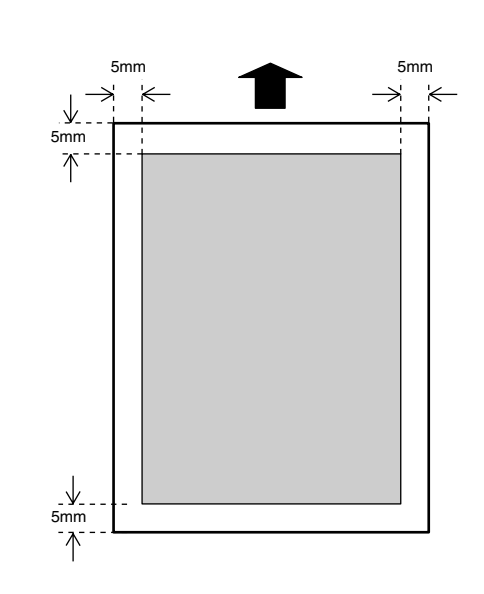

**2**

<span id="page-21-0"></span>用紙について

## <span id="page-22-0"></span>△注意

B PUSH**」を押しリアガイドを調節し、用**

PUSH

**2**

用紙をセットする

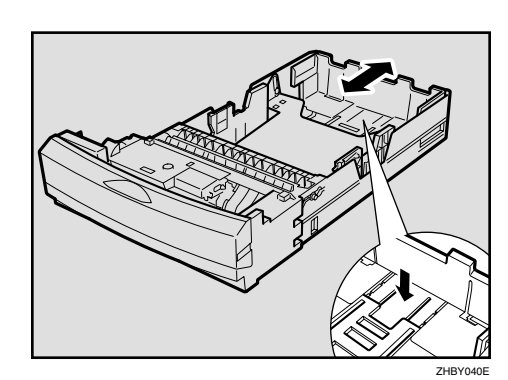

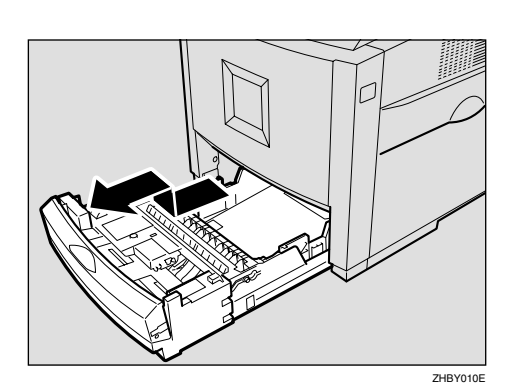

 $1$ 

<span id="page-22-1"></span>A **給紙トレイを止まるまでゆっくりと引き**

•  $\bullet$ 

 $\mathscr{D}$  $\Box$  C **サイドガイドを調節し、用紙のサイズを**

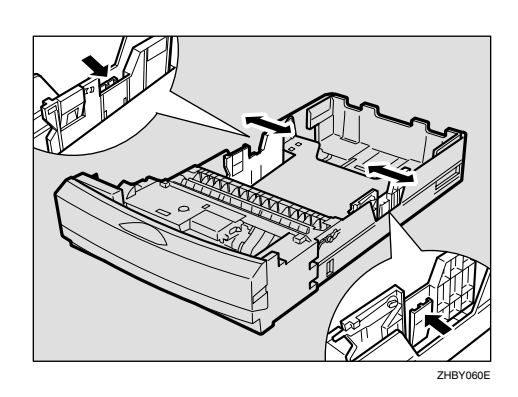

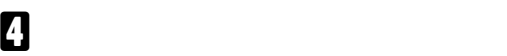

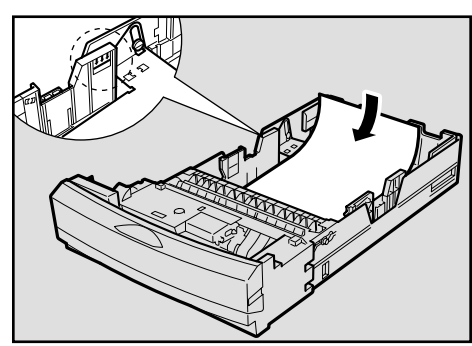

ZHBY020E

E **給紙トレイを閉めます。きちんとセット**

 $\Box$ 

Î

**重要**

用紙について

**重要**

 $\Box$ 

 $\Box$ 

 $\Box$   $\Box$   $\Box$  1

A **給紙トレイを止まるまでゆっくりと引き**

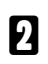

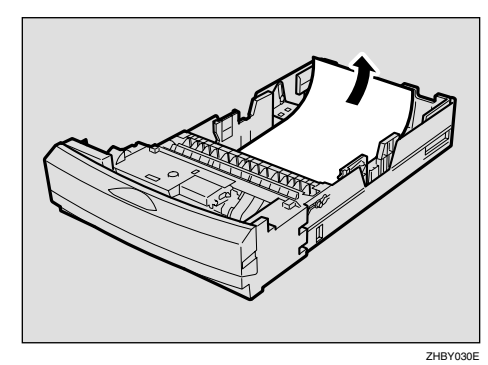

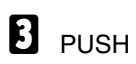

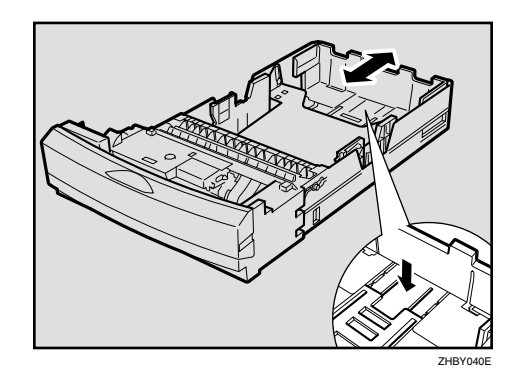

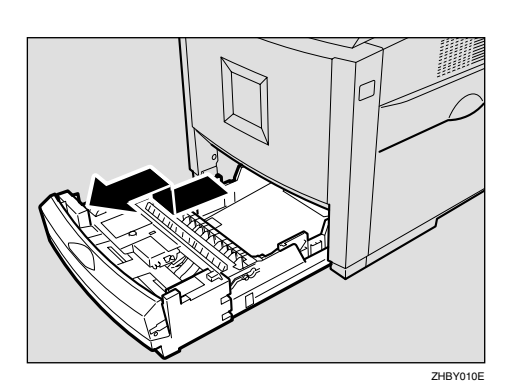

D **サイドガイドを調節し、用紙のサイズを**

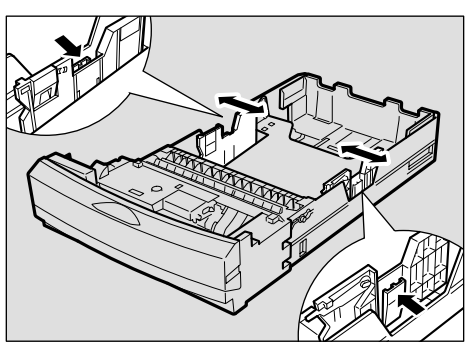

ZHBY060E

E **新しい用紙を印刷する面を上にして、揃**

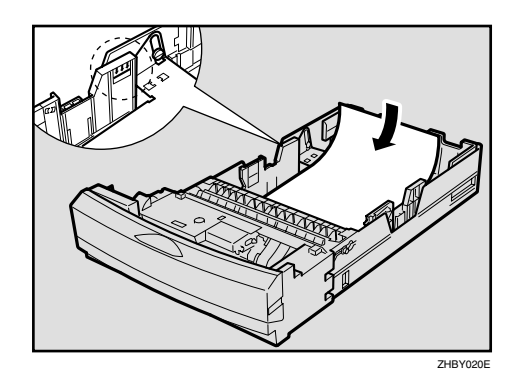

 $\Box$ 

• 普通紙、再生紙、特殊紙、色紙

A**【メニュー】キーを押します。**

 $\Box$ 

#### B**【▲】または【▼】キーを使用して「ヨウ**

 $\langle x_{\rm in} - \rangle$ BOD 074

C**【▲】または【▼】キーを使用して「ヨウ**  $\overline{\mathsf{OK}}$ 

 $\overline{\mathsf{OK}}$ 

用紙をセットする

 $\langle$ BOD to  $\tilde{\tau}$  ()  $2.$ B $999$ all $4$ 

F **給紙トレイを閉めます。きちんとセット**

 $\mathscr{D}$ 

**重要**

### D**【▲】または【▼】キーを使用して目的の**

 $\bullet$  **OK**  $\bullet$  **OK** 

 $\langle$ BOSSM $\langle$ 1.*W1* 

E**【▲】または【▼】キーを使用してセット**

 $\overline{\mathbf{C}}$ **OK** 

 $\frac{\langle\mathcal{V}(1)\rangle}{\mathcal{V}(249)}$ 

 $2\,$ 

F**【オンライン】キーを押します。**

ZHAS010J

**BOA**<br>OK<br>O<br/>  $\bigcirc$ 

KD#WF1#RZ RPCS

<span id="page-25-1"></span><span id="page-25-0"></span>用紙について

 $\Box$  OHP

#### $\mathscr{D}$  $\Box$ 148 356mm 90 216mm  $\Box$

RPCS

OHP

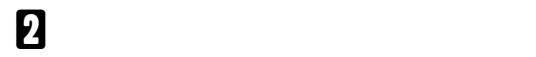

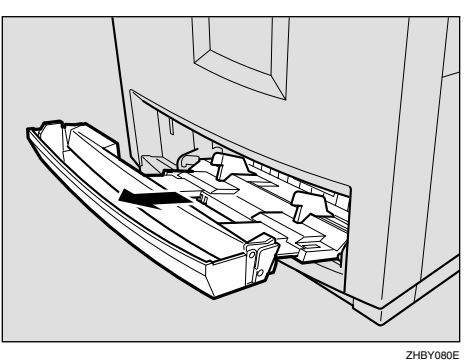

 $P.26$ 

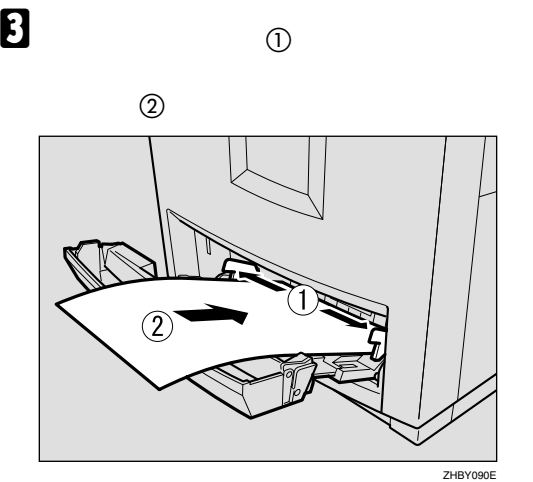

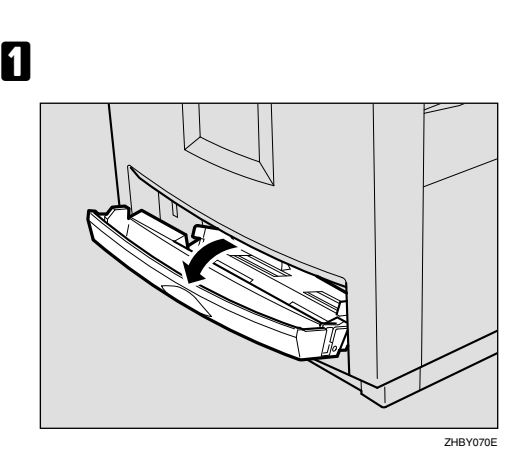

 $\Box$ 

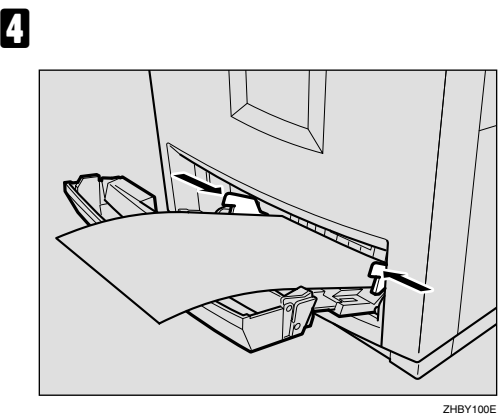

 $\Box$ 

 $\Box$ 

### E **操作パネルで、セットした用紙サイズを**

### A**【メニュー】キーを押します。**  $\overline{\bigcup_{\substack{1\leq\gamma\leq\gamma\downarrow\gamma\downarrow\cdots\downarrow\downarrow\downarrow\downarrow\downarrow}}$ **END**<br>OKO  $\begin{array}{c}\n\Delta \\
\nabla\n\end{array}$  $75 - 47$ ZHAS010J

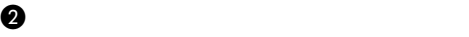

**ウシセッテイ」を表示させ、OK キー**

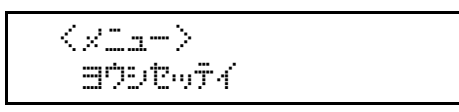

C**「テサシ ヨウシサイズ」が表示されて**

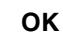

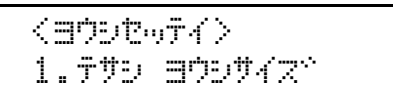

D**【▲】または【▼】キーを使用してセッ**

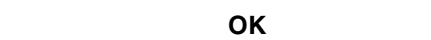

 $2\,$ 

 $\langle$ デザシ ヨウジオズベン

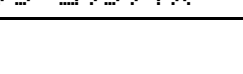

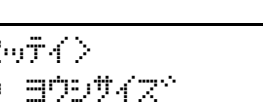

B**【▲】または【▼】キーを使用して「ヨウ**

 $\circled{1}$   $\circled{2}$ 

トオンライン メニュー<br>- 10 0<br>リセット 強制紙<br>- 10 0

A**【メニュー】キーを押します。**

 $\overline{\mathsf{OK}}$ 

**このの**  $\begin{array}{c}\n\Delta \\
\nabla\n\end{array}$ 

 $75 - 47 - 74$ 

E**【オンライン】キーを押します。**

 $*$ A49 $#$ 

インサツテドキマス

RPCS

<sup>&</sup>lt;OxM-> Desf?lw

用紙をセットする

ZHBY110E

ZHAS010J

<span id="page-26-0"></span> $\Box$ 

 $\Box$ 

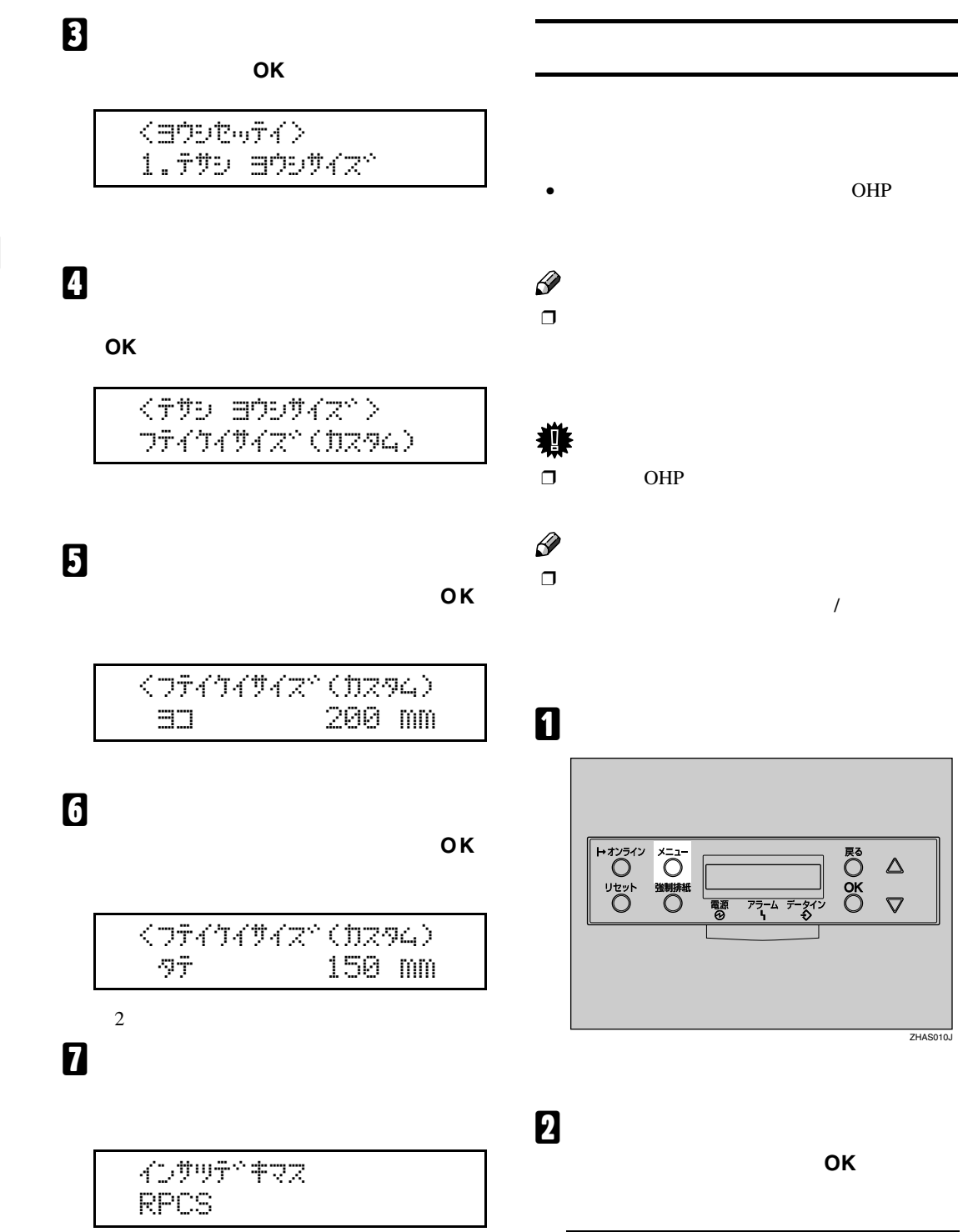

 $\langle x \rangle$ **BODE**974

<span id="page-27-0"></span>用紙について

C**【▲】または【▼】キーを使用して「ヨウ**

**シシュルイ」を表示させ、 OK】キーを押**

 $\langle$ a $\overline{$ b $\overline{c}$ w $\overline{f}$  $\langle$  $\rangle$  $2.$ B $9999$ all $4$ 

D**【▲】または【▼】キーを使用して「テサ**

**シトレイ(マルチ)を表示させ、OK キー**

 $\langle$ B $\triangleright$ ull $\langle$  $\rangle$ 4.ftbkb/(RLF)

E**【▲】または【▼】キーを使用してセット**

 $\bullet$  **CK**  $\bullet$  **OK** 

 $<$ テザシトレイ $>$  $\#\mathcal{P}$  yjy<br/>^  $\in$  $\mathscr{D}$  $\Box$ 

F**【オンライン】キーを押します。**

KD#WF^#RZ RPCS

 $2$ 

**2**

用紙をセットする

用紙について

<span id="page-30-0"></span>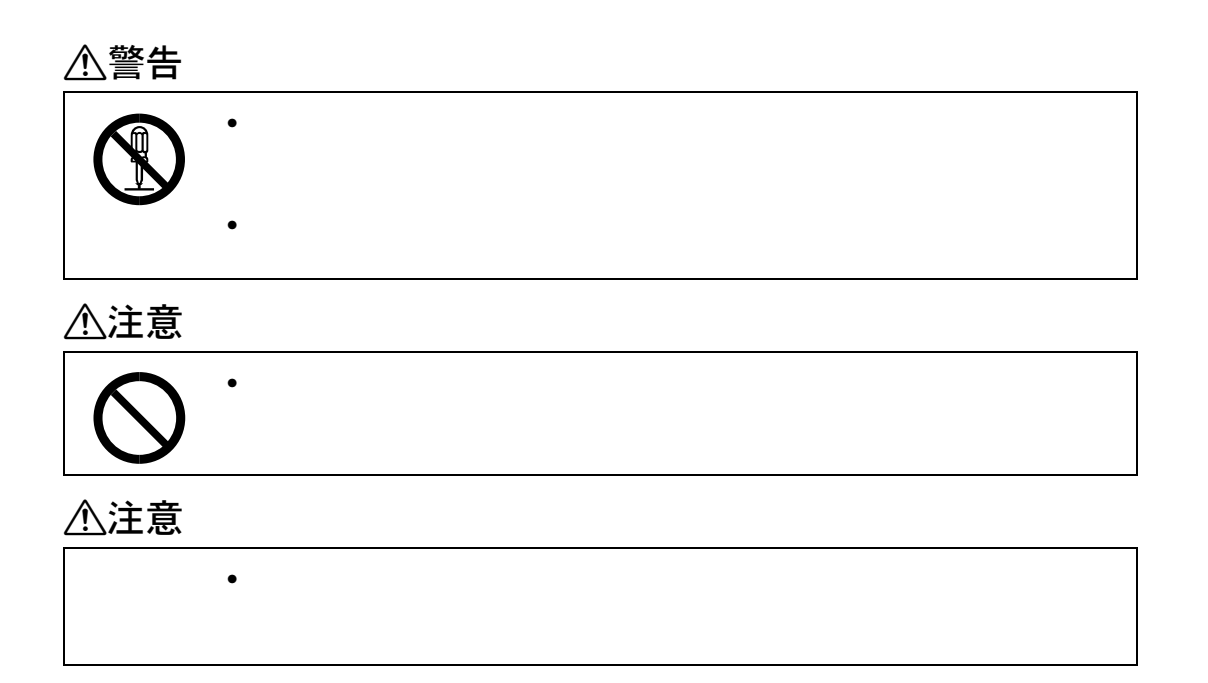

<span id="page-30-1"></span>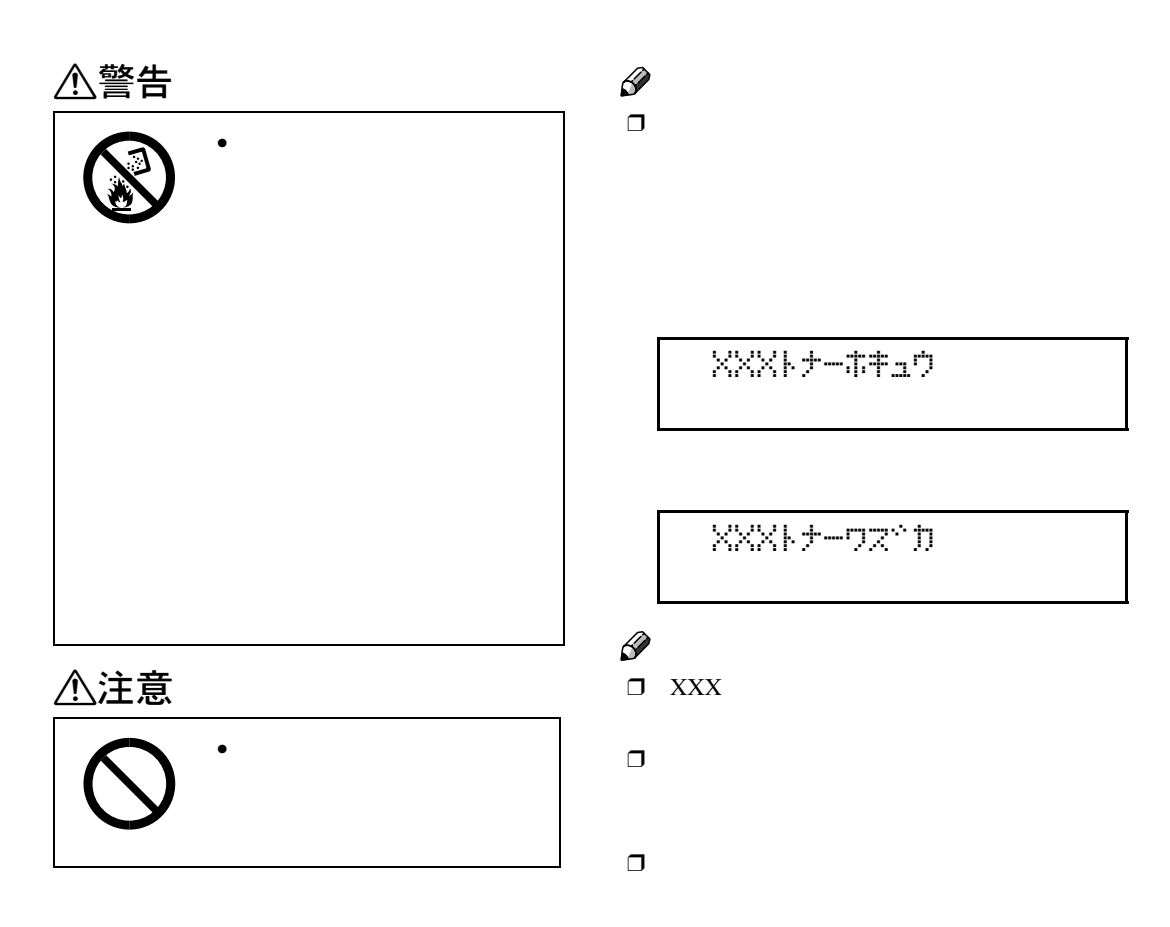

A **プリンター本体の左上カバーを開けま**

消耗品を交換する

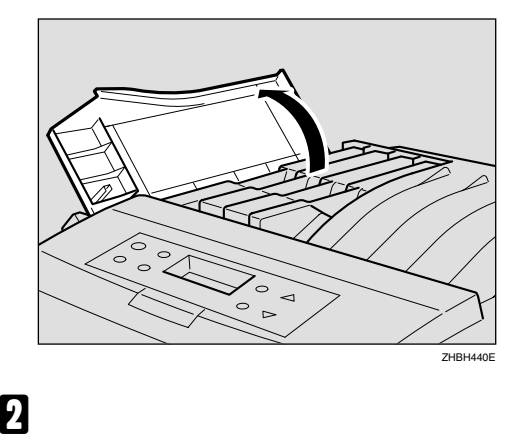

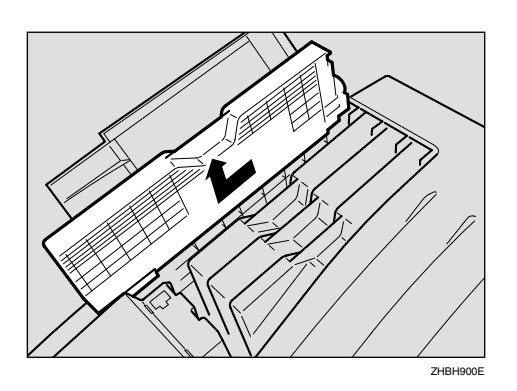

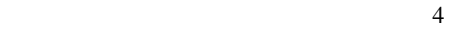

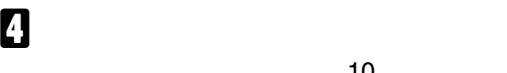

 $10$ 

ZHBH460E

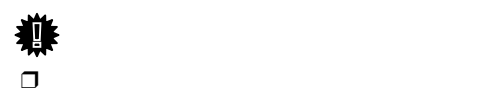

E **トナーの色と取り付け位置を確認し、新**

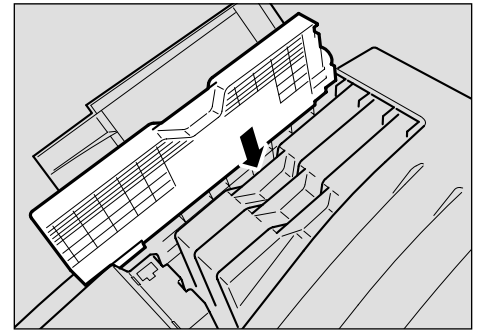

ZHBH480E

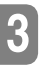

**重要**  $\Box$ 

C **新しいトナーカートリッジを箱から取り**

F **新しいトナーカートリッジを矢印の方向**

4

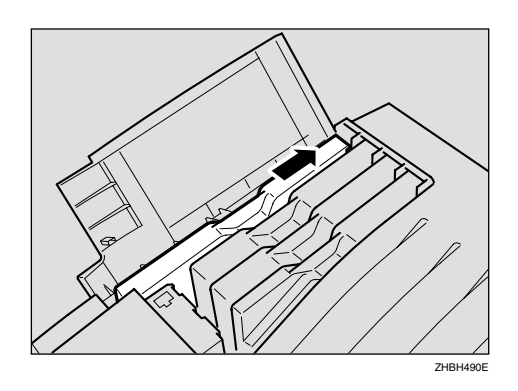

## $\Box$

**重要**

### G **プリンター本体の左上カバーを閉めま**

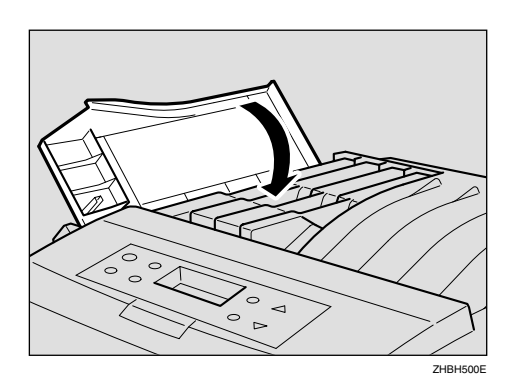

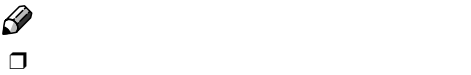

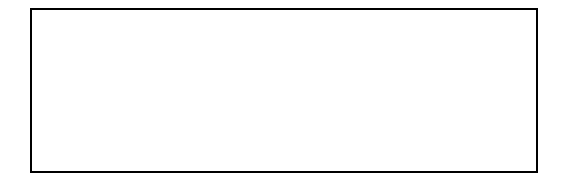

トナーを補給する

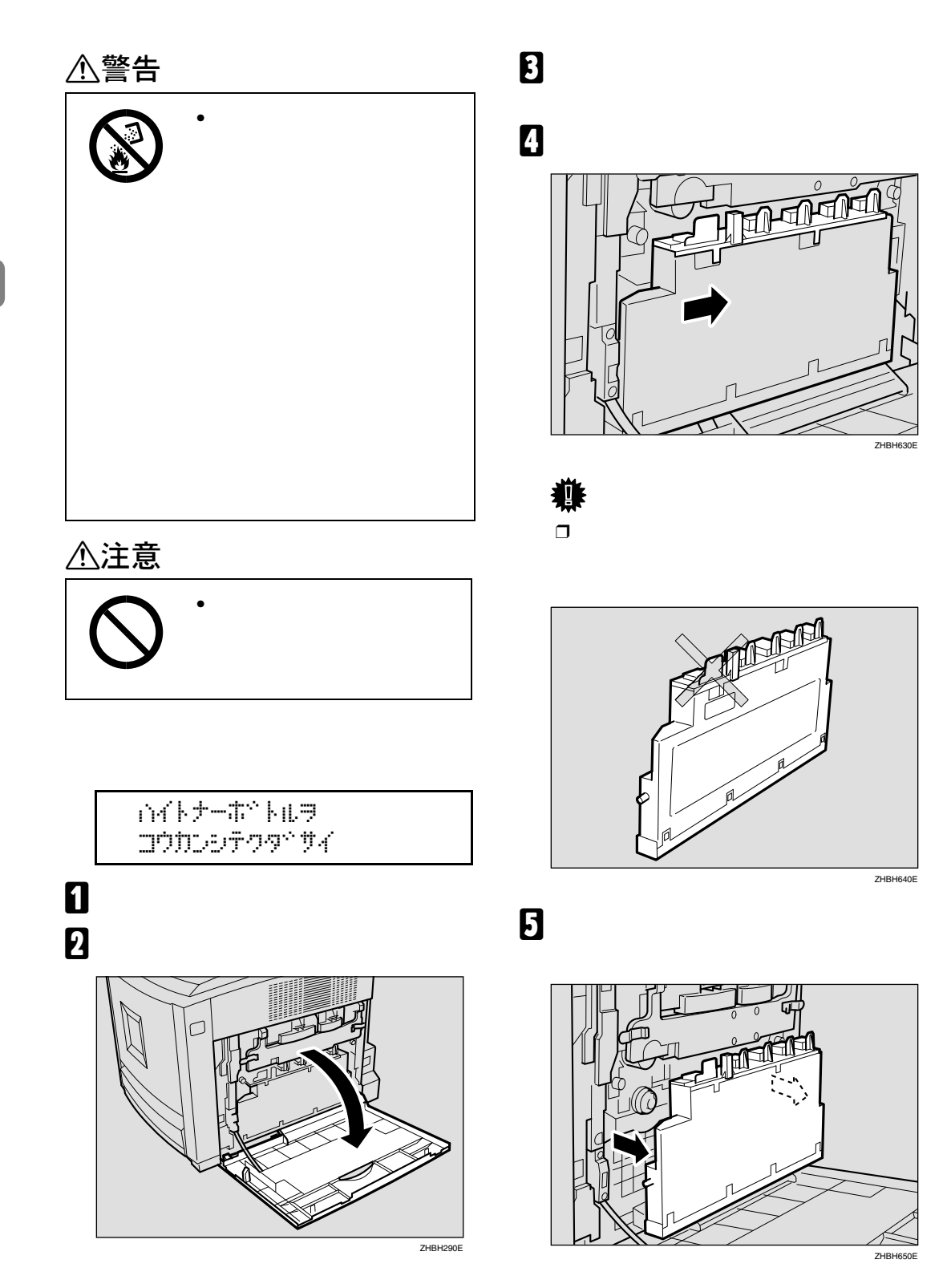

<span id="page-33-0"></span>消耗品を交換する

F **新しい廃トナーボトルを図の位置に取り**

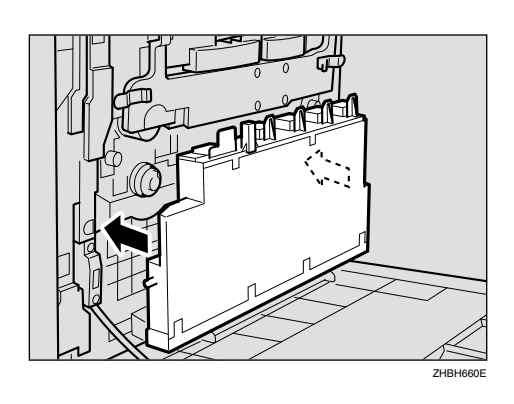

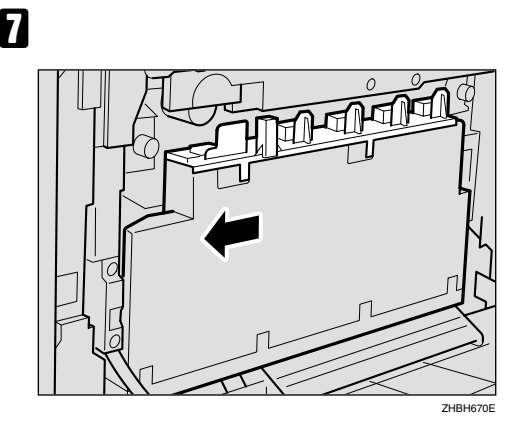

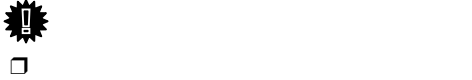

**重要**

H **本機の右カバーをゆっくりと閉めます。** ZHBH430E I **本機の電源を入れます。**

廃トナーボトルを交換する

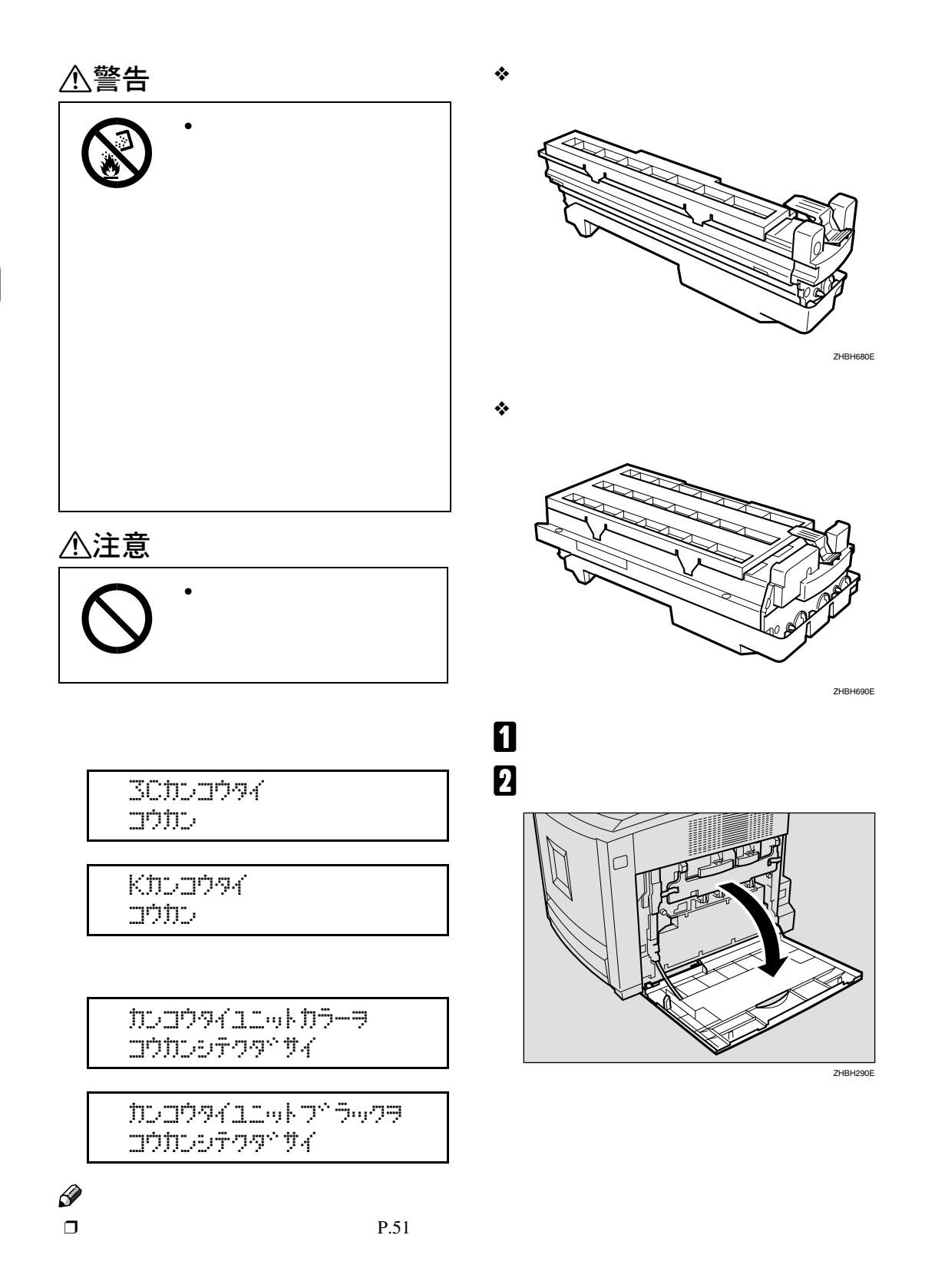

<span id="page-35-0"></span>消耗品を交換する
C **内部カバーを固定している左右のグリー**

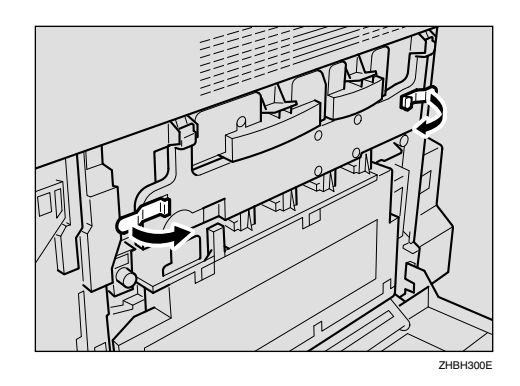

B **感光体ユニットをゆっくりと引き抜き**

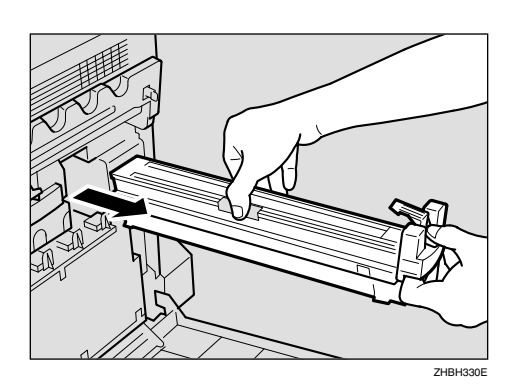

 $\mathcal{O}(\mathcal{O}(\log n))$ 

**3**

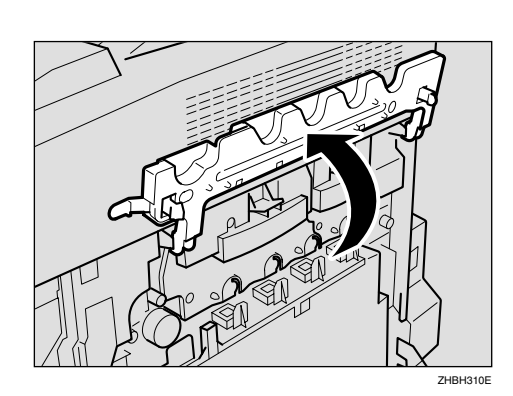

D **内部カバーをしっかりと止まる所まで持**

E **感光体ユニットを取り出します。**

A **グリーンのレバーをつまみ、ユニット**

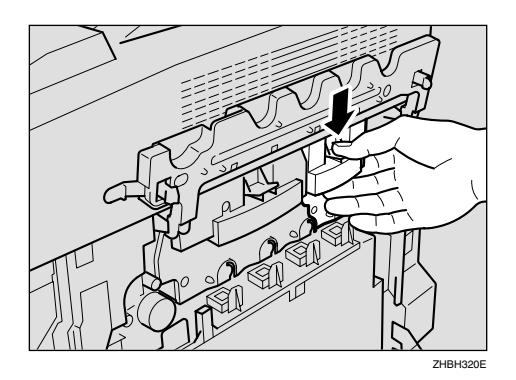

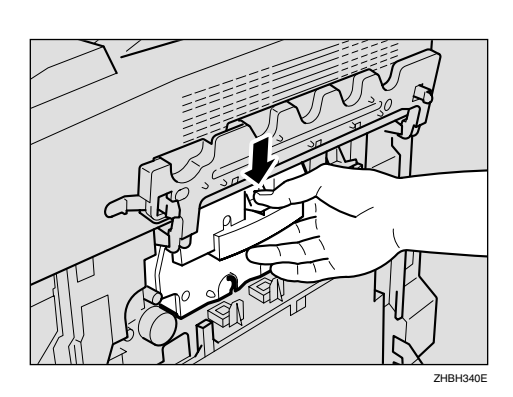

A **グリーンのレバーをつまみ、ユニット**

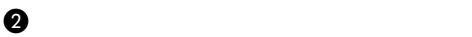

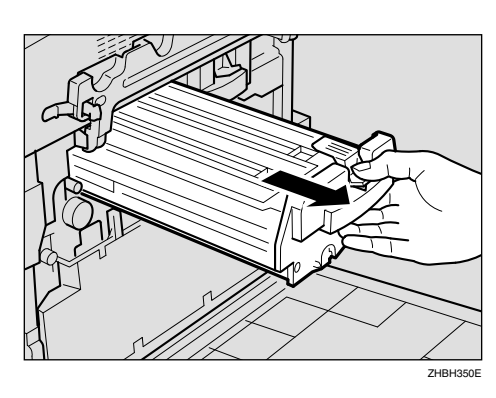

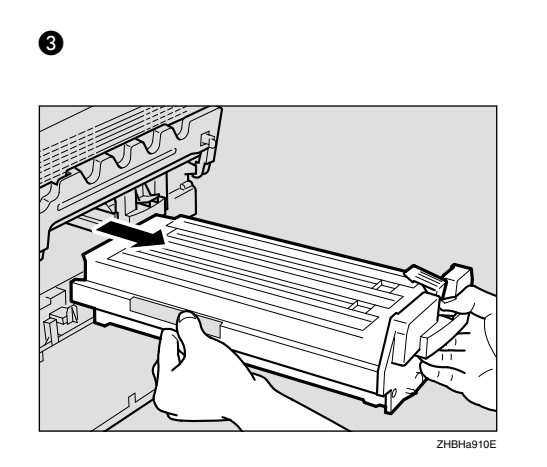

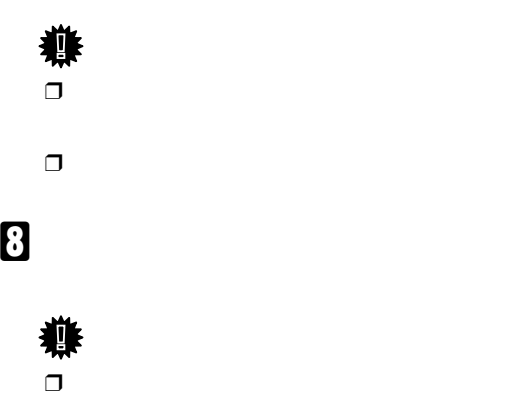

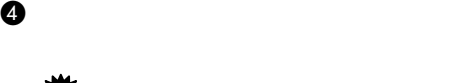

着 **基本**  $\Box$ 

消耗品を交換する

 $\Box$ 

F **新しい感光体ユニットを袋から取り出し** G **感光体ユニットに巻いてあるテープを下**

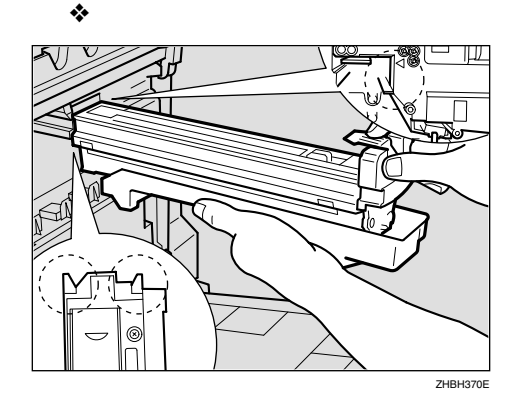

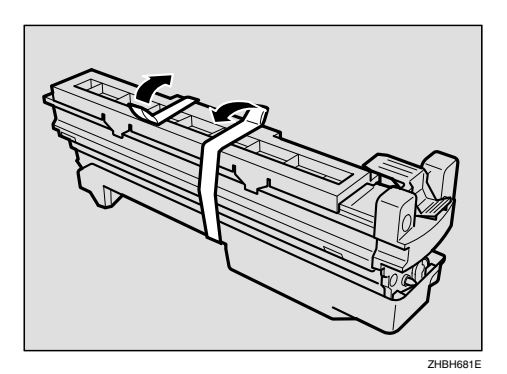

ZHBHA680E

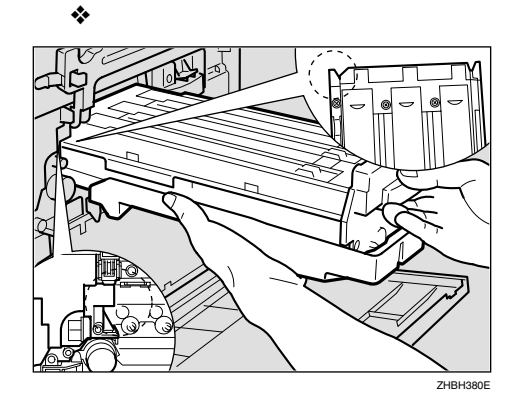

**3**

I **感光体ユニットの前をゆっくりと押して**

K **内部カバーの両端付近を押し、内部カ**

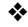

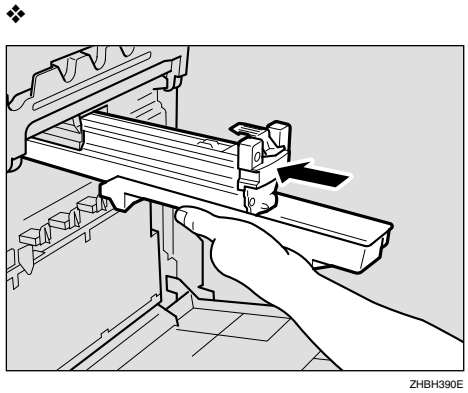

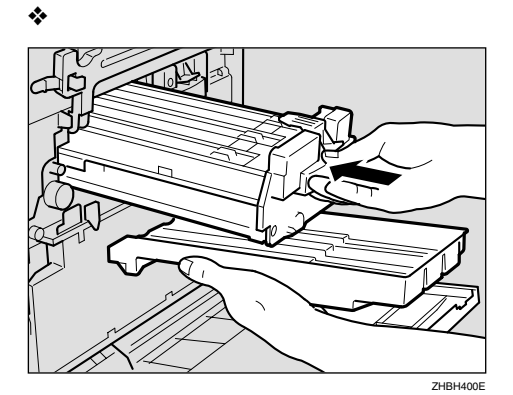

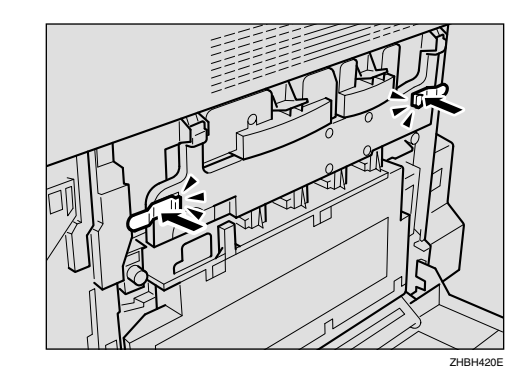

 $\mathcal{O}(\mathcal{O}(\log n))$ 

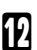

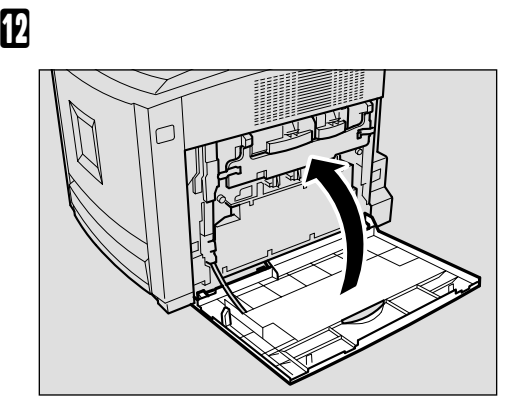

ZHBH430E

**3**

**13** 

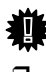

**重要**

 $\Box$ 

J **内部カバーをゆっくりと下ろします。** ZHBH410E

37

消耗品を交換する

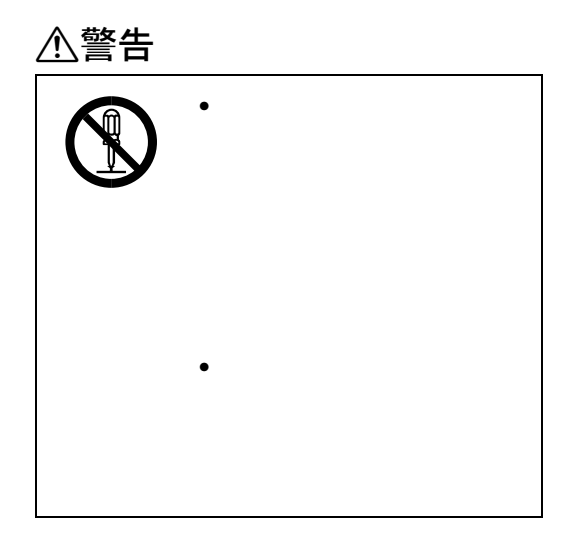

<span id="page-40-0"></span>4. **清掃・調整する**

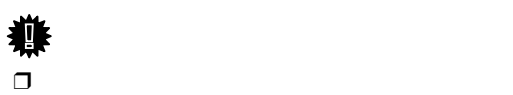

 $\Box$ 

清掃・調整する

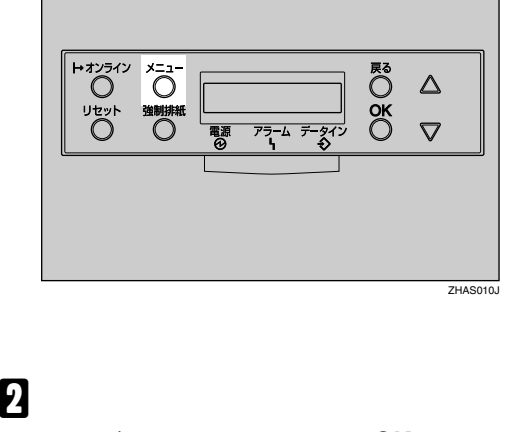

A**【メニュー】キーを押します。**

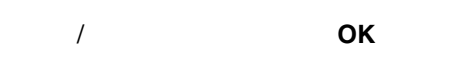

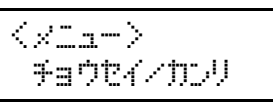

 $\overline{\mathbf{B}}$  $\overline{\mathsf{OK}}$ 

> <チョウセインカンリン 1.402°14#84

 $\ddot{\pi}$ t $\ddot{\pi}$  $\dot{\pi}$  so  $\ddot{\pi}$  so  $\ddot{\pi}$ OKキーチ オンテクタンサイ

## **Д** ок

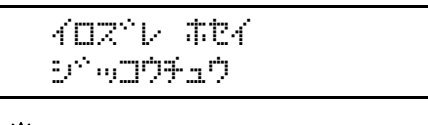

and the state  $1$ 

 $\Box$ 

 $5^\circ$  knd  $5^\circ$  The Time supplay of the United

 $<$ ja (ya Changer Zanger S  $1.402^\circ$ D#bK

E**【オンライン】キーを押します。**

<span id="page-42-1"></span>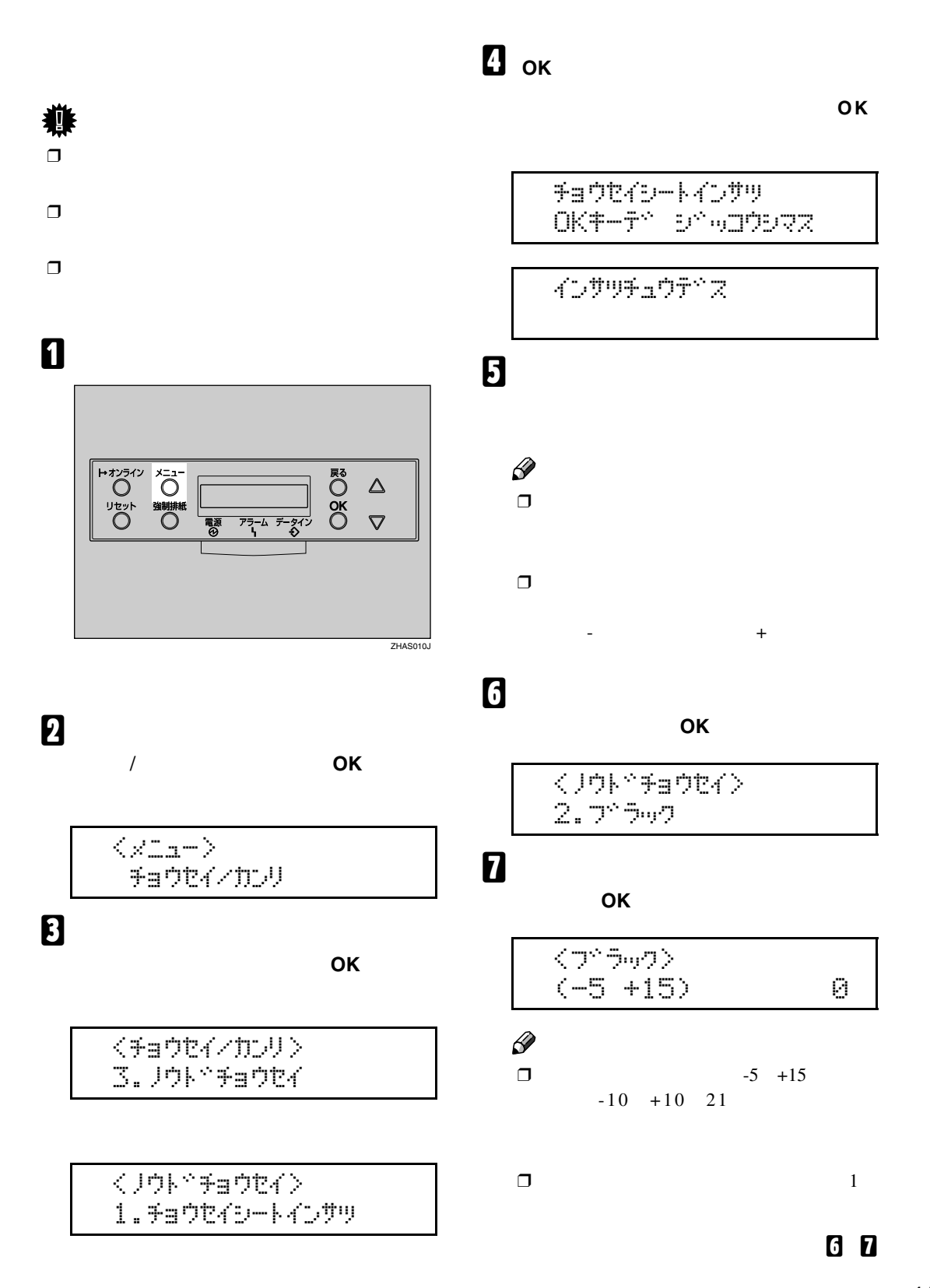

<span id="page-42-0"></span>印刷濃度を調整する

H **すべての設定が終わったら【オンライン】**

清掃・調整する

## インサツテ<sup>ッ</sup>キマス RPCS

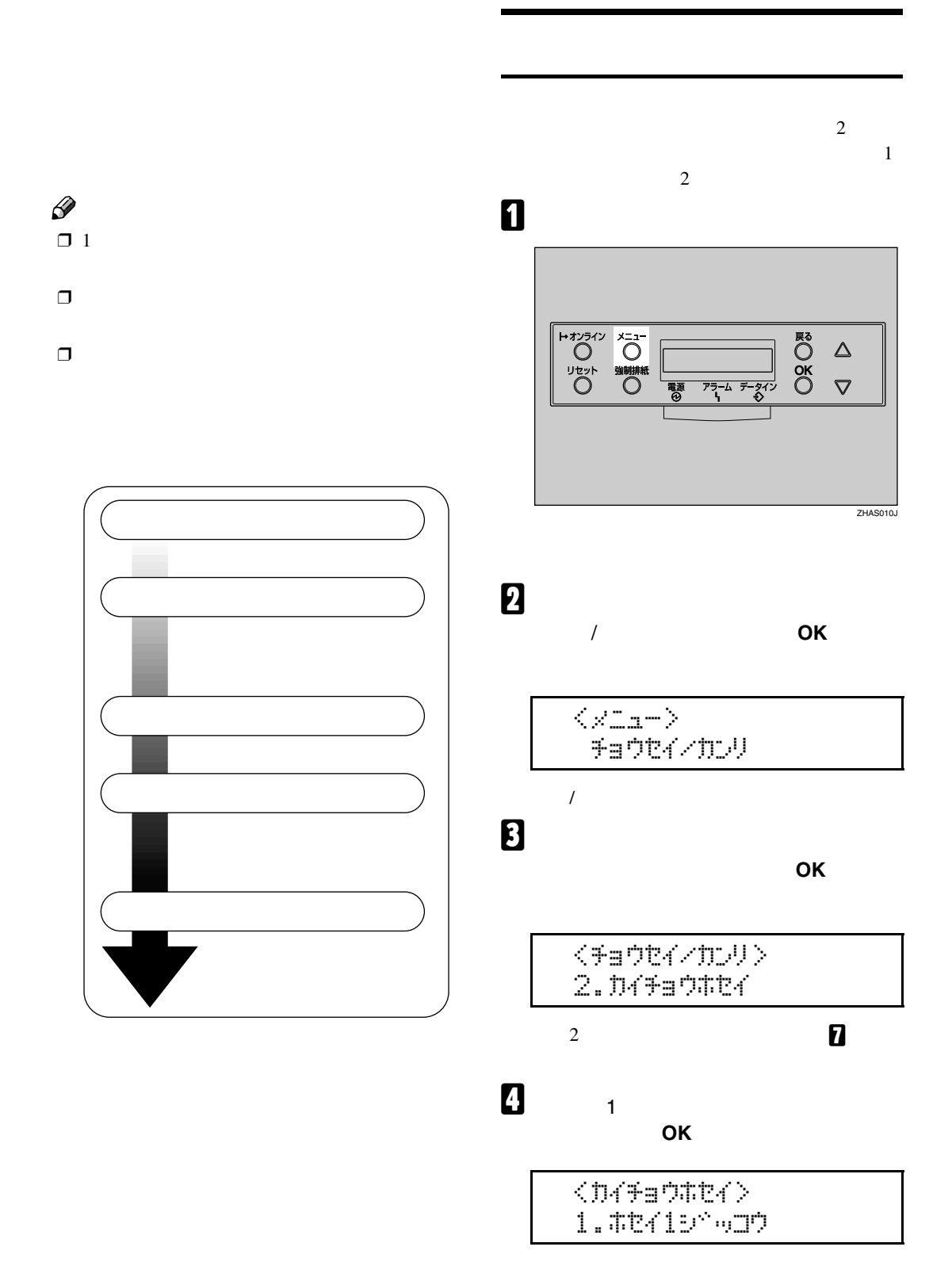

カラー階調を補正する

<span id="page-45-3"></span><span id="page-45-2"></span><span id="page-45-1"></span><span id="page-45-0"></span>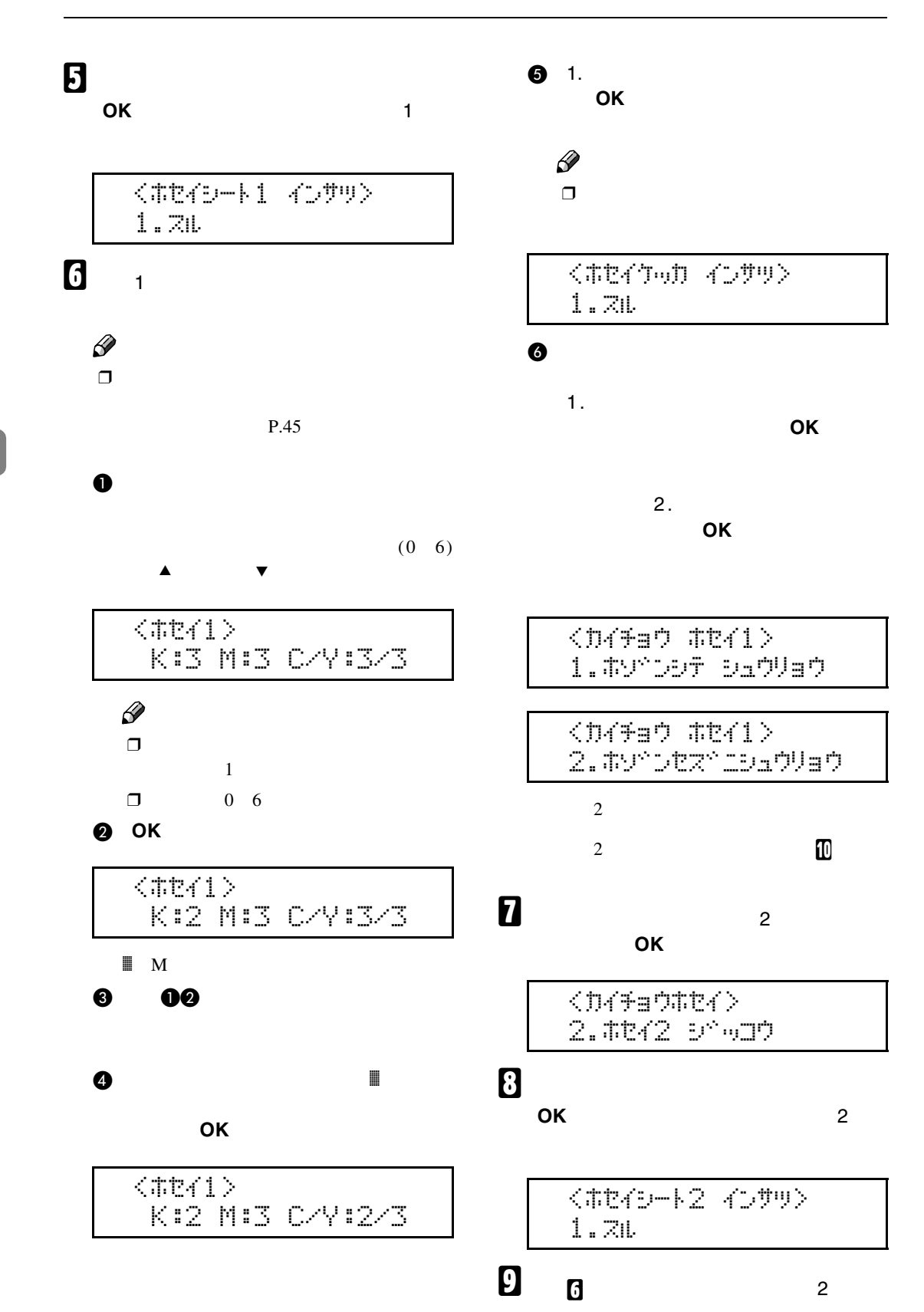

<span id="page-46-1"></span>J **すべての設定が終わったら【オンライン】**

インサリテ<sup>ヘ</sup>キマス RPCS

<span id="page-46-0"></span>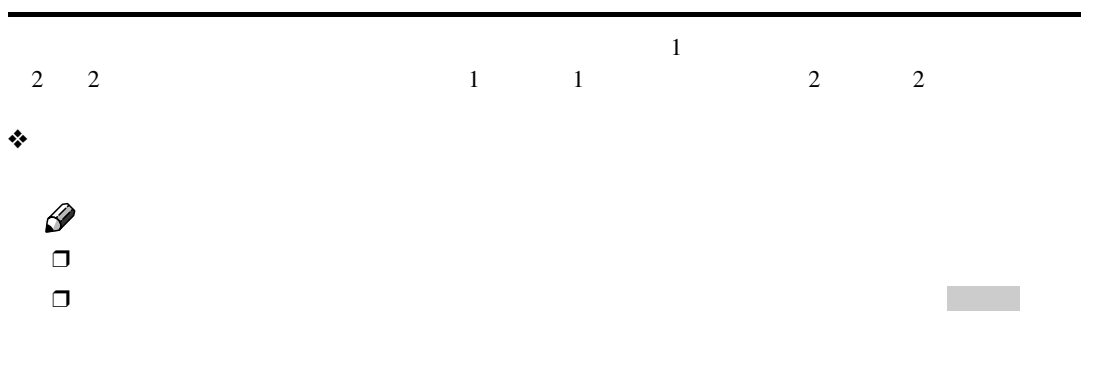

 $\Box$ 

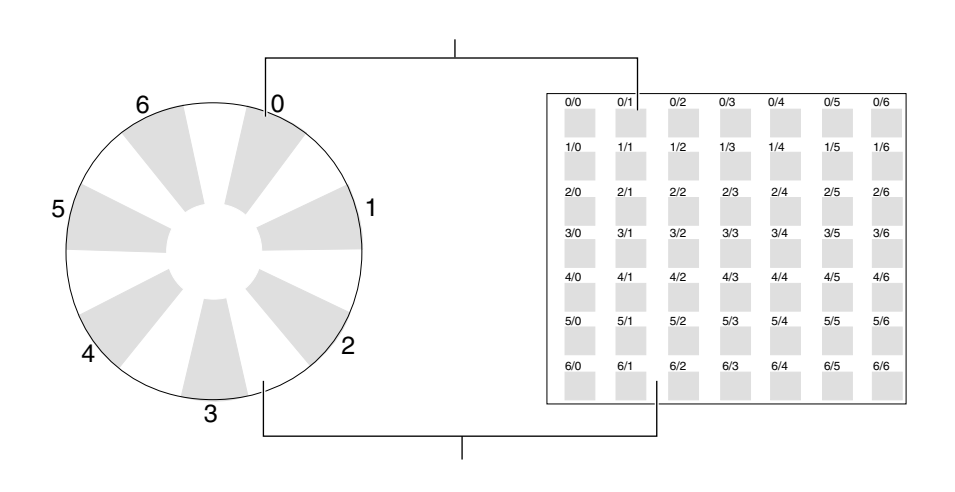

カラー階調を補正する

 $\mathscr{D}$  $\Box$ 

清掃・調整する

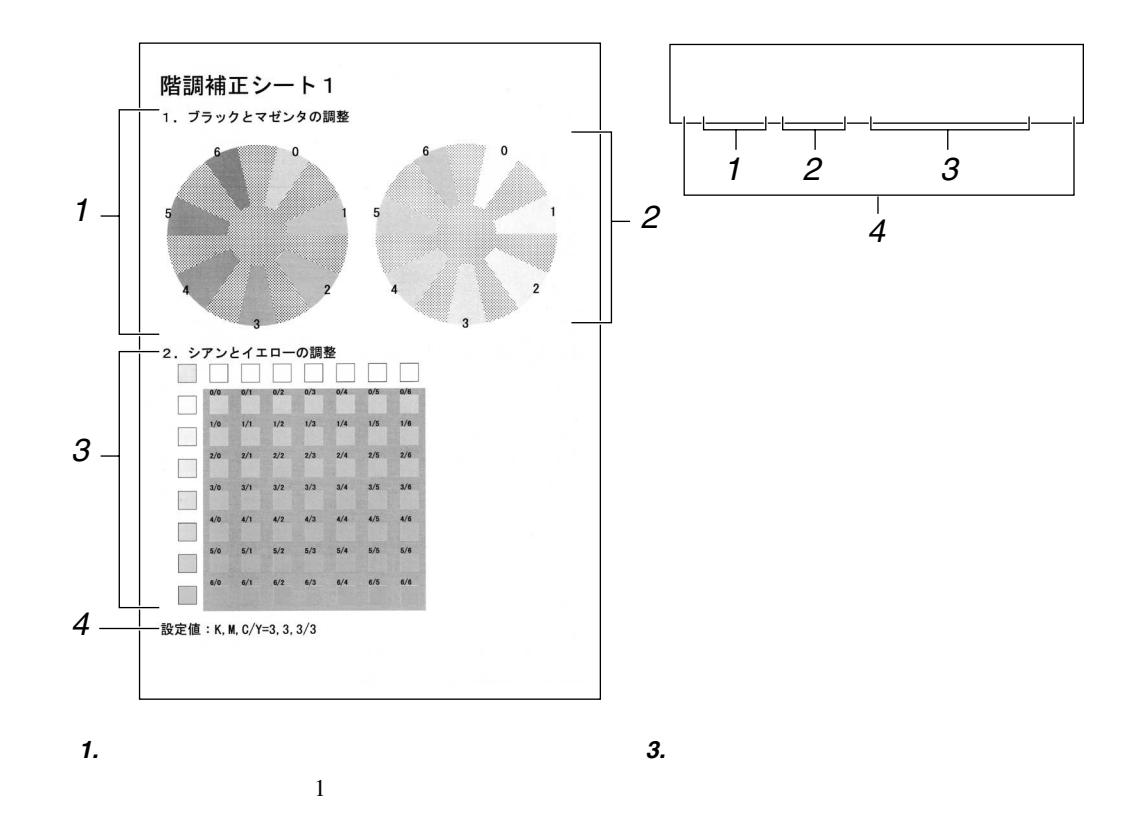

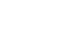

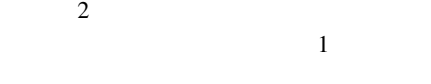

*4.* **設定値**

*2.* **マゼンタの調整**

 $\Gamma$ 

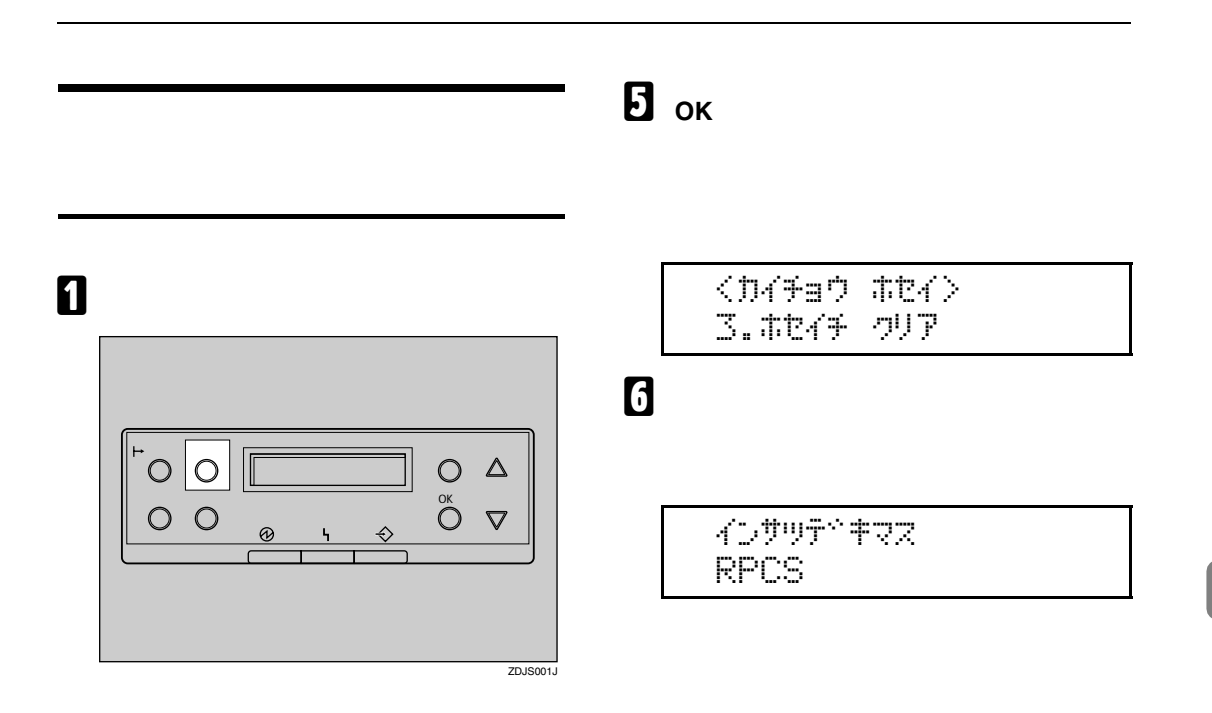

B**【▲】または【▼】キーを使用して「チョ ウセイ**/**カンリ」を表示させ、 OK キーを**

$$
\begin{array}{|c|c|}\n\hline\n\hline\n\end{array}
$$

**B** 

**チョウホセイ」を表示させ、 OK】キーを**

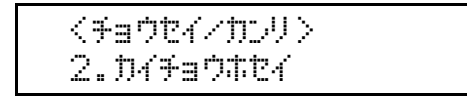

D**【▲】または【▼】キーを使用して「ホセ**  $\overline{\mathsf{OK}}$ 

> $\langle$ D494aQ #t24 $\rangle$ 3. #tkf+ oUP

The country is the country OKキーテ<sup>ベ</sup> シ<sup>ヘ</sup>ッコウシマス **4**

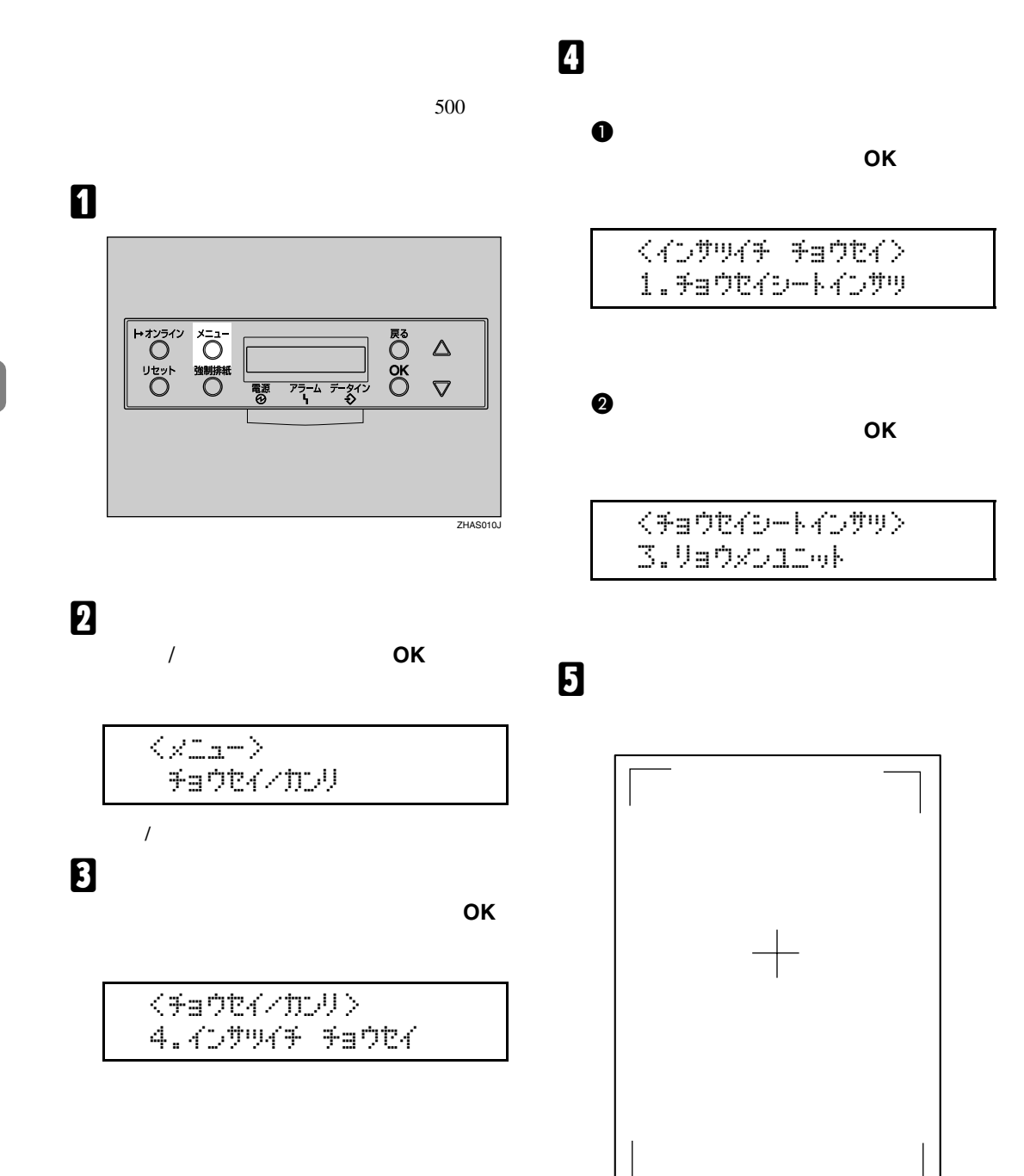

清掃・調整する

A**【戻る】キーを押します。** B**【▲】または【▼】キーを使用して「チョ**  $\mathscr{D}$  $\Box$ 

 $\langle$   $\langle$   $\rangle$   $\langle$   $\psi$   $\psi$   $\langle$   $\rangle$   $\langle$   $\pm$   $\pm$   $\sqrt{2}$   $\sqrt{2}$   $\sqrt{2}$ 

 $2.5$ ent $\ell$  s $^{\circ}$ odn

C**【▲】または【▼】キーを使用して調整**  $\overline{\mathsf{OK}}$ 

**ウセイジッコウ」を表示させ、 OK**

 $\langle +$ a  $\langle +$ a  $\langle +$ a  $\langle +$ a  $\langle +$ a  $\langle +$ a  $\langle + \rangle$ 3.BD:Varizoria

D**【▲】または【▼】キーを使用して、数**

**(単位**mm **を現在の設定から変更し**

 $\langle 0 \rangle$  $(-15 + 15)$  0

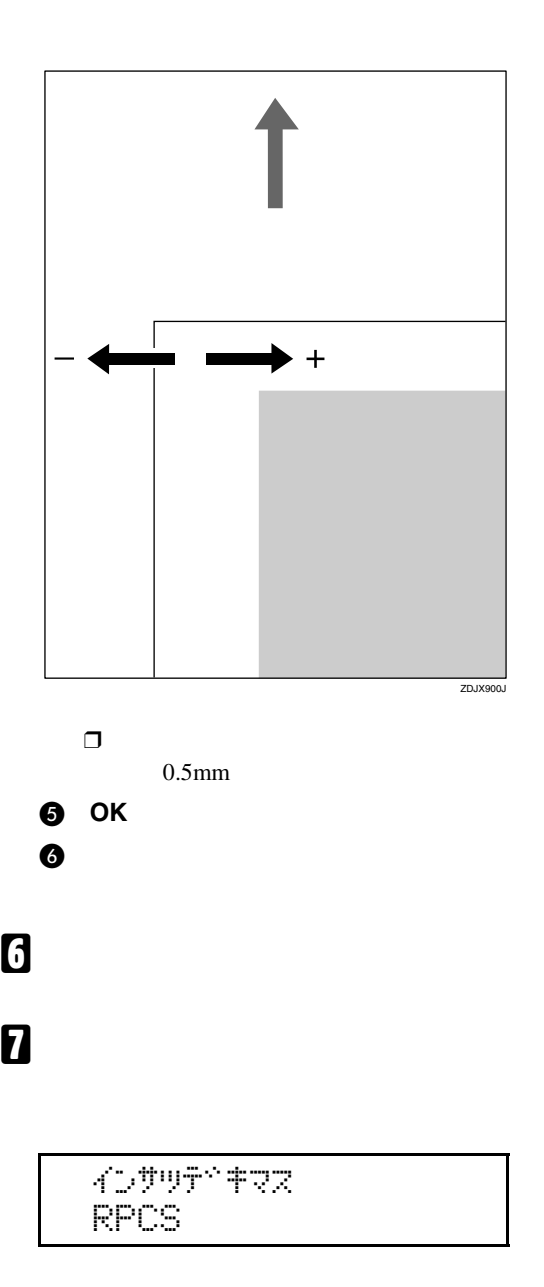

印刷位置を調整する

清掃・調整する

<span id="page-52-0"></span> $\Box$ 

❖ **状態表示メッセージ**

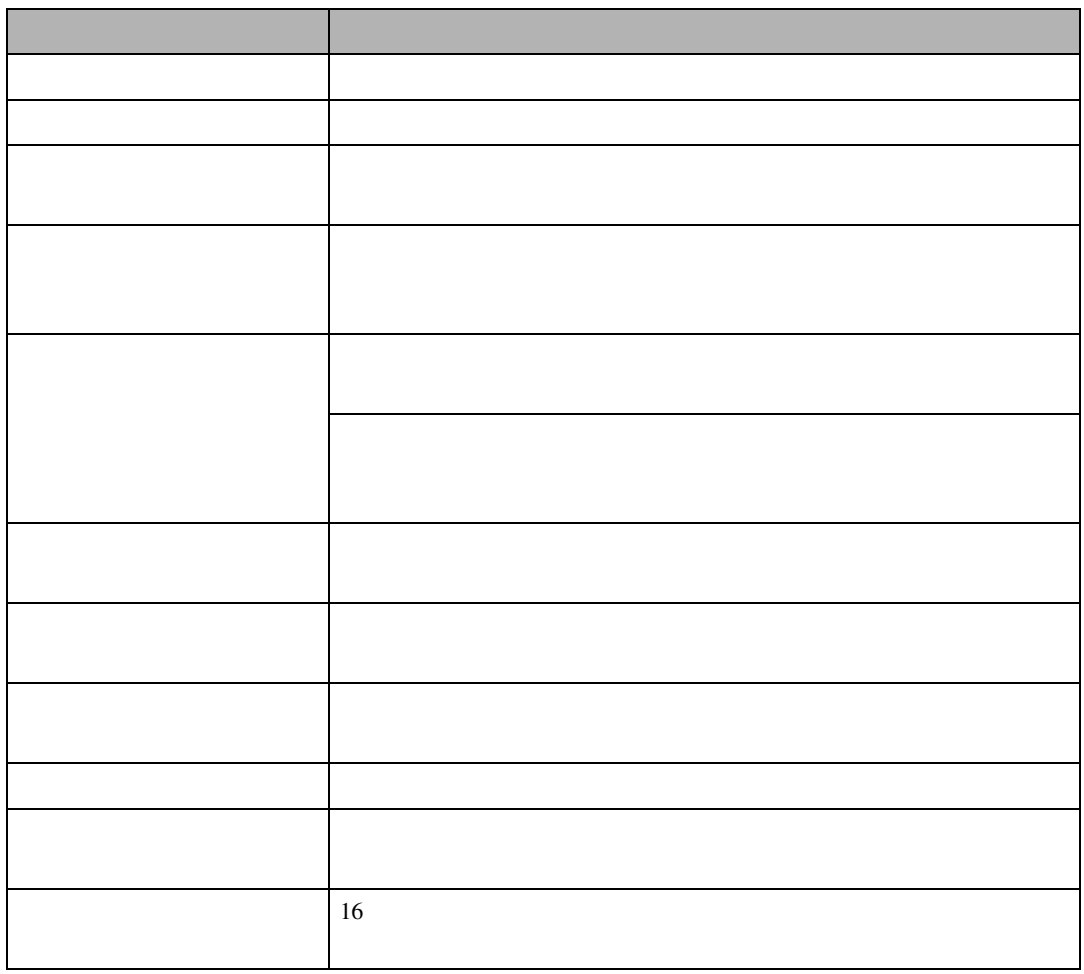

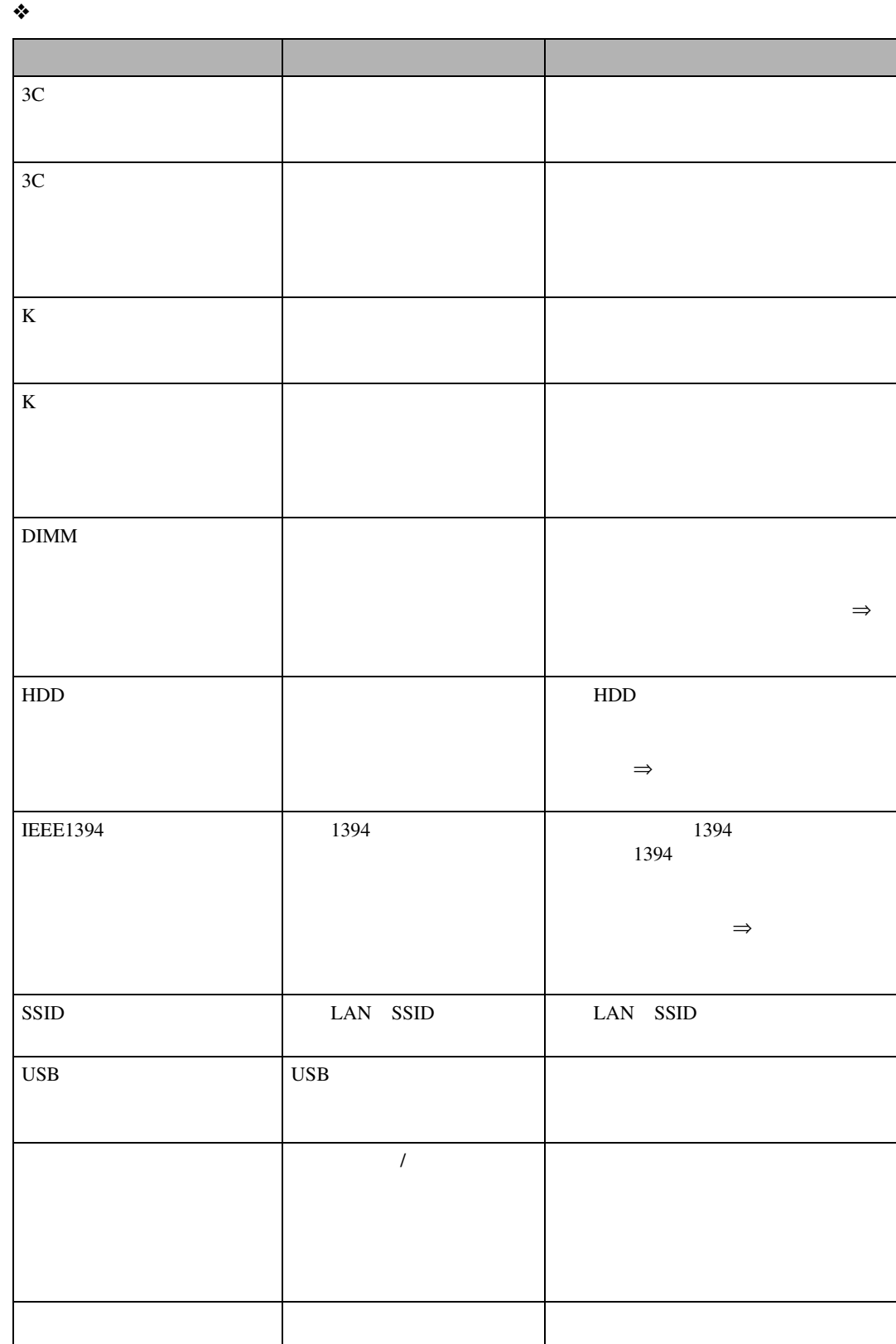

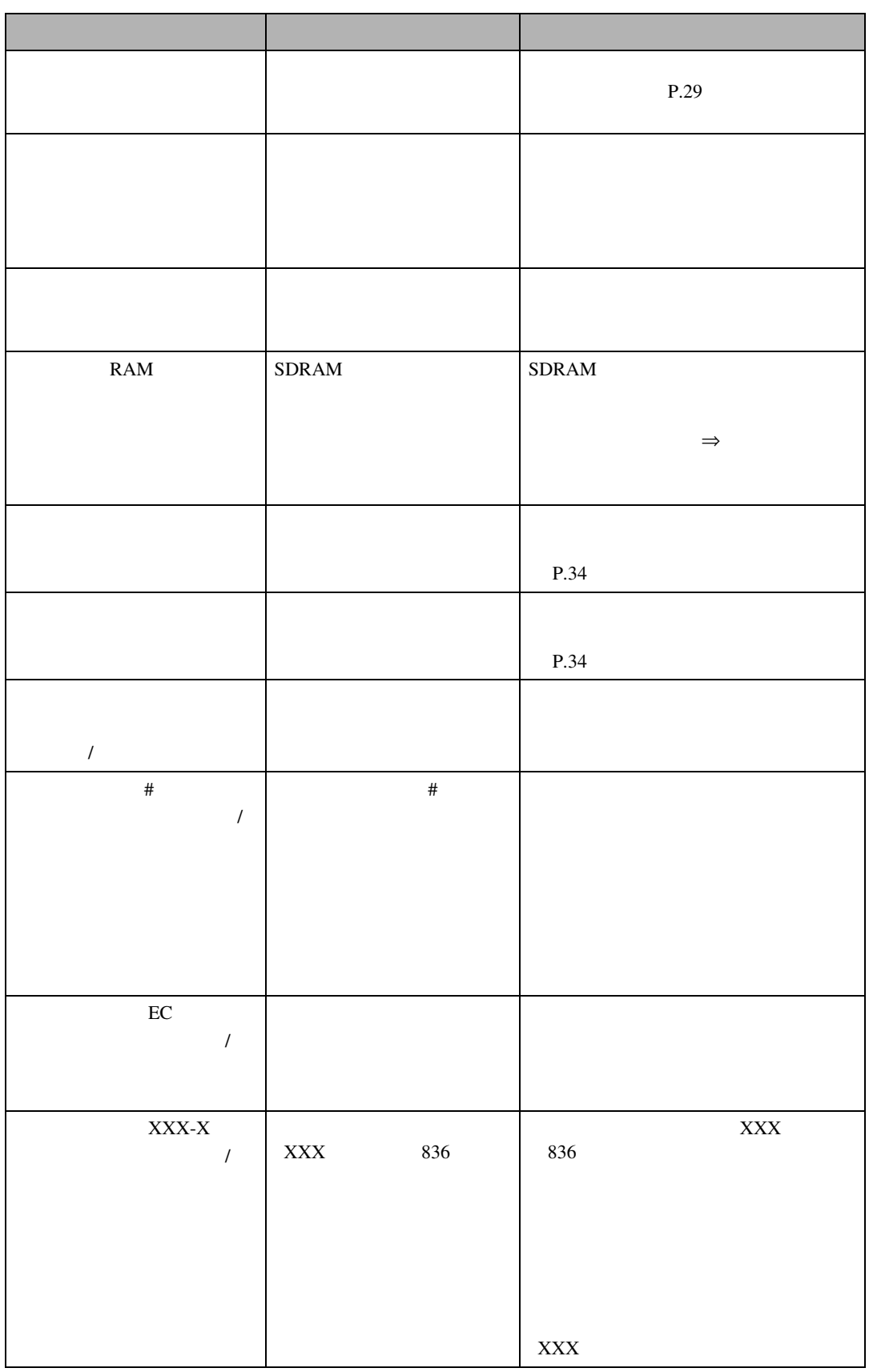

メッセージが表示されたとき

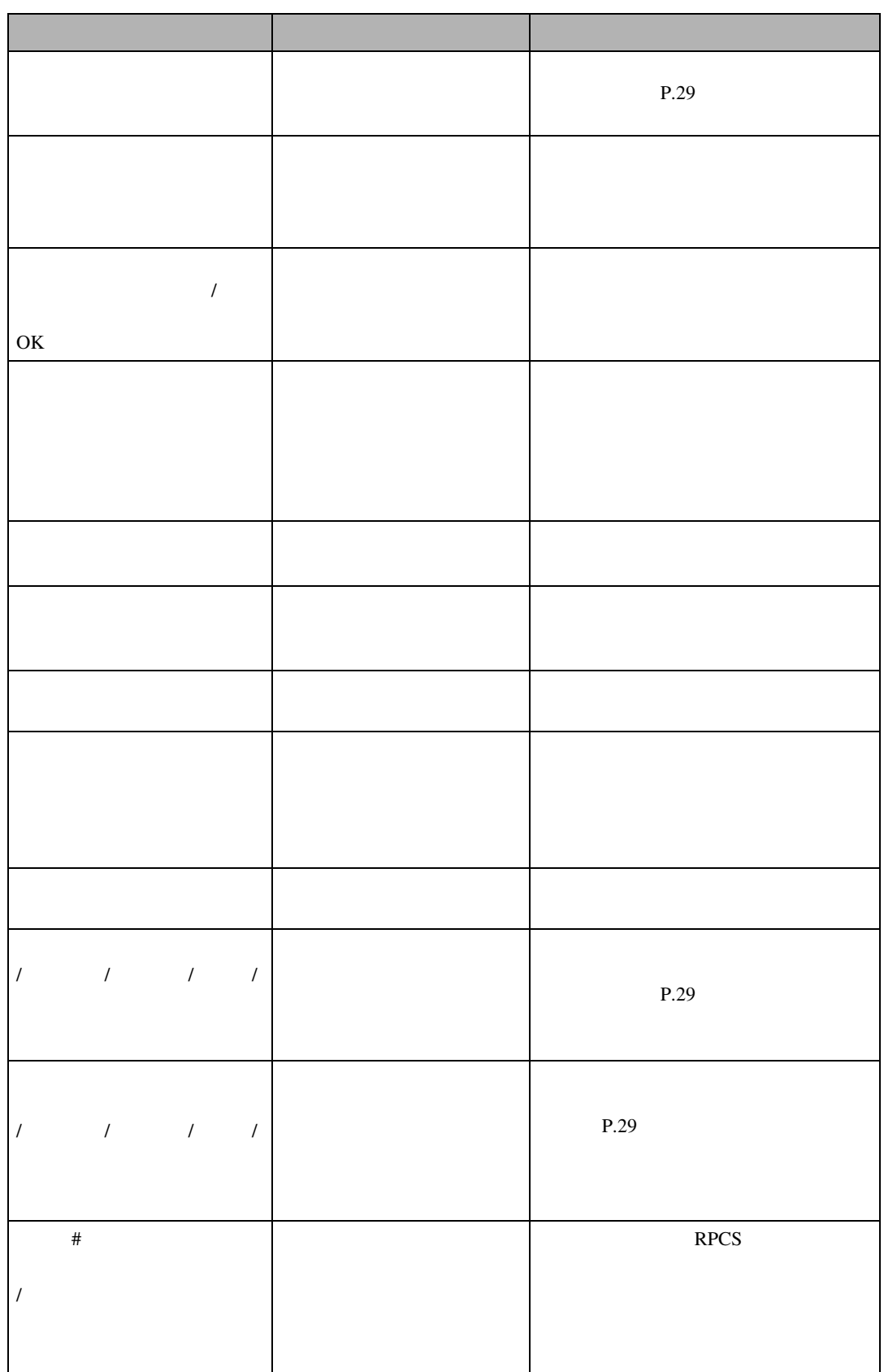

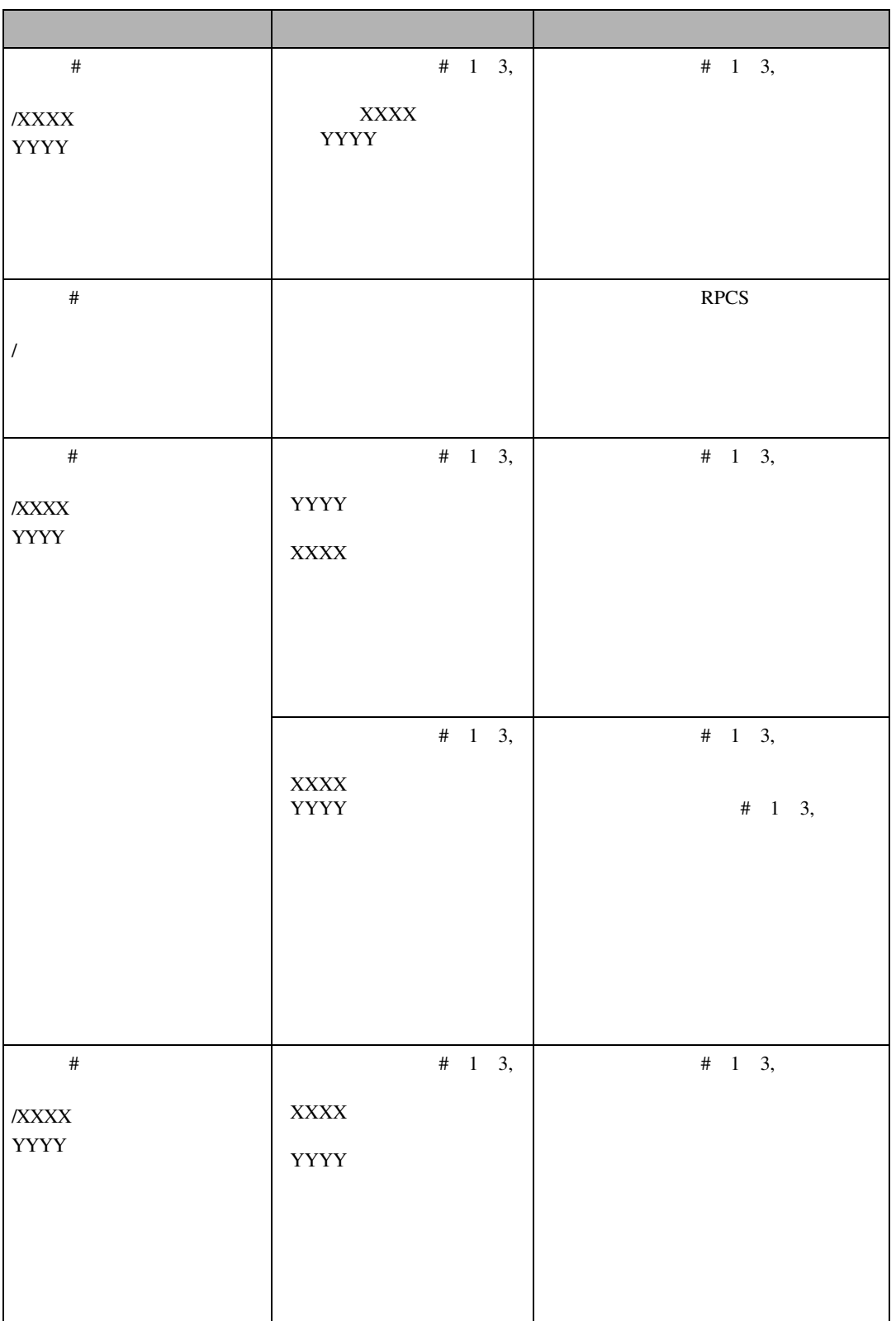

メッセージが表示されたとき

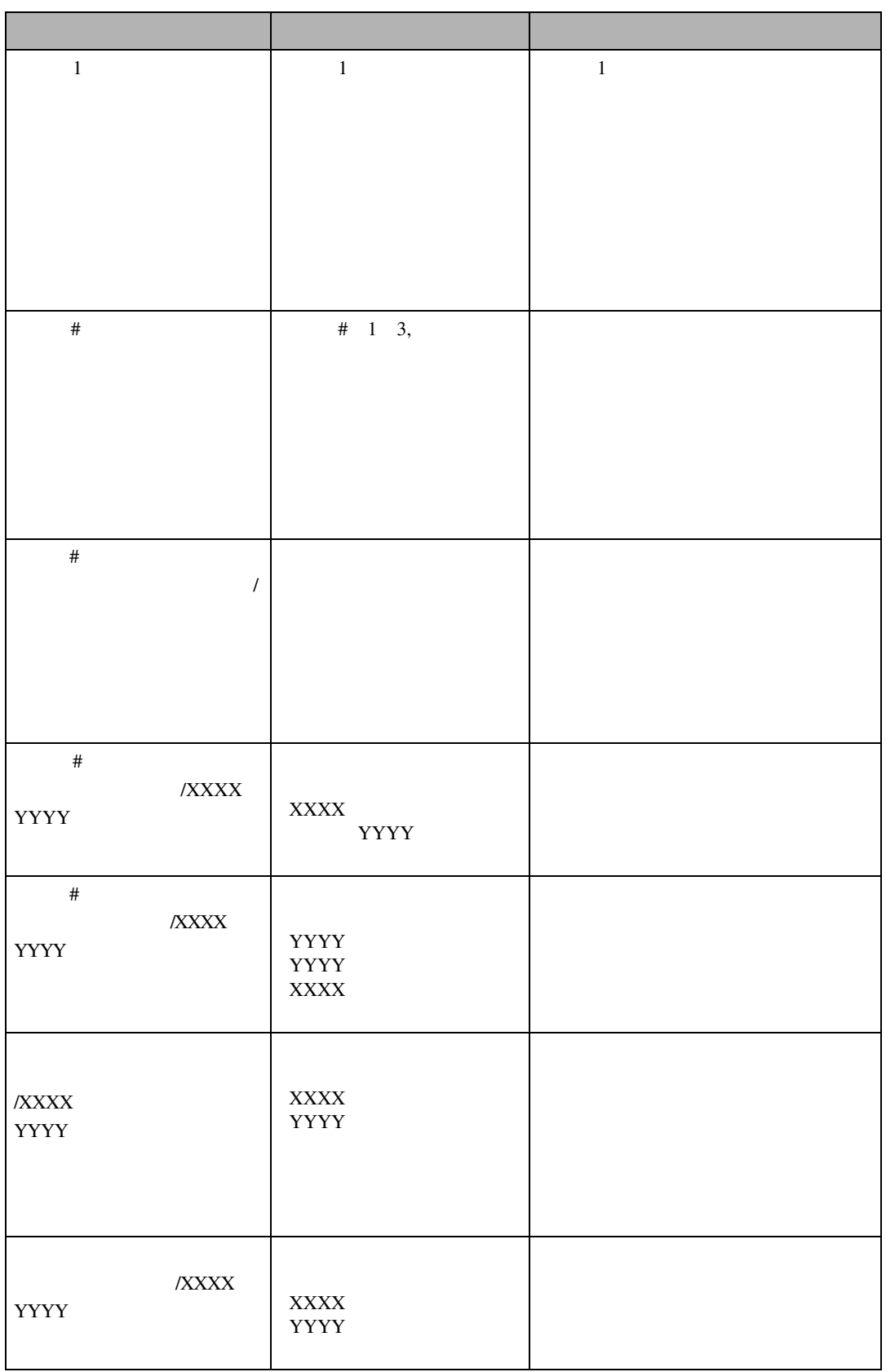

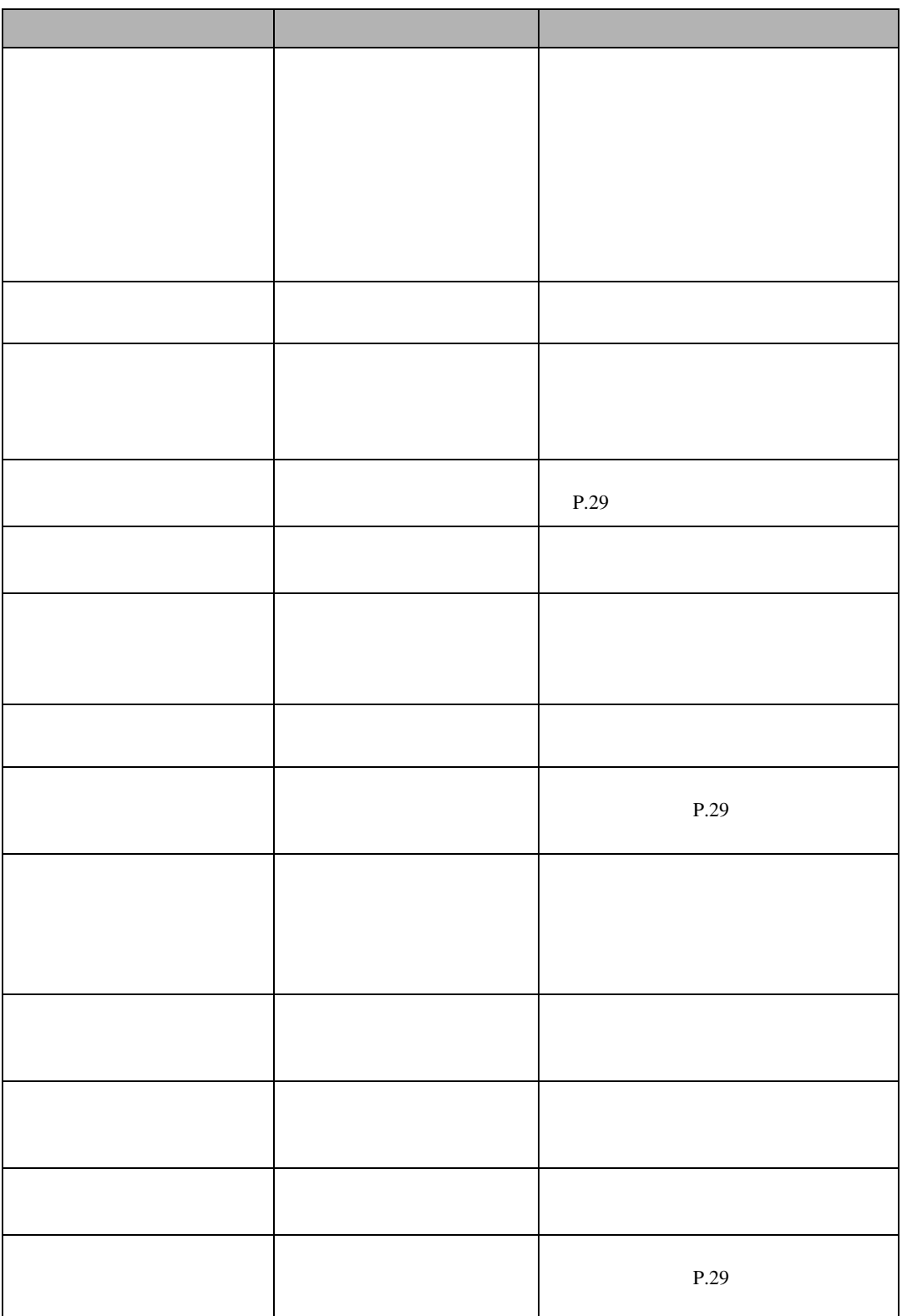

メッセージが表示されたとき

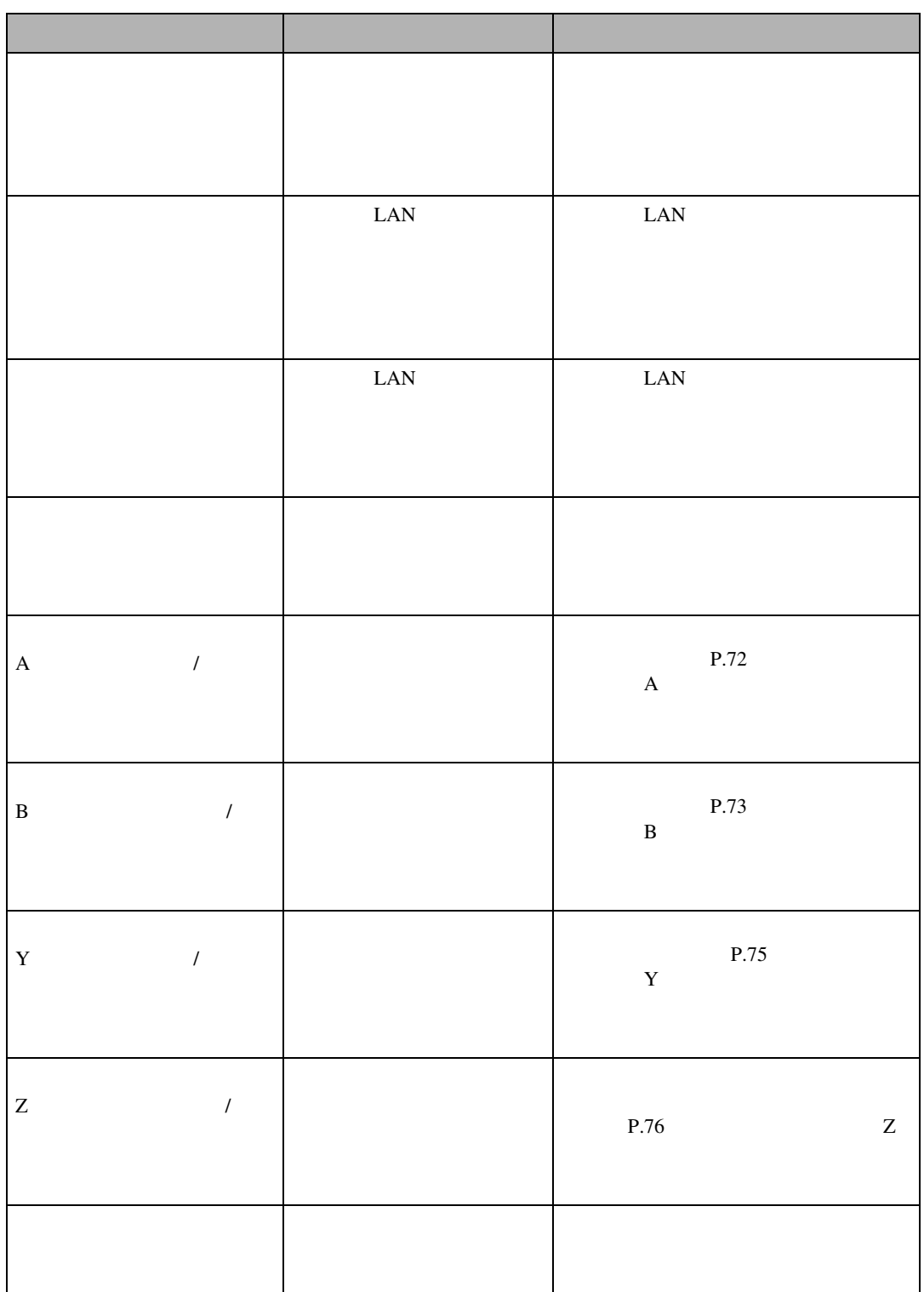

❖ **エラーコードが表示されるメッセージ**

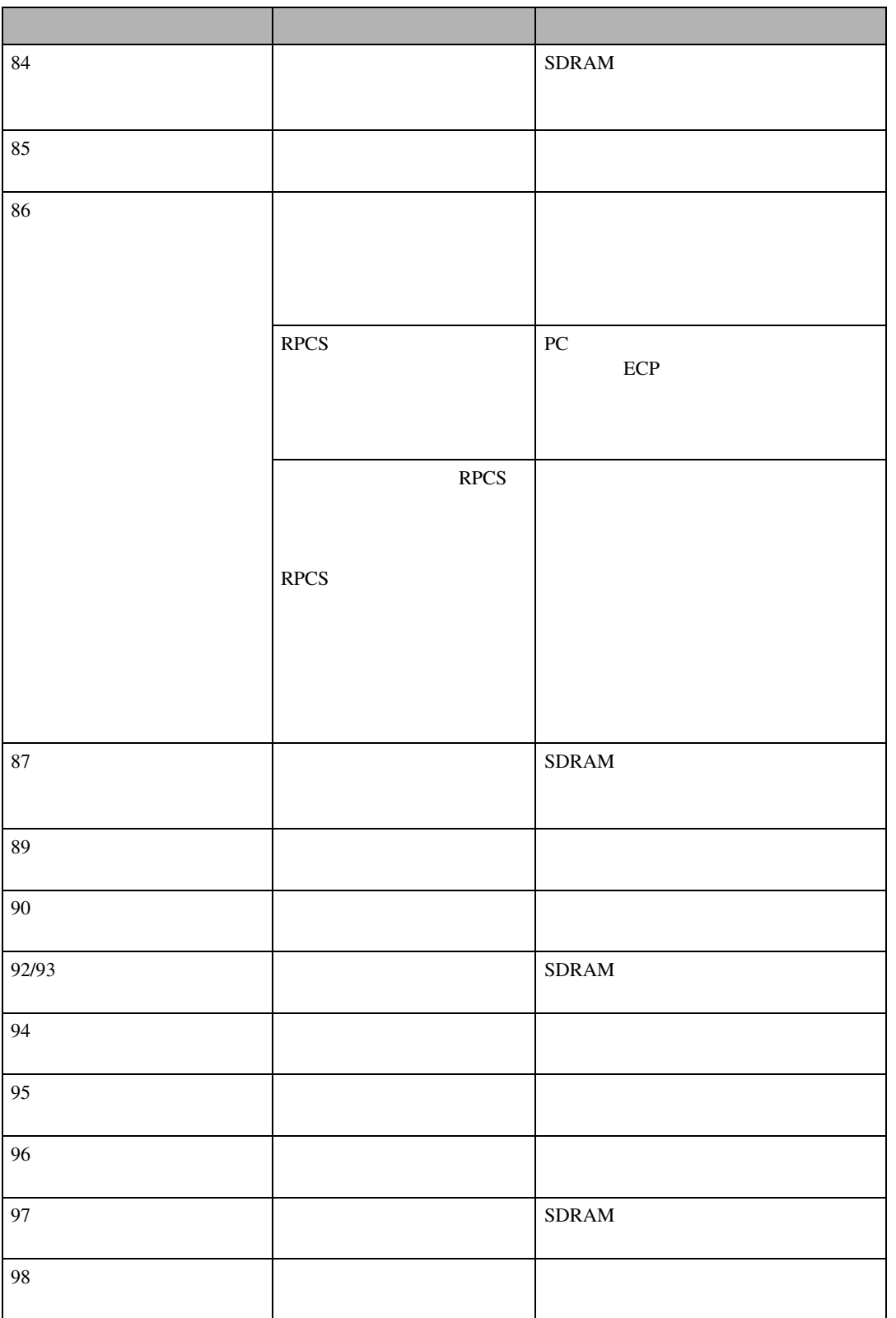

**5**

メッセージが表示されたとき

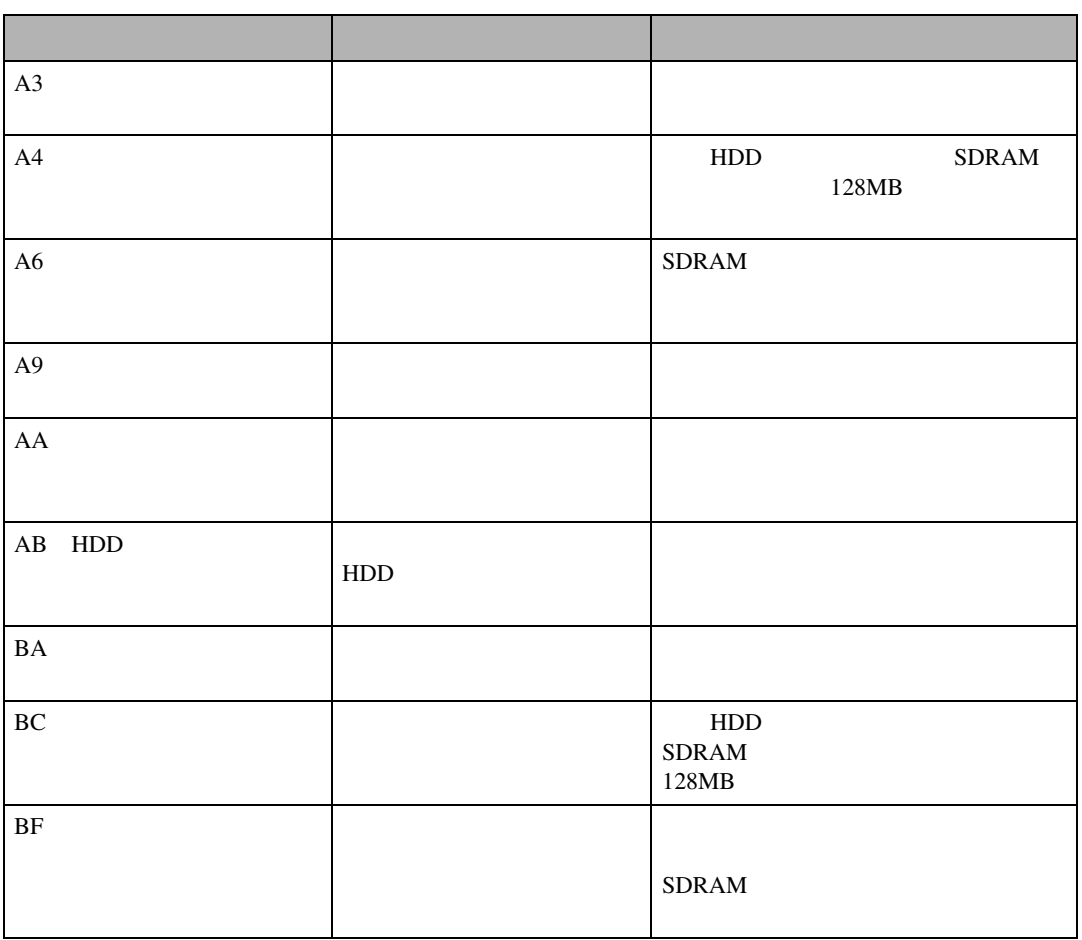

 $\Box$ 

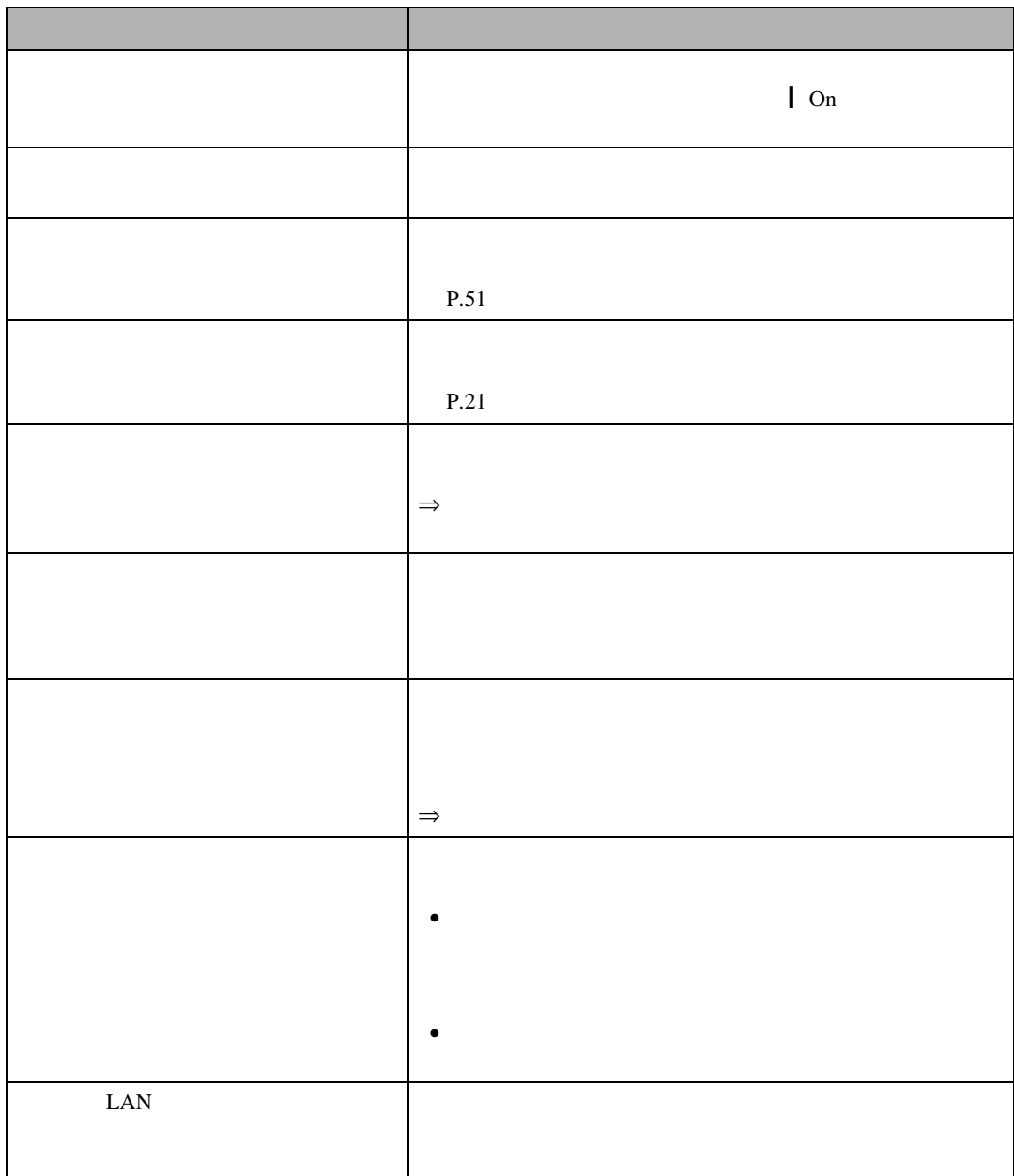

印刷がはじまらないとき

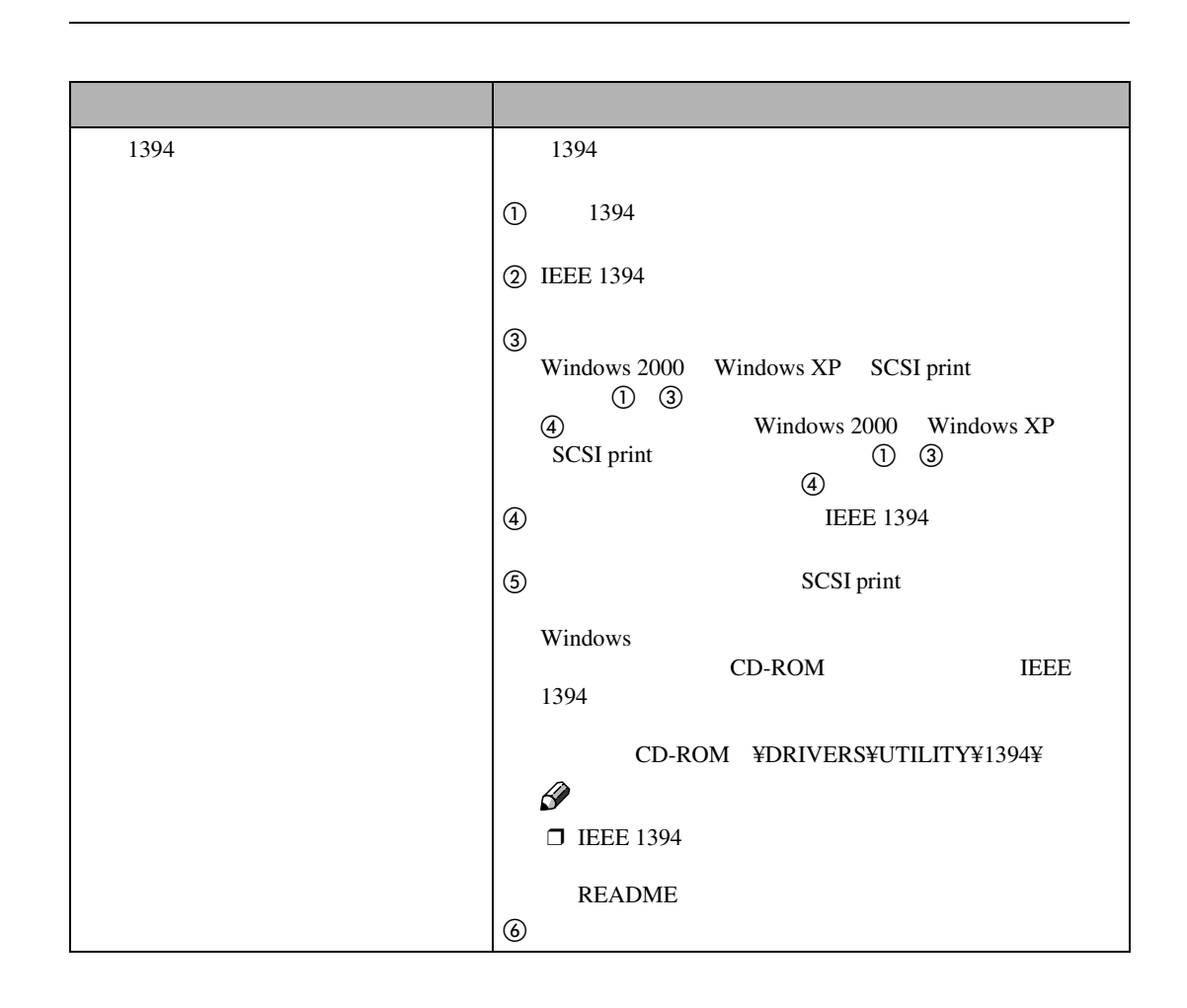

<span id="page-63-0"></span>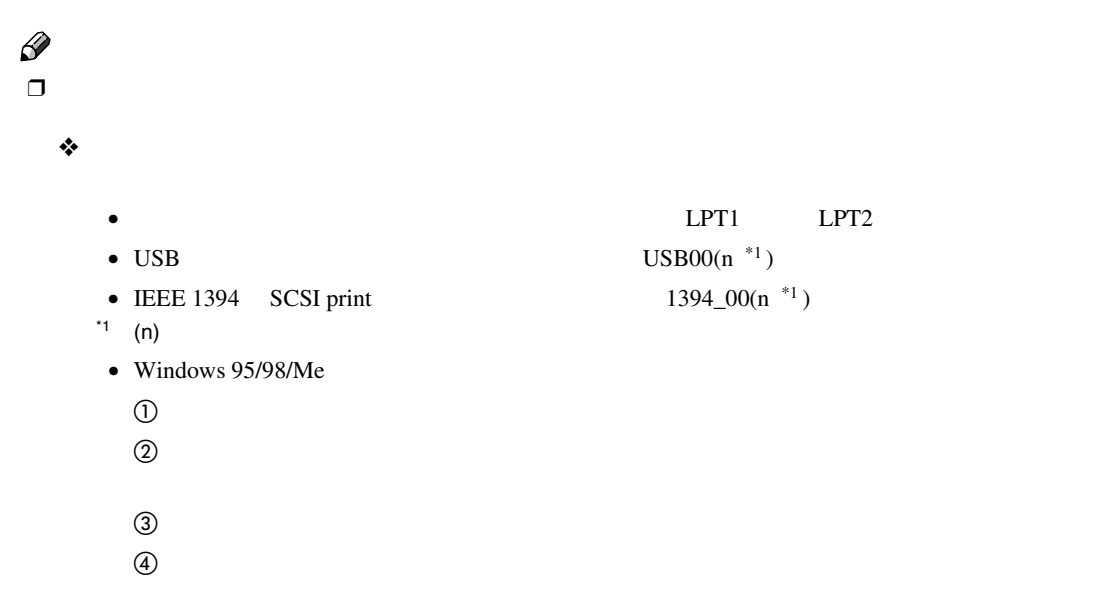

• Windows  $2000$  $\sigma$  $\overline{Q}$  , and  $\overline{Q}$  , and  $\overline{Q}$  , and  $\overline{Q}$  , and  $\overline{Q}$  , and  $\overline{Q}$  , and  $\overline{Q}$  , and  $\overline{Q}$  , and  $\overline{Q}$  , and  $\overline{Q}$  , and  $\overline{Q}$  , and  $\overline{Q}$  , and  $\overline{Q}$  , and  $\overline{Q}$  , and  $\overline{Q}$  ,  $\textcircled{3}$  $\ddot{\textbf{a}}$ • Windows  $XP$  $\mathbb{R}$  Tax and  $\mathbb{R}$  FAX  $\overline{Q}$  , and  $\overline{Q}$  , and  $\overline{Q}$  , and  $\overline{Q}$  , and  $\overline{Q}$  , and  $\overline{Q}$  , and  $\overline{Q}$  , and  $\overline{Q}$  , and  $\overline{Q}$  , and  $\overline{Q}$  , and  $\overline{Q}$  , and  $\overline{Q}$  , and  $\overline{Q}$  , and  $\overline{Q}$  , and  $\overline{Q}$  ,  $\textcircled{3}$  $\ddot{\textbf{a}}$ • Windows NT  $4.0$  $\sigma$  $\overline{Q}$  , and  $\overline{Q}$  , and  $\overline{Q}$  , and  $\overline{Q}$  , and  $\overline{Q}$  , and  $\overline{Q}$  , and  $\overline{Q}$  , and  $\overline{Q}$  , and  $\overline{Q}$  , and  $\overline{Q}$  , and  $\overline{Q}$  , and  $\overline{Q}$  , and  $\overline{Q}$  , and  $\overline{Q}$  , and  $\overline{Q}$  ,

 $\textcircled{3}$ 

 $\ddot{a}$ 

**5**

印刷がはじまらないとき

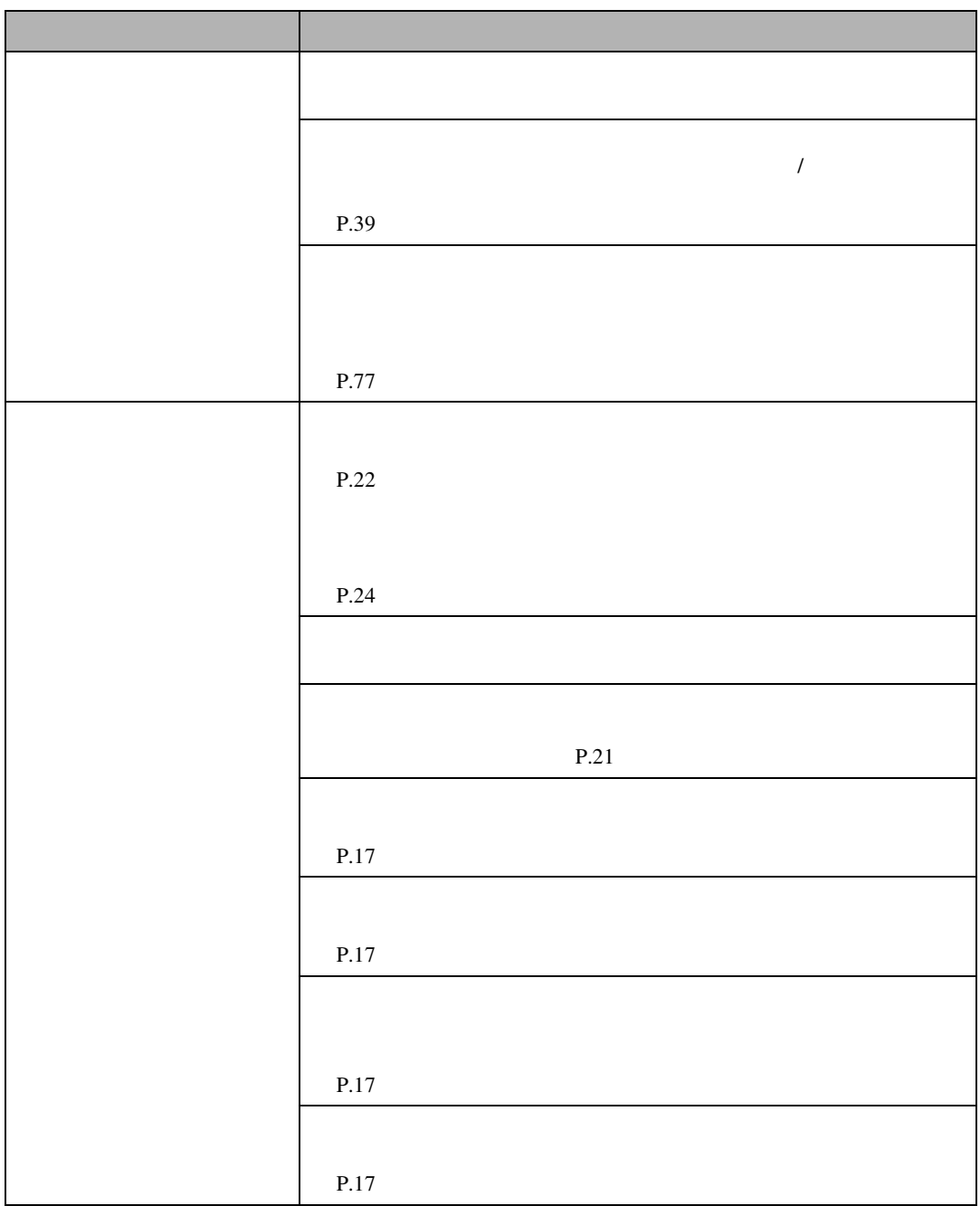

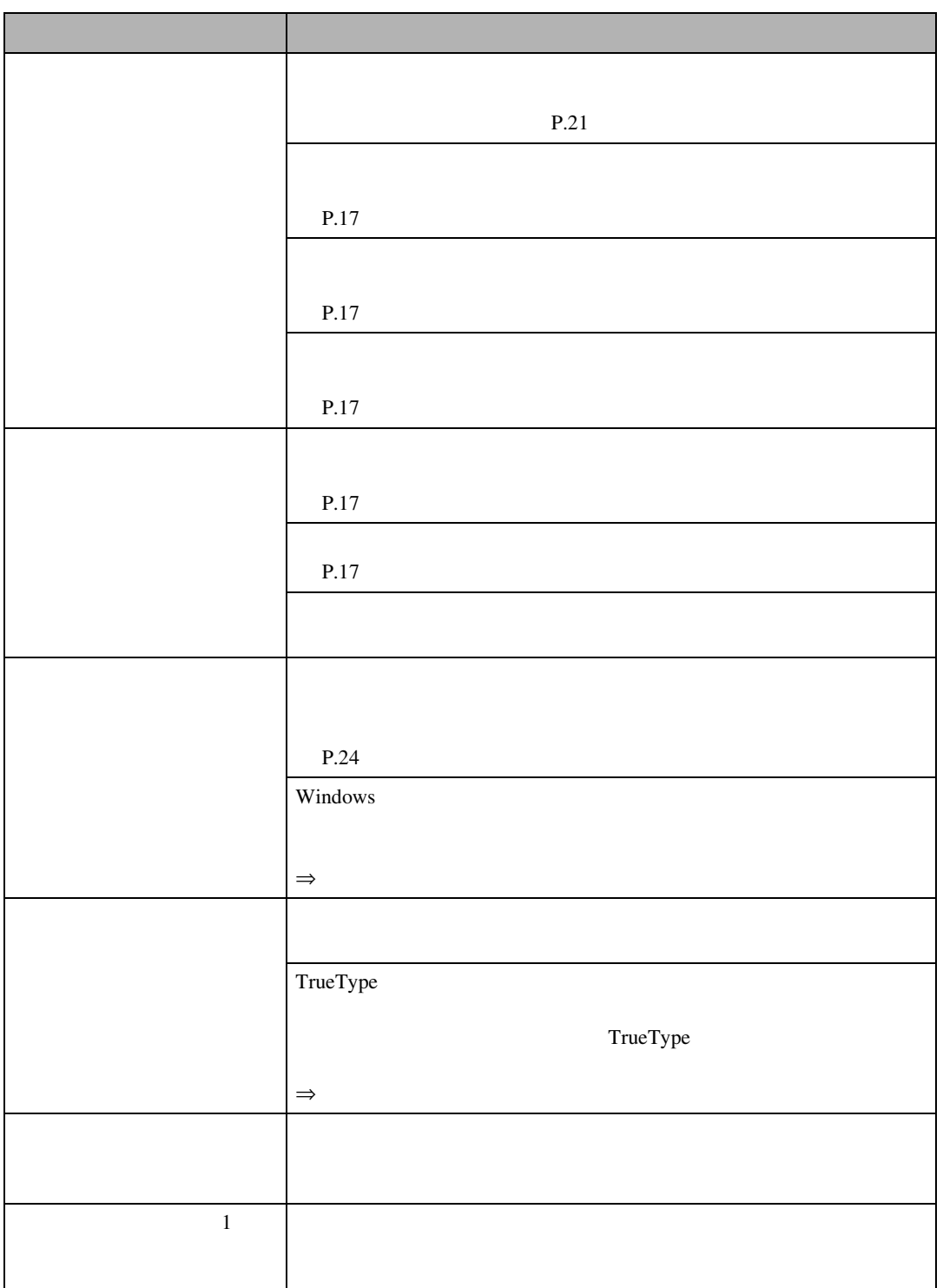

思いどおりに印刷できないとき

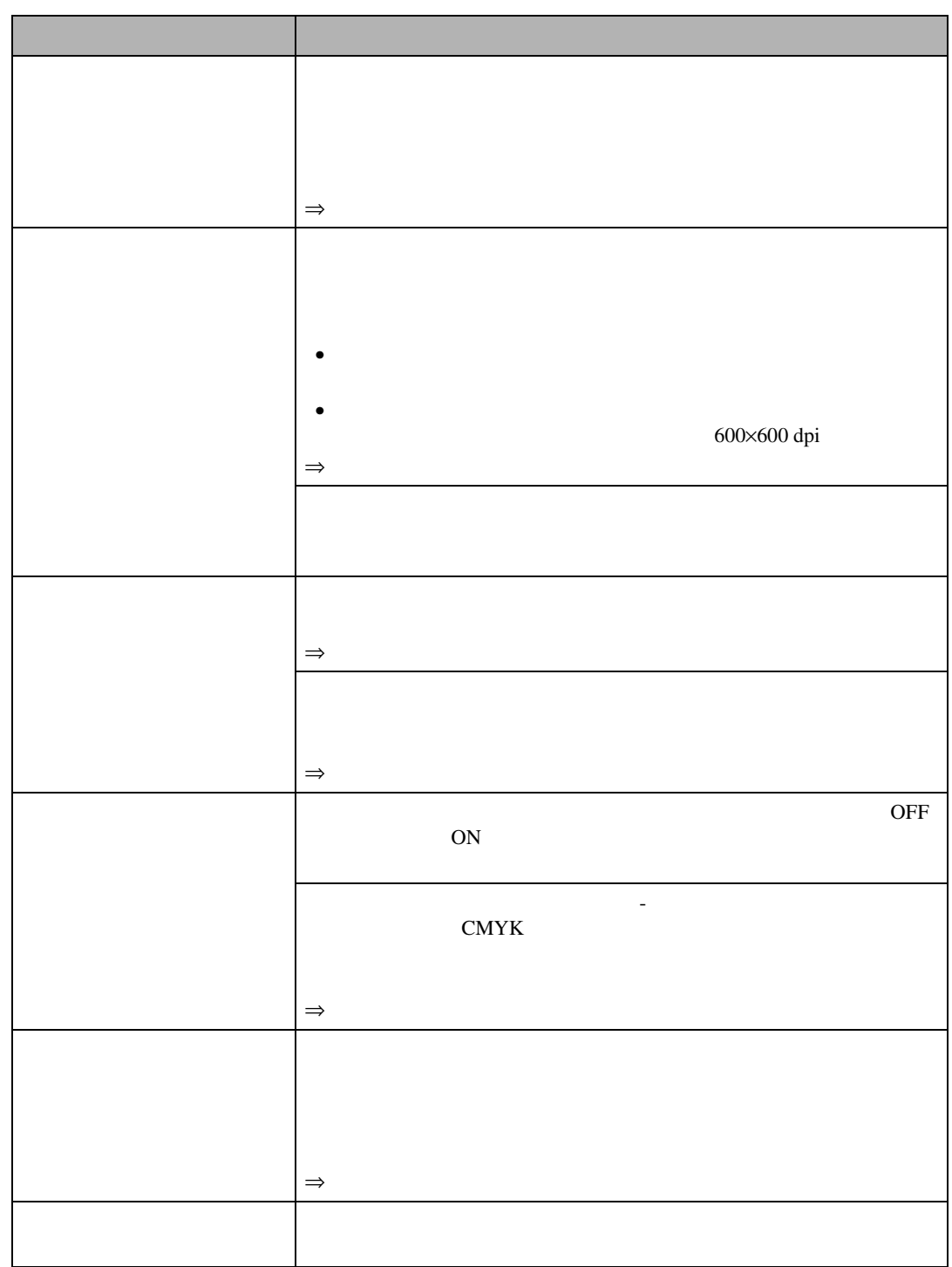

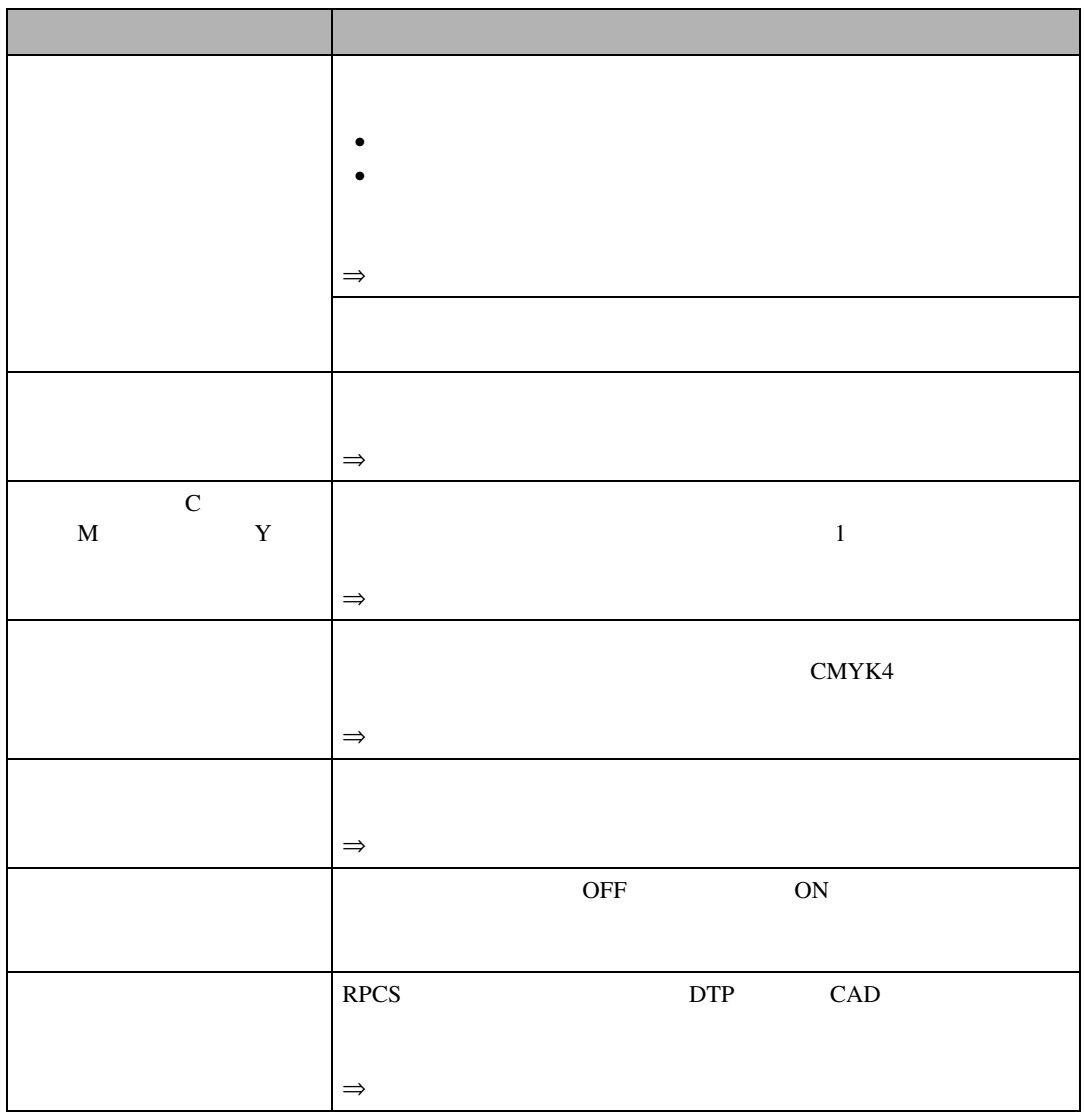

思いどおりに印刷できないとき

# Q&A

こんな - Contractor - Contractor<br>- Contractor - Contractor - Contractor<br>- Contractor - Contractor - Contractor - Contractor

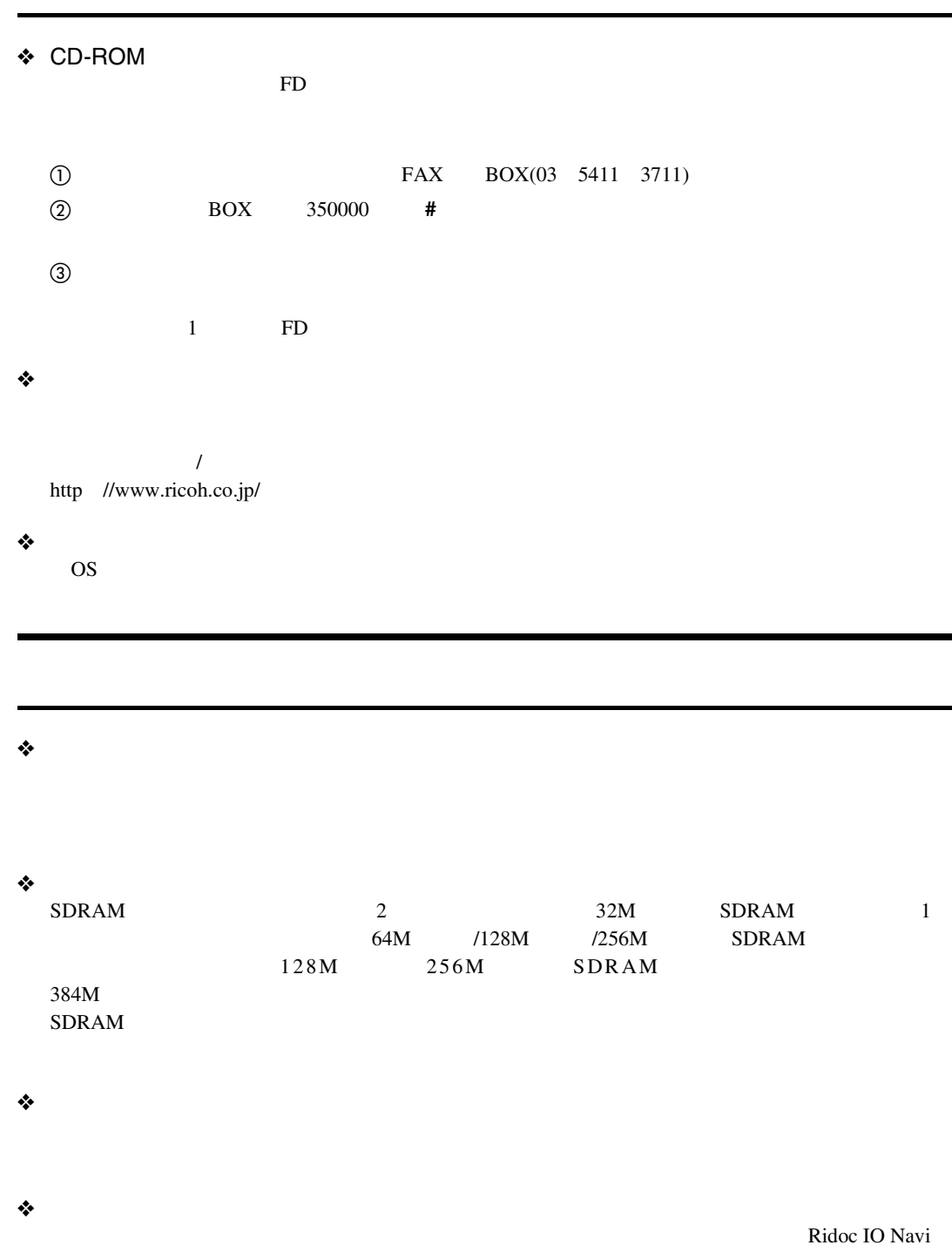

**5**

68

### ❖ **インターフェースケーブルは何を使えばいいでしょうか?**

◆ Windows 95/98/Me Windows 2000 Windows XP Windows NT 4.0

- Windows 95/98/Me
- Windows 2000
- Windows XP

• Windows NT 4.0

Windows 2000 Windows XP

Windows 95/98/Me

Windows NT

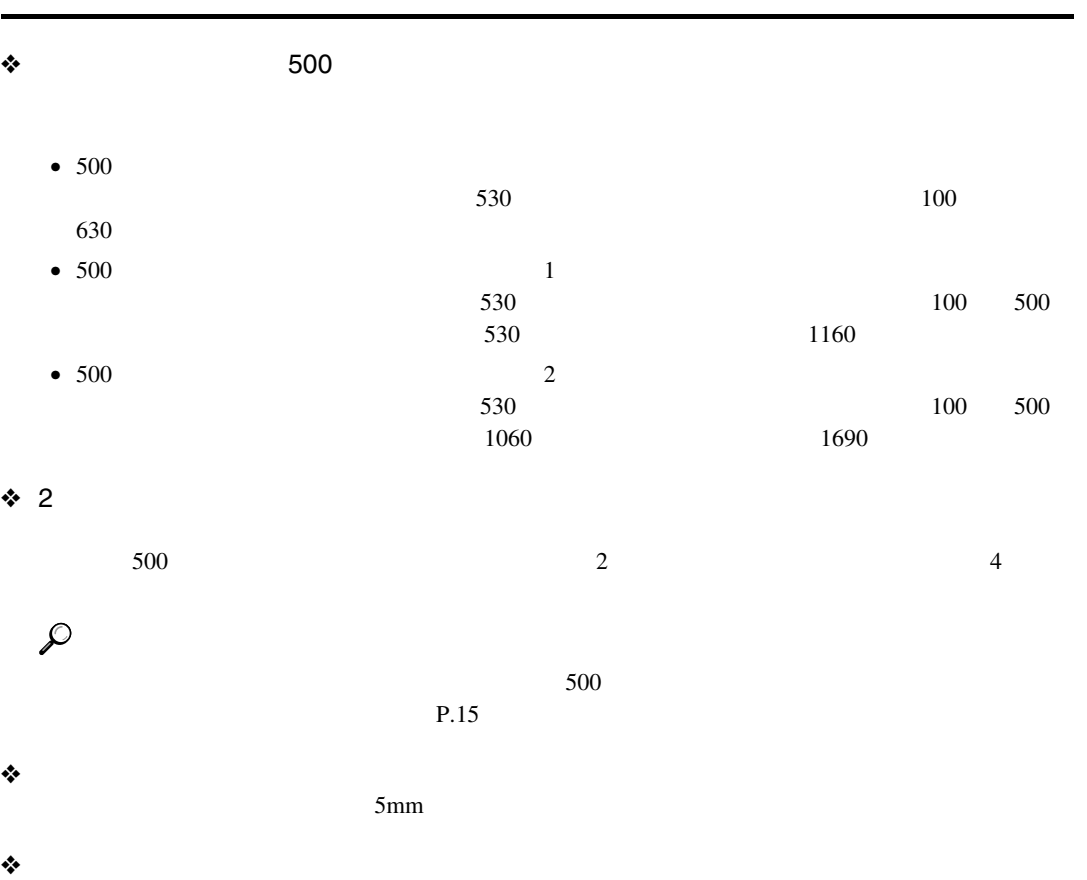

 $P.24$ 

69

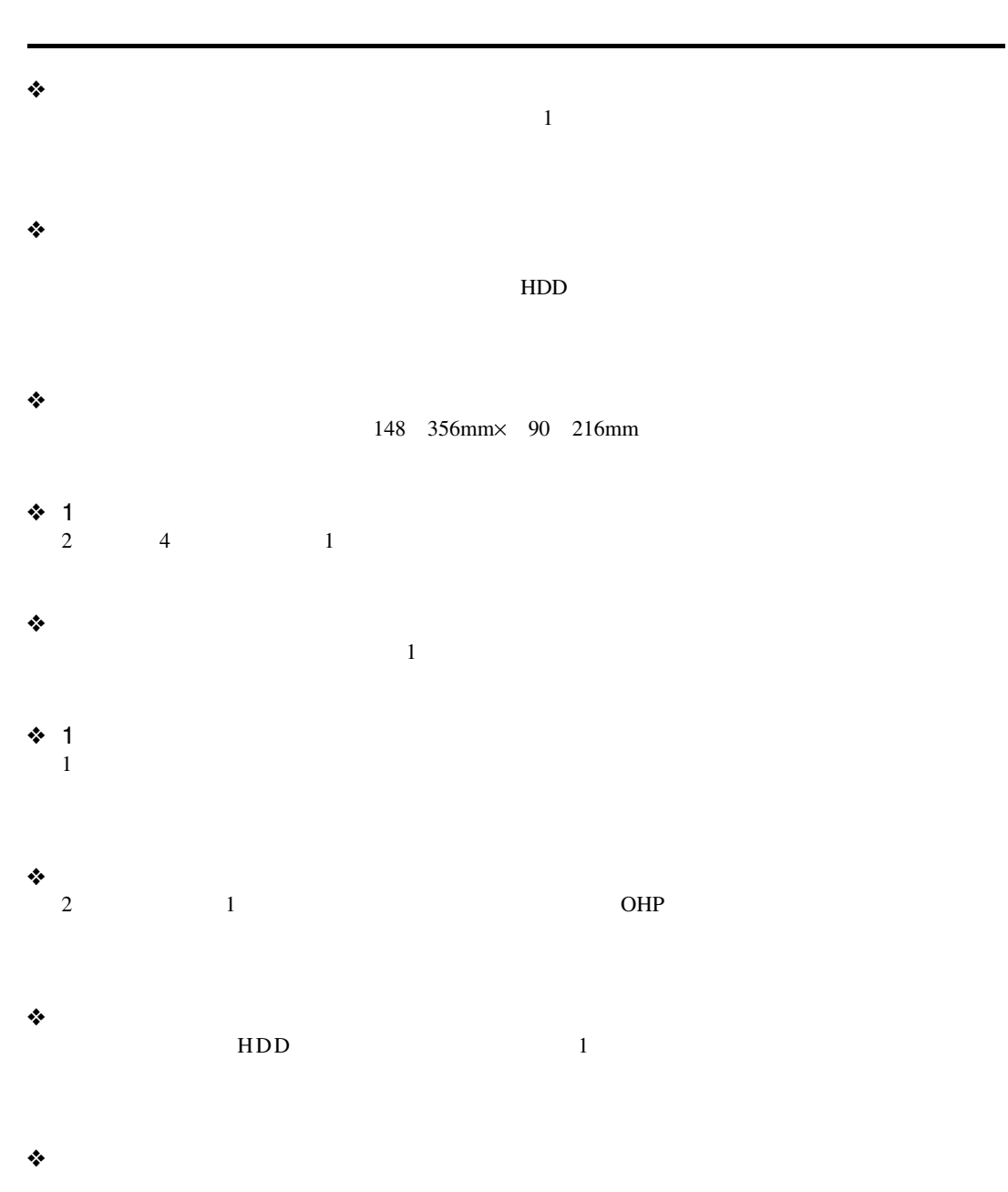

 $\frac{1}{1}$ 

**5**

こんな - Contractor - Contractor<br>- Contractor - Contractor - Contractor<br>- Contractor - Contractor - Contractor - Contractor
Q&A

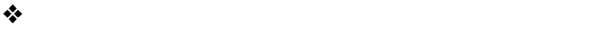

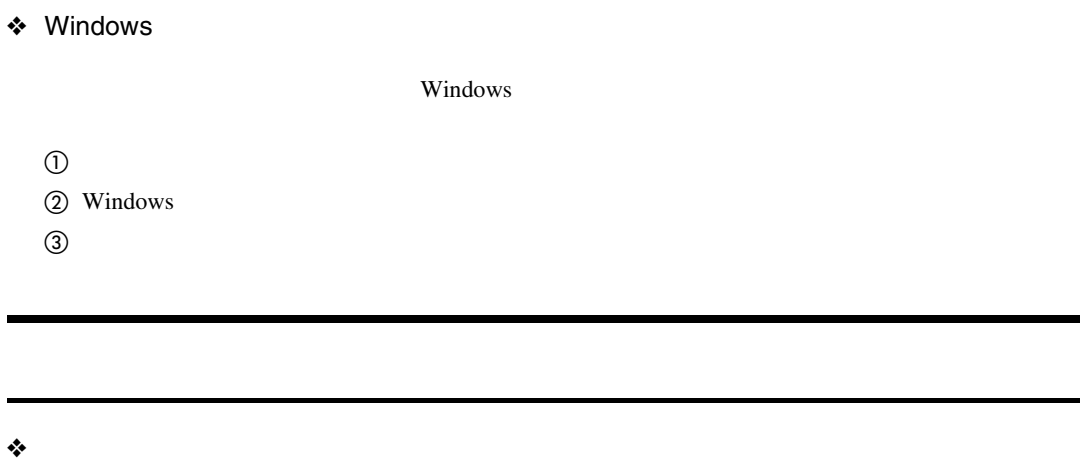

❖**「エラーレポート」というものが出力されたのですが、これはどのようなときに出力され**

 $SDRAM$  (  $)$ 

**5**

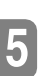

△注意

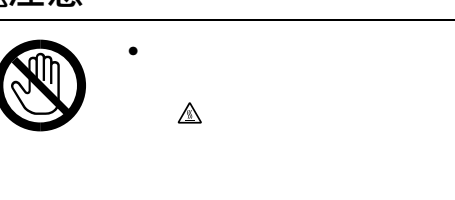

こんなときにはない。

A **前カバー解放ボタンを押して、本機前カ**

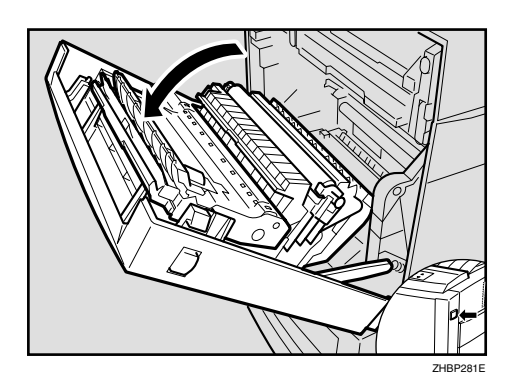

 $\Box$ 

 $\Box$ 

 $\Box$ 

 $\mathscr{D}$  $\Box$ 

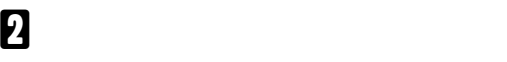

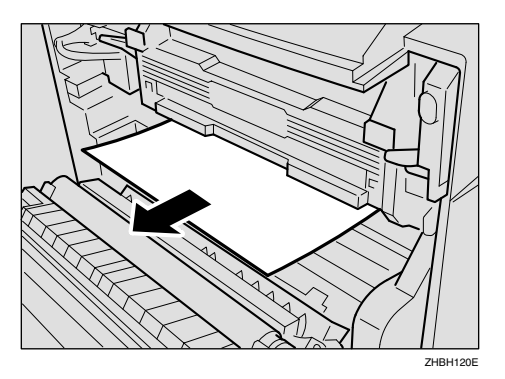

**「ヨウシミスフィード**A

<span id="page-73-0"></span>**8** A

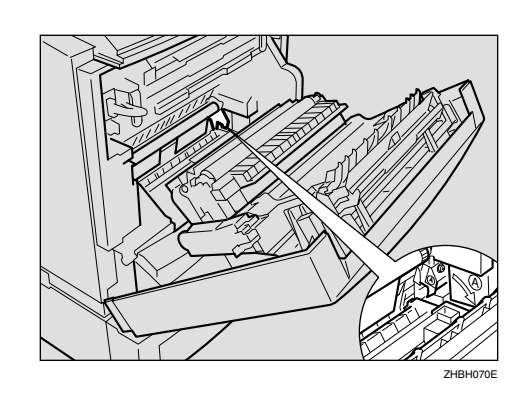

D **つまった用紙を引き抜きます。** ZHBH080E

E **カバーを閉めます。** ZHBH090E A

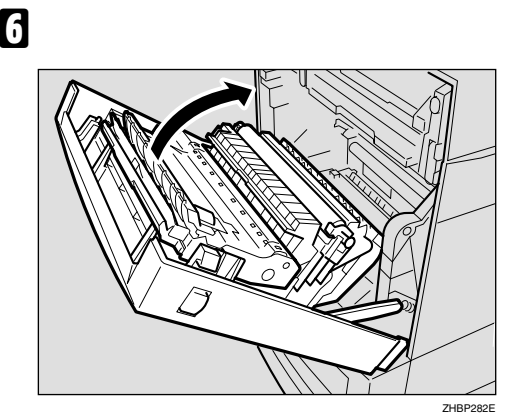

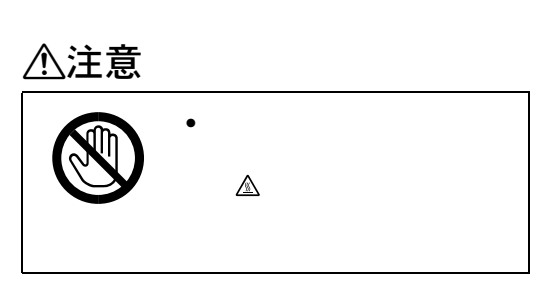

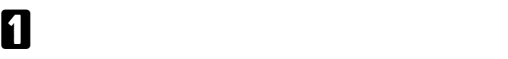

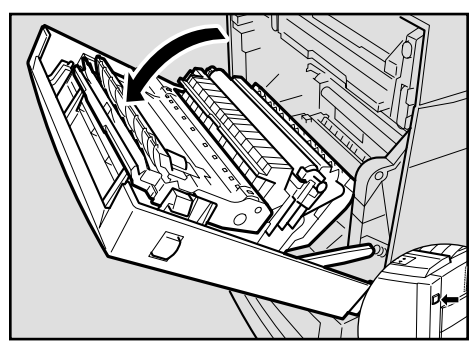

 $\Box$ 

B **左右の「**B1**」レバーを上げます。**

ZHBP281E

ZHBH110E

**5**

**「ヨウシミスフィード」という。B** 

<span id="page-74-0"></span>つまった用紙を取り

こんなときにはない。

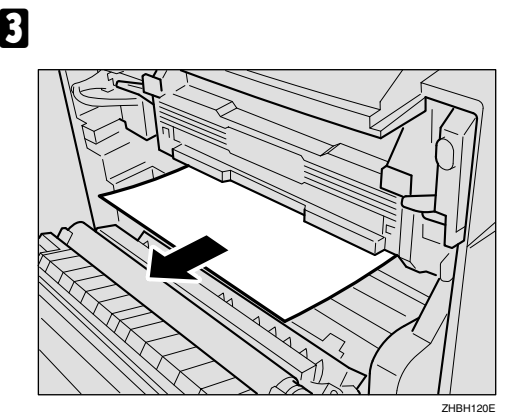

F **ガイドボードを戻します。**

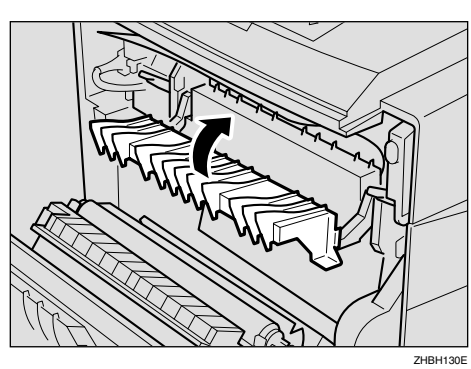

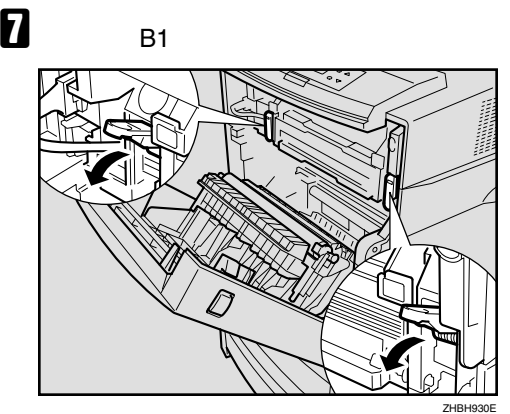

D B2**」を前方向へ引き、ガイドボードを開**

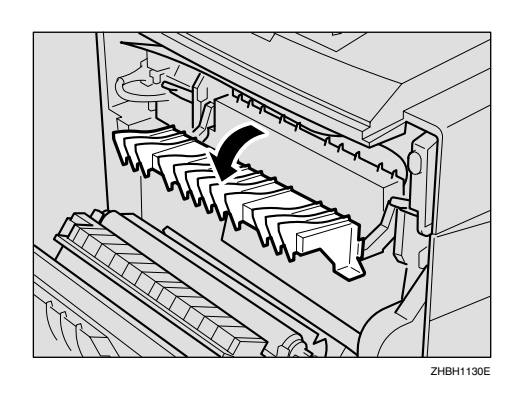

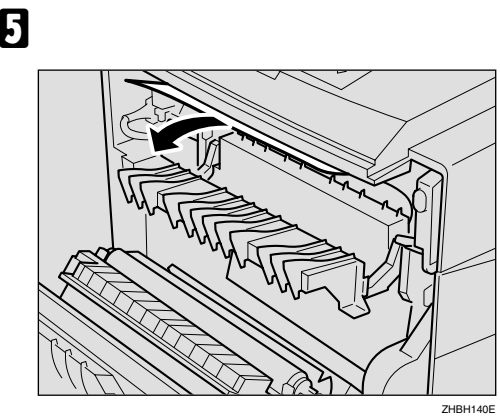

ZHBP282E

H **本機前カバーをゆっくりと閉めます。**

**5**

# ーンスプレート<br>マード<br>Y H C

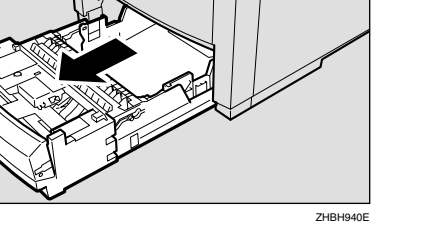

 $\Box$ 

**重要**

## B **つまった用紙を引き抜きます。**

A **給紙トレイを引き出します。**

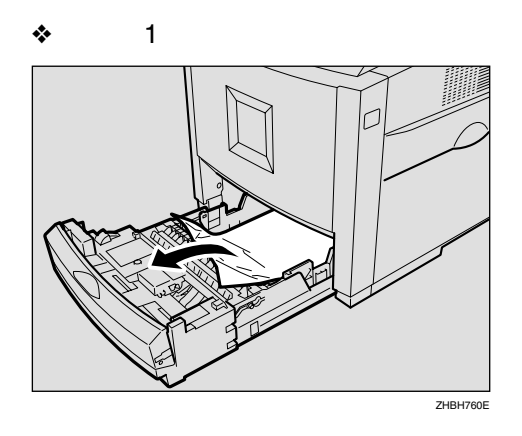

❖ **トレイ**2/3

<span id="page-76-0"></span>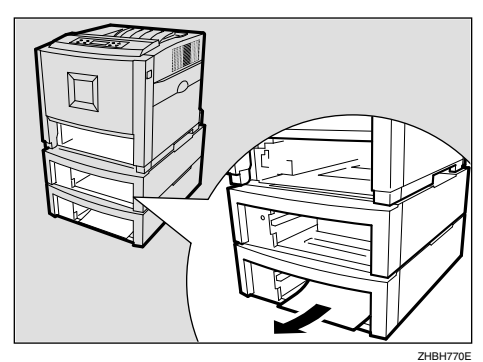

つまった用紙を取り

 $\mathbf{B} = \mathbf{B} \mathbf{B}$ 

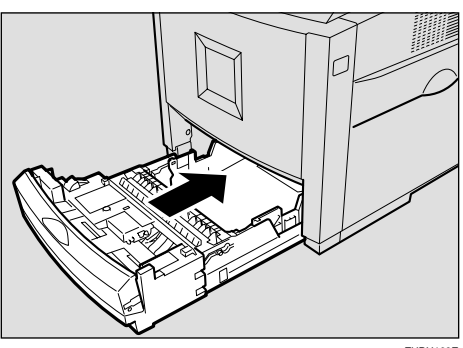

ZHBH160E

**5**

 $\Box$ 

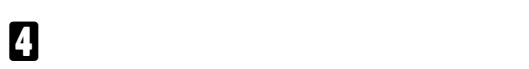

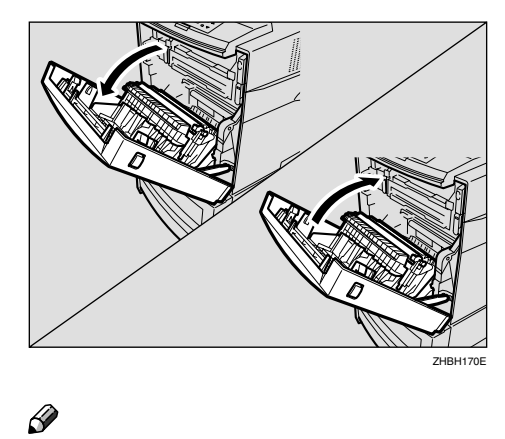

 $\Box$  2 3

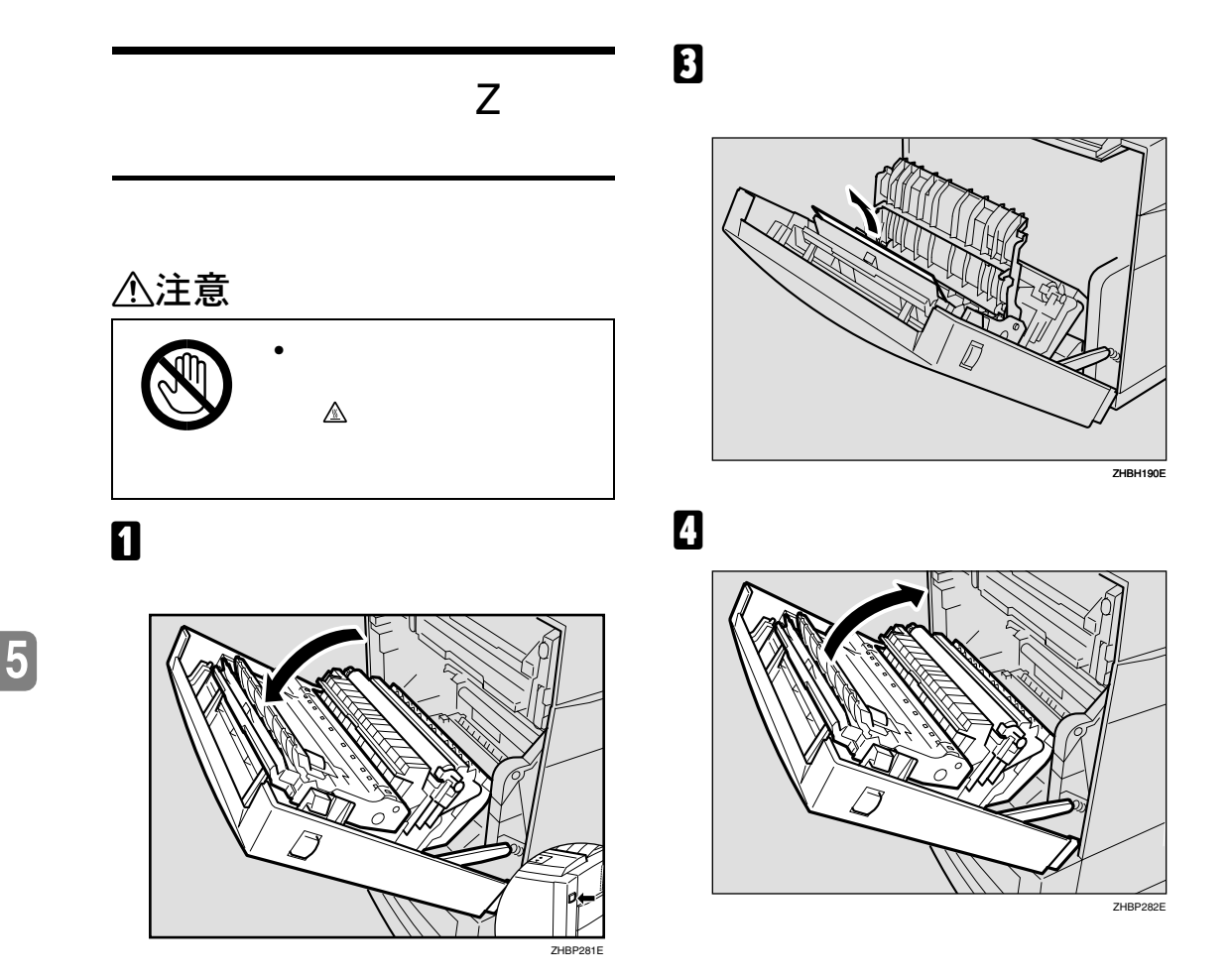

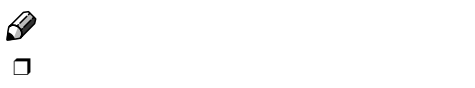

<span id="page-77-0"></span>こんなときにはない。

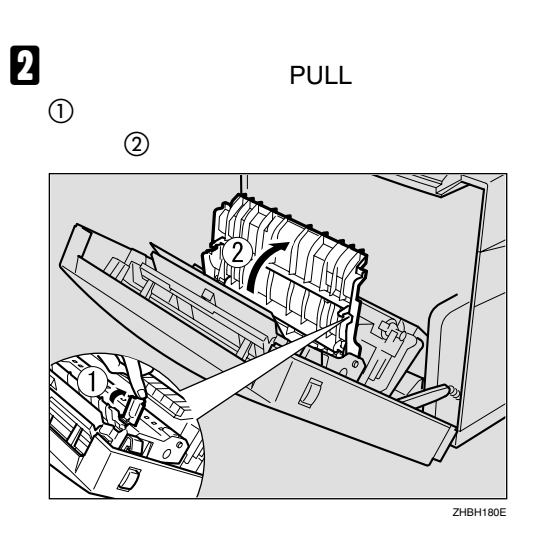

<span id="page-78-7"></span><span id="page-78-5"></span><span id="page-78-4"></span>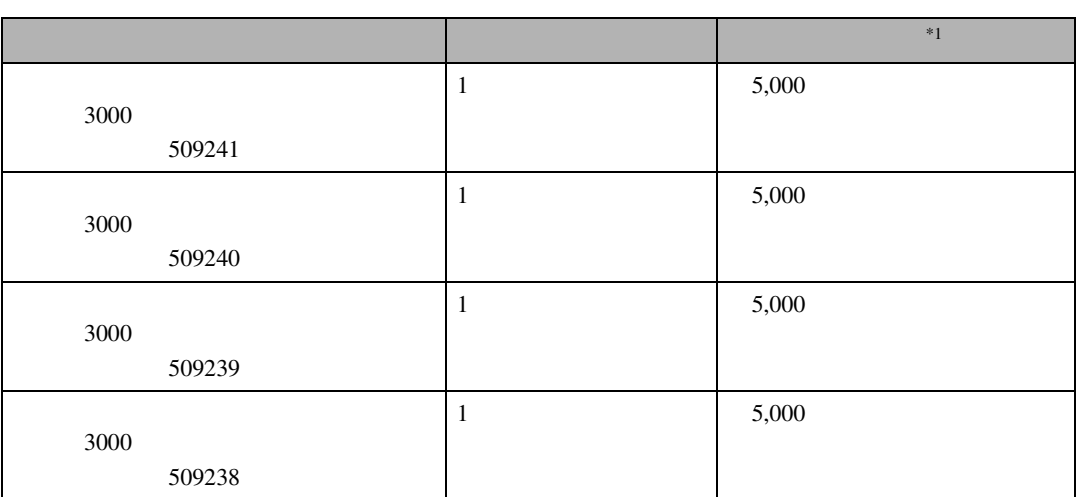

<span id="page-78-0"></span>\*1  $:A4\overline{J}$  5%

<span id="page-78-6"></span>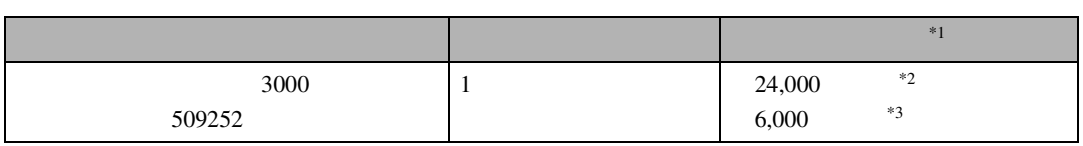

<span id="page-78-1"></span>\*1 : 実際の印刷可能ページ数は、画像面積・濃度、一度に印刷する枚数、印刷する用紙の種類・サイズ・温湿度

<span id="page-78-2"></span> $^{2}$  :  $AA\Box 5\%$ <br> $^{3}$  :  $AA\Box 5\%$ 

<span id="page-78-3"></span> $AA\overline{D}$  5%

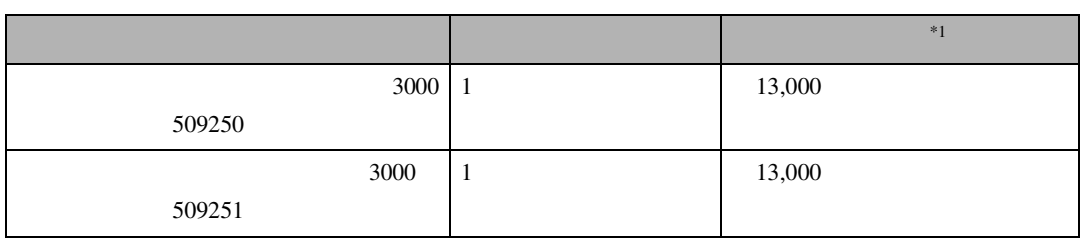

<span id="page-79-0"></span>\*1  $:A4\overline{)}$  5%

<span id="page-79-1"></span>付録

<span id="page-79-2"></span>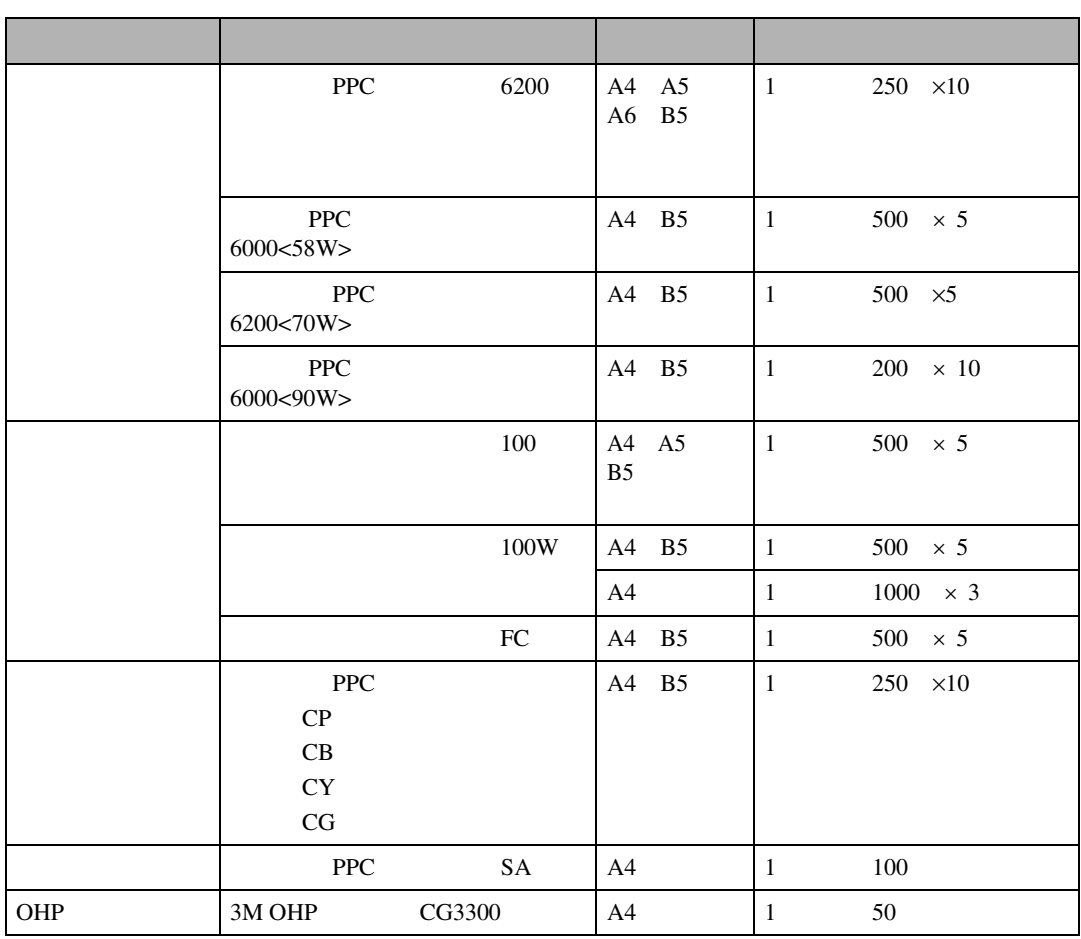

### <span id="page-80-2"></span><span id="page-80-1"></span><span id="page-80-0"></span>△注意

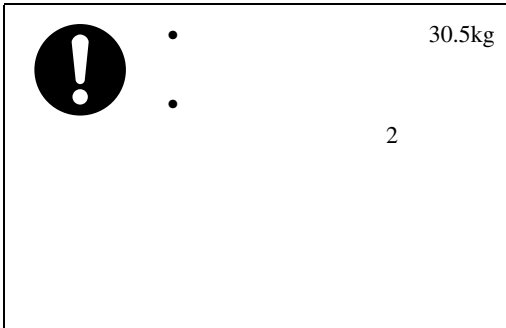

 $\bullet$ 

• 電源プラグを抜くときは、

 $\mathbb{R}^n$  (see Fig. ). The set  $\mathbb{R}^n$  (see Fig.

### $\mathscr{D}$  $\Box$

## △注意

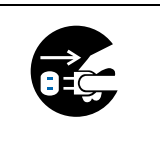

△注意

# <span id="page-80-3"></span> $\bullet$  experimentally define the contract of  $\mathbb{R}$

# $\bullet$  extends the system of  $\mathbb{R}^n$

- 計画的に経費の運用ができます。 • 万一故障したときは、迅速で的確なサー
- カルテ管理により、適切なサービスが参照
- $\bullet$  +  $\bullet$  +  $\bullet$  $\overline{a}$

### • **• Contract with the contract with the contract with the contract with the contract with the contract with the contract with the contract with the contract with the contract with the contract with the contract with the c**

# $\bullet$  and  $\bullet$  and  $\bullet$  and  $\bullet$  and  $\bullet$  and  $\bullet$  and  $\bullet$  and  $\bullet$  and  $\bullet$

- - $\bullet$

**6**

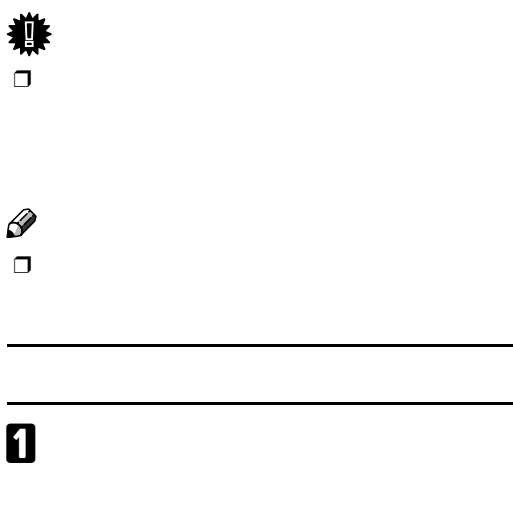

<span id="page-81-0"></span>B **オプションの** <sup>500</sup> **枚増設トレイユニット**

<span id="page-81-1"></span>付録

**重要** ❒ ケーブル類はすべて取り外します。  $\Box$ 

**B**  $\frac{1}{2}$ 

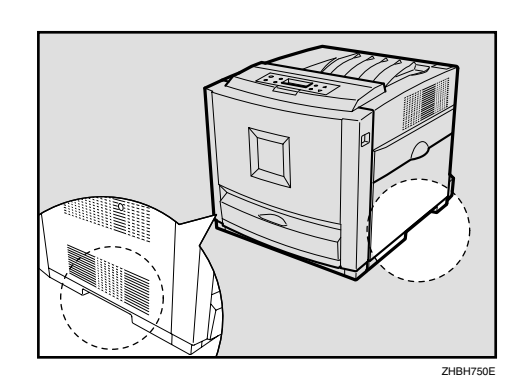

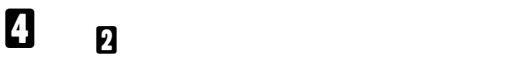

 $\mathcal{L}$ 

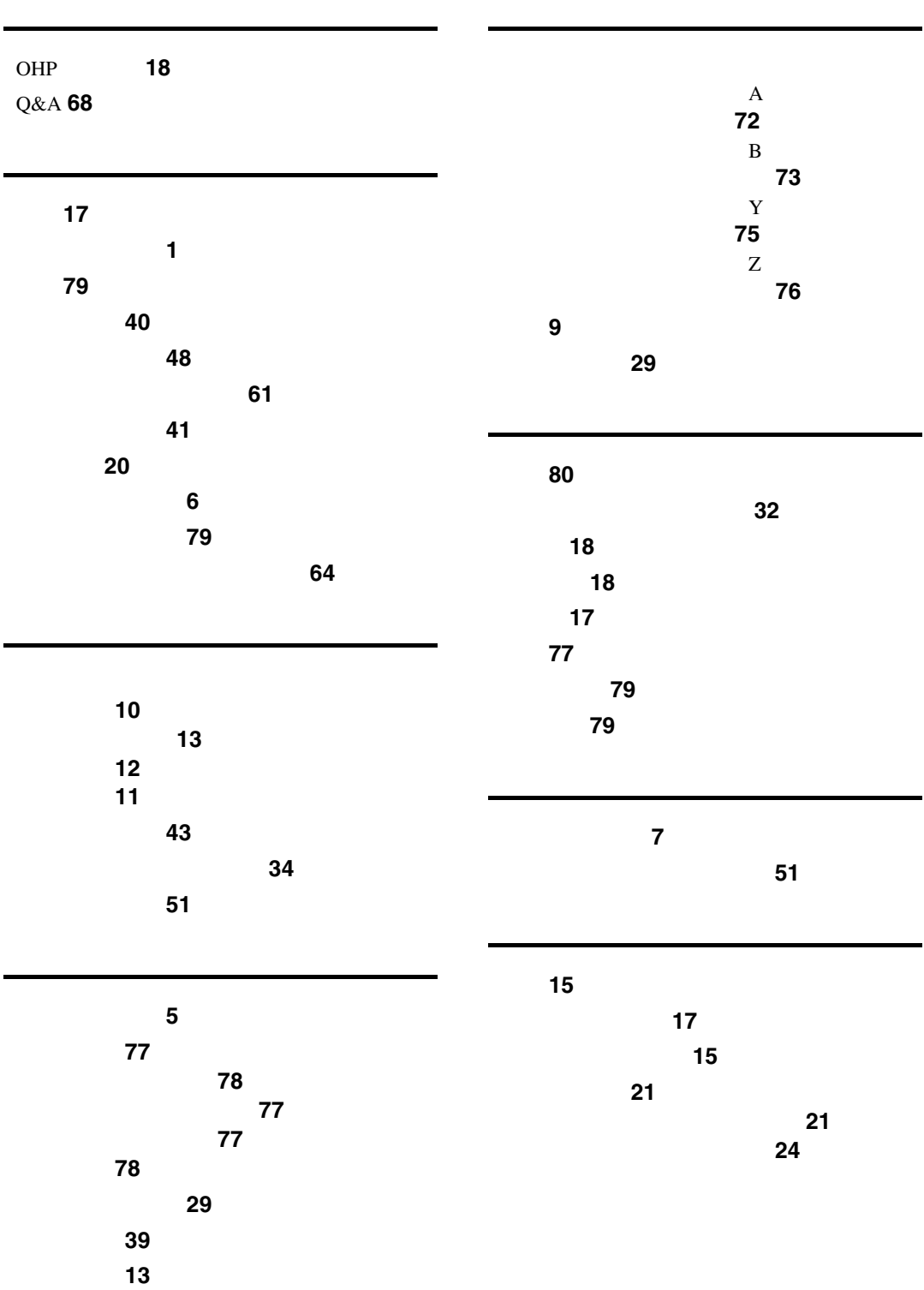

### MEMO

MEMO

### MEMO

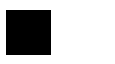

### • Windows Microsoft Corporation

• その他の製品名、名称は各社の商標または全社の商標を

ください。 1.  $\blacksquare$  $2.$  $3.$ 

© 2003 RICOH CO., LTD.

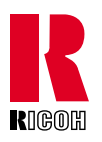

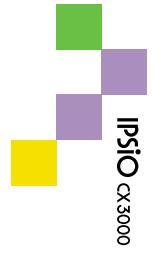

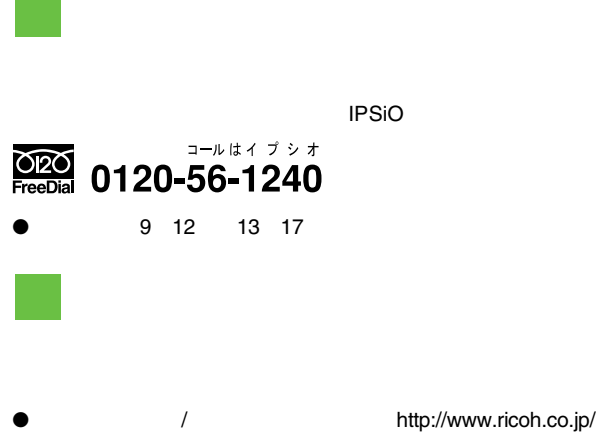

Printed in Japan 2003 6 G081-8504